# Motor Control Blockset™ User's Guide

# MATLAB&SIMULINK®

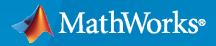

R

**R**2022**b** 

## **How to Contact MathWorks**

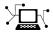

Latest news:

Phone:

www.mathworks.com

Sales and services: www.mathworks.com/sales\_and\_services

User community: www.mathworks.com/matlabcentral

Technical support: www.mathworks.com/support/contact\_us

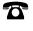

 $\searrow$ 

508-647-7000

#### The MathWorks, Inc. 1 Apple Hill Drive Natick, MA 01760-2098

Motor Control Blockset<sup>™</sup> User's Guide

© COPYRIGHT 2020-2022 by The MathWorks, Inc.

The software described in this document is furnished under a license agreement. The software may be used or copied only under the terms of the license agreement. No part of this manual may be photocopied or reproduced in any form without prior written consent from The MathWorks, Inc.

FEDERAL ACQUISITION: This provision applies to all acquisitions of the Program and Documentation by, for, or through the federal government of the United States. By accepting delivery of the Program or Documentation, the government hereby agrees that this software or documentation qualifies as commercial computer software or commercial computer software documentation as such terms are used or defined in FAR 12.212, DFARS Part 227.72, and DFARS 252.227-7014. Accordingly, the terms and conditions of this Agreement and only those rights specified in this Agreement, shall pertain to and govern the use, modification, reproduction, release, performance, display, and disclosure of the Program and Documentation by the federal government (or other entity acquiring for or through the federal government) and shall supersede any conflicting contractual terms or conditions. If this License fails to meet the government's needs or is inconsistent in any respect with federal procurement law, the government agrees to return the Program and Documentation, unused, to The MathWorks, Inc.

#### Trademarks

MATLAB and Simulink are registered trademarks of The MathWorks, Inc. See www.mathworks.com/trademarks for a list of additional trademarks. Other product or brand names may be trademarks or registered trademarks of their respective holders.

#### Patents

 $MathWorks\ {\tt products}\ {\tt are}\ {\tt protected}\ {\tt by}\ {\tt one}\ {\tt or}\ {\tt more}\ {\tt U.S.}\ {\tt patents}.\ {\tt Please}\ {\tt see}\ {\tt www.mathworks.com/patents}\ {\tt for}\ {\tt more}\ {\tt information}.$ 

#### **Revision History**

| March 2020     | Online only | New for Version 1.0 (Release 2020a)      |
|----------------|-------------|------------------------------------------|
| September 2020 | Online only | Revised for Version 1.1 (Release R2020b) |
| March 2021     | Online only | Revised for Version 1.2 (Release R2021a) |
| September 2021 | Online only | Revised for Version 1.3 (Release R2021b) |
| March 2022     | Online only | Revised for Version 1.4 (Release R2022a) |
| September 2022 | Online only | Revised for Version 1.5 (Release R2022b) |

# Contents

## **Design the Controller**

| Design Field-Oriented Control Algorithm                                                                                                    | 1-2                                          |
|----------------------------------------------------------------------------------------------------|----------------------------------------------|
| Design Current and Position Scaling Subsystems                                                                                                    | 1-3                                          |
| Design Current Controller Subsystem                                                                                                    | 1-6                                          |
| Perform Manual Gain-Tuning of Current Controller                                                                                                    | 1-10                                         |
| Design Speed Control Algorithm                                                                                                    | 1-12                                         |
| Perform Manual Gain-Tuning of Speed Controller                                                                                                    | 1-14                                         |
| Code Verification and Profiling Using PIL TestingRequired MathWorks ProductsSupported HardwarePrepare PIL ModelVerify Code by Using PILAnalyze PIL Profiling Results | 1-15<br>1-15<br>1-15<br>1-15<br>1-17<br>1-24 |
| PMSM Drive Characteristics and Constraint Curves                                                                                                    | 1-27                                         |

1

2

## **Deploy and Validate System**

| Prepare Target Hardware                                       | 2-2  |
|---------------------------------------------------------------|------|
| Verify Direction of Rotation of Motor                         | 2-2  |
| Calibrate Current Sensor                                      | 2-2  |
| Calibrate Position Sensor                                     | 2-3  |
|                                                               |      |
| Add Hardware Drivers to Simulation Model and Deploy to Target |      |
| Hardware                                                      | 2-4  |
|                                                               |      |
| Task Scheduling in Target Hardware                            | 2-6  |
|                                                               |      |
| Adding ADC Driver Library Block                               | 2-8  |
|                                                               |      |
| Adding Quadrature Encoder Driver Block                        | 2-11 |
|                                                               |      |
| Add PWM Driver Block                                          | 2-14 |
|                                                               |      |

| Add Hardware Interrupt Trigger Block for Current Control Loop                                                                          | 2-18         |
|----------------------------------------------------------------------------------------------------|--------------|
| Run in Open-Loop and Switch to Closed-Loop                                                                                             | 2-19         |
| Model Configuration and Hardware Deployment                                                                                            | 2-23         |
| Validate System<br>Calculate Physical Motor Load in Target Hardware<br>Compare Speed Controller Response During Simulation With Target | 2-25<br>2-26 |
| Hardware Results                                                                                                    | 2-27         |
| Hardware Results                                                                                                    | 2-29         |

## **Plant Modeling**

## 3

| Creating Plant Model Using Motor Control Blockset                    | 3-2 |
|----------------------------------------------------------------------|-----|
| Use PMSM Block and Motor Parameters to Design Plant Model            | 3-3 |
| Add Average-Value Inverter Block                                     | 3-5 |
| Create Motor Phase Current Sensing and Signal Conditioning Subsystem |     |
|                                                                      | 3-6 |
| Create Position Sensing Subsystem                                    | 3-7 |
| Add Delay in Plant Model                                             | 3-8 |
| Integrate Blocks and Subsystems                                      | 3-9 |

## **Motor Control Blockset Examples**

## 4

| FOC Algorithm for a PMSM Using Motor Control Blockset and Trenz<br>Electronic™ Motor Control Development Kit | 4-  |
|----------------------------------------------------------------------------------------------------|-----|
| Required Products                                                                                            | 4.  |
| Create Working Copy of Simulink Project                                                                      | 4.  |
| Simulate Algorithm Behavior                                                                                  | 4.  |
| Partition Algorithm and Generate Code                                                                        | 4   |
|                                                                                                    | 4-1 |
| Deploy Bitstream to Programmable Logic                                                                       | 4-1 |
| Deploy Executable to ARM processor                                                                           | 4-1 |
|                                                                                                    | 4-1 |

| Check ADC Inputs                                                         | 5-2<br>5-2<br>5-2 |
|--------------------------------------------------------------------------|-------------------|
| Verify PWM Outputs Description Action                                    | 5-4<br>5-4<br>5-4 |
| Check Hardware Connections                                               | 5-6<br>5-6<br>5-6 |
| Test Algorithm Design       Description         Description       Action | 5-7<br>5-7<br>5-7 |
| Check Generated Code<br>Description<br>Action                            | 5-8<br>5-8<br>5-8 |

5

# **Design the Controller**

- "Design Field-Oriented Control Algorithm" on page 1-2
- "Design Current and Position Scaling Subsystems" on page 1-3
- "Design Current Controller Subsystem" on page 1-6
- "Perform Manual Gain-Tuning of Current Controller" on page 1-10
- "Design Speed Control Algorithm" on page 1-12
- "Perform Manual Gain-Tuning of Speed Controller" on page 1-14
- "Code Verification and Profiling Using PIL Testing" on page 1-15
- "PMSM Drive Characteristics and Constraint Curves" on page 1-27

## **Design Field-Oriented Control Algorithm**

To implement the speed control algorithm for a motor, perform these tasks:

- Current scaling Convert current from ADC counts to PU.
- Quadrature encoder position decoding Read the quadrature encoder position counts and calculate the rotor electrical position.
- Torque control Implement current control in the *d*-*q* axis.
- Speed control Implement speed control.

These steps help you implement the speed control algorithm for a PMSM using Motor Control Blockset and are related to the model  $mcb_pmsm_foc_qep_f28379d$  used in the example "Field-Oriented Control of PMSM Using Quadrature Encoder". They explain the procedure to tune the control parameters for *d*-axis and *q*-axis current controllers and the speed controller.

- 1 "Design Current and Position Scaling Subsystems" on page 1-3
- 2 "Design Current Controller Subsystem" on page 1-6
- **3** "Perform Manual Gain-Tuning of Current Controller" on page 1-10
- 4 "Design Speed Control Algorithm" on page 1-12
- **5** "Perform Manual Gain-Tuning of Speed Controller" on page 1-14

In these steps, variables are used to define datatypes and execution times of the current and speed controllers. See the initialization script linked to the example model mcb\_pmsm\_foc\_qep\_f28379d for details about the variables defined in these steps.

**Tip** A basic understanding of Simulink<sup>®</sup> is a prerequisite for following this workflow as these workflow steps do not provide details on tasks like defining a datatype in a constant block or using math operations blocks in Simulink.

See "Estimate PMSM Parameters Using Recommended Hardware" for estimating the motor parameters. Then, see "Creating Plant Model Using Motor Control Blockset" on page 3-2 to design a plant model. This helps you verify the control algorithm in simulation.

## **Design Current and Position Scaling Subsystems**

Use these steps to design the current and position scaling subsystems:

**1** Create the current scaling subsystem.

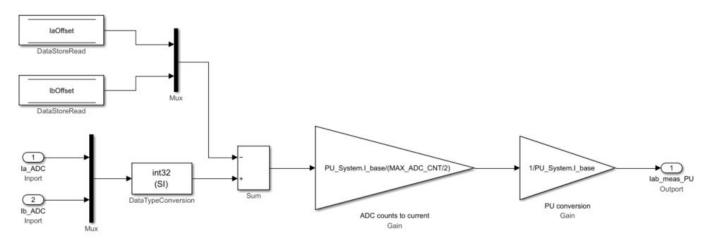

This subsystem reads the current in ADC counts and converts it to per-unit (PU) values.

In this subsystem, the *IaOffset* and *IbOffset* Data Store Memory blocks are the ADC offsets for current measurement and they are hardware specific. The file mcb\_SetInverterParameters.m contains the default ADC offset (*CtSensAOffset* and *CtSensBOffset*) for few commercially available inverters. For details about ADC offset calibration in hardware, see "Run 3-Phase AC Motors in Open-Loop Control and Calibrate ADC Offset".

In this subsystem, the motor phase current measured in ADC counts is converted to current in PU. The PU\_System.I\_base value refers to the base current in this subsystem. For details about the PU system, see "Per-Unit System". See the mcb\_SetPUSystem.m file that computes the PU values for the system.

You can use the base values for computing the real-world values from per-unit. To implement the real-world or SI unit values, see the model mcb\_pmsm\_foc\_qep\_f28379d\_SIUnit used in the example "Field-Oriented Control of PMSM Using SI Units".

The *IaOffset* and *IbOffset* Data Store Memory blocks are used to share data between the current and position subsystems.

**2** Create the position scaling subsystem.

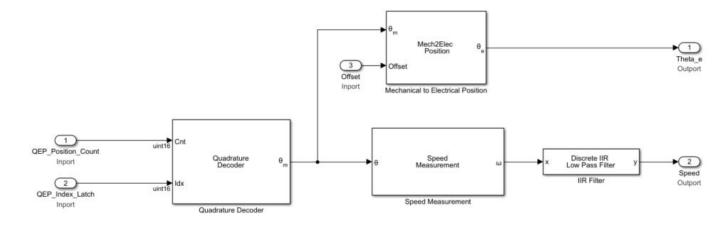

This subsystem reads the rotor position from the QEP pulse count.

In this subsystem, the Quadrature Decoder block reads the position count from the plant model or hardware driver block. The block converts the rotor mechanical position in encoder position counts to rotor mechanical angle in PU (0-1).

The Mechanical to Electrical Position (Mech2Elec Position) block adjusts the rotor mechanical angle for QEP offset and converts it to electrical angle. The FOC algorithm needs the rotor electrical angle to run the motor. To calculate the QEP encoder offset, see "Quadrature Encoder Offset Calibration for PMSM Motor".

The Speed Measurement block calculates speed from the rotor position. In the Speed Measurement block parameters dialog box, set the **Delays for speed calculation (number of samples)** parameter to 20. We selected the value 20 in this workflow so that the block can measure the maximum speed of the motor that is under test. The Speed Measurement block outputs the speed in PU.

| 🚹 Block Parameters: Speed Measurement                                                                            | ×     |
|----------------------------------------------------------------------------------------------------|-------|
| Speed Measurement                                                                                                |       |
| Compute the speed from the rotor angular position.                                                               |       |
| $\theta$ (position) port accepts the position signal as either scalar fixed poi scalar floating point data type. | nt or |
| Parameters                                                                                                    |       |
| Position unit: Per unit                                                                                          | •     |
| Speed calculation criteria: Time interval for speed calculation                                                  | •     |
| Discrete step size (s): Ts                                                                                       | :     |
| Delays for speed calculation (number of samples): 20                                                             | :     |
| Maximum measurable speed (RPM): -0.98352                                                                         | 1     |
| Measurable speed resolution (RPM): 7.6757e-12                                                                    | 1     |
| Speed unit: Per unit based on dialog                                                                             | •     |
| Per unit speed (RPM): PU_System.N_base                                                                           | :     |
| Speed data type: fixdt(1,16)                                                                                     | >>    |
|                                                                                                    |       |
| OK Cancel Help                                                                                                   | Apply |

The resulting two subsystems (Calculate Phase Currents and Calculate Position and Speed) contain the current scaling and position decoding logic.

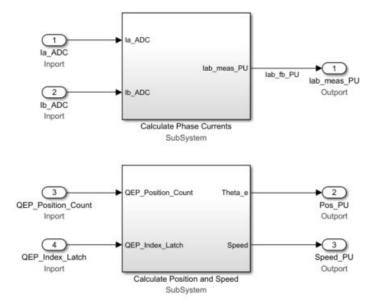

## **Design Current Controller Subsystem**

Use these steps to design the current controller subsystem:

1 From the Motor Control Blockset library in the Simulink Library Browser, use the Discrete PI Controller with anti-windup & reset block (in the Controls/Controllers library) to design the *d*-axis and *q*-axis current control. For example, this image shows the *d*-axis current controller subsystem.

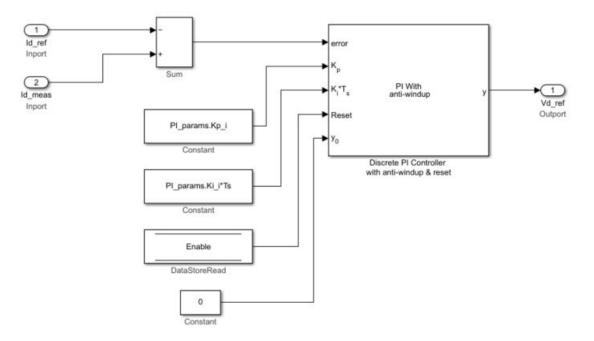

The MATLAB<sup>®</sup> function mcb.internal.SetControllerParameters (in the model initialization script) calculates the PI control gains for the *d*-axis and *q*-axis current controller and the speed controller. For details about calculation of the controller gains, see "Estimate Control Gains and Use Utility Functions". For example, see the model initialization script file mcb\_pmsm\_foc\_qep\_f28379d\_data.m (used in the example "Field-Oriented Control of PMSM Using Quadrature Encoder") that uses a sampling time ( $T_s$ ) of 50 µs.

In the subsystem diagram, the *Enable* variable is a Data Store Memory used to reset the controller. Adding *Enable* variable is optional.

The subsystem also uses three constant blocks with these values:

- PI\_params.Kp\_i
- PI\_params.Ki\_i\*Ts
- 0

Create a similar subsystem for the q-axis current PI controller. Integrate the subsystems for d-axis and q-axis PI controllers into a single subsystem (Current\_Controllers) that controls the d-axis and q-axis currents.

2 Add the Clarke Transform, Park Transform, Inverse Park Transform, and Space Vector Generator blocks from the Motor Control Blockset/Controls/Math Transforms library to the Current\_Controllers subsystem (that you created in step 1) as shown in this figure.

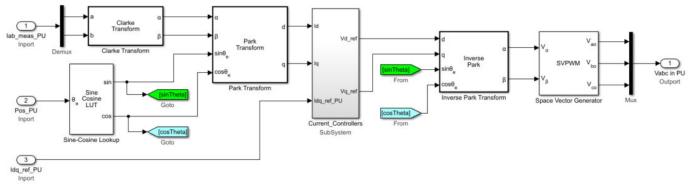

**3** Integrate the components that you created in step 2 into a single subsystem (Closed Loop Control that implements closed loop field-oriented control) as shown in this figure.

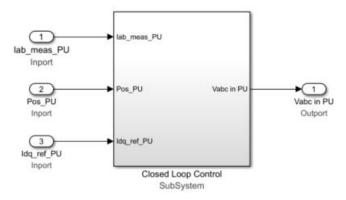

4 Create an Output Scaling subsystem to scale the Pulse Width Modulation (PWM) outputs. This subsystem outputs the normalized PWM duty cycles (0-1) for the plant model.

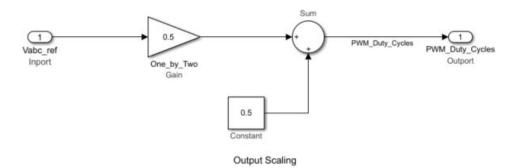

5 Create a new subsystem by integrating the current scaling (Calculate Phase Currents), QEP position decoding (Calculate Position and Speed), Closed Loop Control, and Output Scaling subsystems. Add the Trigger block from the Simulink/Ports & Subsystems library to this subsystem and set the Trigger type parameter to function-call.

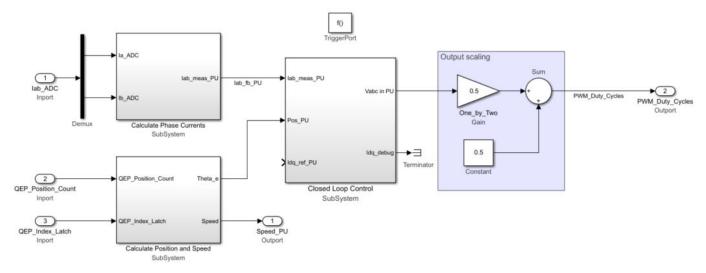

6 Add a Function-Call Generator block from the Simulink/Ports & Subsystems library to the subsystem created in step 5. Set the **Sample time** parameter of the block to equal the control-loop sample time,  $T_s$  (that has a default value of 50e-6 s).

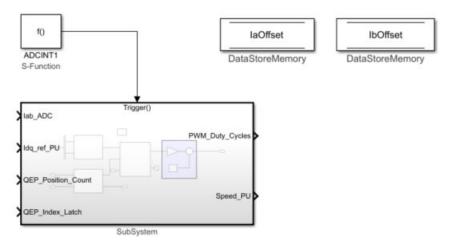

7 Integrate the plant model and the controller subsystem that you created in step 6. For detailed steps on how to create a plant model for a motor control system, see "Creating Plant Model Using Motor Control Blockset" on page 3-2.

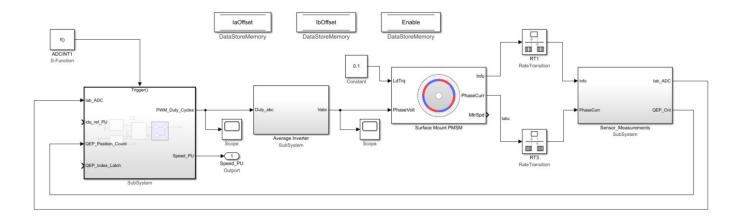

## **Perform Manual Gain-Tuning of Current Controller**

This step shows you how to manually tune the gains of the d-axis and q-axis current controllers. This step is optional, however you can use it to tune the control gain parameters.

The procedure includes adding a step change to the Id\_ref current and analyzing the current controller performance using the step response of the Id\_meas current to tune the *d*-axis current controller. It explains a similar process for the Iq\_ref current to tune the *q*-axis current controller.

Before starting the manual tuning procedure, you should lock the rotor in the plant model to ensure that the motor does not run when you provide a step change to Id\_ref or Iq\_ref currents. In the Surface Mount PMSM block parameters dialog box, set the **Mechanical input configuration** parameter to Speed. Set the **Spd** input (of the Surface Mount PMSM block) to 0 to ensure that the rotor is locked.

| Block Parameter     | ers: Surface Mount PM                         | SM         |                               | ×           |
|---------------------|-----------------------------------------------|------------|-------------------------------|-------------|
|                     | MSM (mask) (link)                             |            |                               |             |
|                     | ics of a three-phase<br>th sinusoidal back el |            | nt permanent magnet<br>force. | synchronous |
| Block Options       |                                               |            |                               |             |
| Mechanical input    | configuration:                                | Speed      |                               | +           |
| Simulation type:    |                                               | Discret    | te                            | •           |
| Sample Time (Ts     | ):                                            | Ts_mo      | otor                          | :           |
| Load Parameters     | :                                             |            |                               |             |
| File:               |                                               |            | Browse                        |             |
| Loa                 | ad from file                                  |            | Save to file                  |             |
| Parameters I        | nitial Values                                 |            |                               |             |
| Number of pole pa   | airs (P):                                     |            | pmsm.p                        |             |
| Stator resistance p | per phase (Rs):                               |            | pmsm.Rs                       | : [Ohm]     |
| Stator d-axis indu  | ctance (Ldq_):                                |            | pmsm.Ld                       | E [H]       |
|                     | nkage constant (laml                          | hda nm): 🔻 | pmsm.FluxPM                   | : [Wb]      |

The integrated plant and controller subsystem simulation model enables you to manually tune the gains of the current controllers. Provide a step input to  $Iq\_ref$  in the range (0 to 0.2) PU and observe the measured  $Iq\_meas$  current feedback. Adjust the control parameters of the *q*-axis current controller to meet your control objectives.

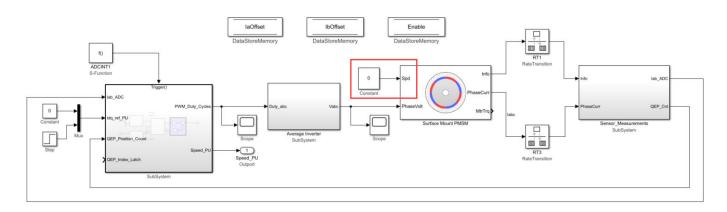

Simulate the model and plot the Iq\_ref\_PU and Iq\_meas\_PU current signals and analyze the step response. This helps you to tune the control parameters for the *q*-axis current controller to meet the control objectives.

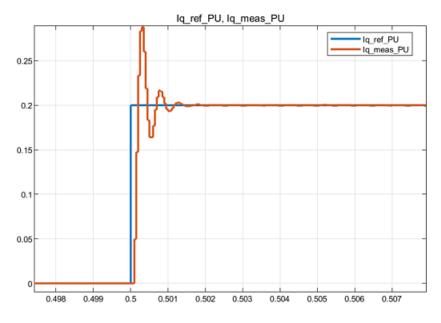

Follow the same procedure for the Id\_ref current to tune the *d*-axis current controller. After tuning both current controllers, set the **Mechanical input configuration** parameter, in the Surface Mount PMSM block parameters dialog box, back to Torque.

## **Design Speed Control Algorithm**

Use these steps to design a speed control algorithm:

1 Create a speed controller subsystem. The current controller subsystem that you created earlier uses the Iq\_ref current output of the speed controller subsystem as an input.

To create a speed controller subsystem, open the Simulink Library Browser and select the Discrete PI Controller with anti-windup & reset block from the Motor Control Blockset/Controls/Controllers library.

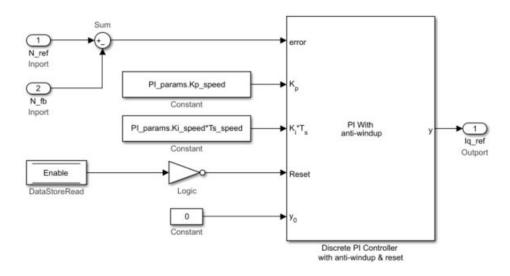

The MATLAB function mcb.internal.SetControllerParameters (in the model initialization script) calculates the PI control gains for the *d*-axis and *q*-axis current controller and the speed controller. For details about calculation of the controller gains, see "Estimate Control Gains and Use Utility Functions". For example, see the model initialization script file mcb\_pmsm\_foc\_qep\_f28379d\_data.m (used in the example "Field-Oriented Control of PMSM Using Quadrature Encoder") that uses a sampling time (*Ts\_speed*) of 500 µs. Optionally, you can use the **Enable** Data-Store Memory block to reset the controller.

2 Create a subsystem for the speed controller and add Rate Transition blocks (from the Simulink/Signal Attributes library) to the subsystem inputs with a sample time of *Ts\_speed* (execution time of the speed control loop).

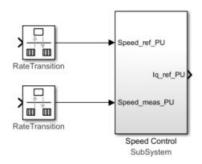

**3** Integrate the speed controller subsystem (that you created in step 2) with the integrated current controller and plant model subsystems. Connect the **Iq\_ref\_PU** output port of the speed

controller subsystem to the current controller subsystem input port through a Rate Transition block. The Rate Transition block is needed because the two ports execute at different sample rates. This figure shows an example of the parameter settings of the Rate Transition block connected to the speed controller and the current controller subsystems.

|                       | × |
|-----------------------|---|
|                       |   |
| rent rates and tasks. |   |
|                       |   |
| ta transfer           |   |
|                       |   |
|                       |   |
|                       |   |
| Specify               |   |
|                       | • |
|                       | • |
|                       |   |

This figure shows the integrated speed controller, current controller, and plant model subsystems.

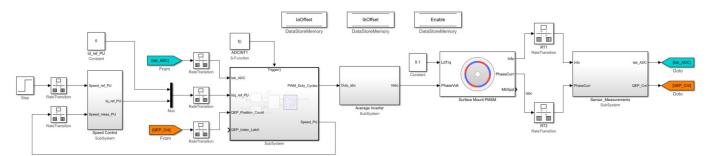

## **Perform Manual Gain-Tuning of Speed Controller**

To manually tune the speed controller subsystem, provide a step input (in the range 0.2 to 0.5 PU) to the Speed\_ref\_PU input in the speed controller subsystem (Speed Control). Monitor the measured speed step response Speed\_meas\_PU and adjust the speed controller subsystem parameters to meet your control objectives.

 Scope
 X

 File
 Jools
 Yiew
 Sjmulation
 Help
 \*

 @ + < </td>

 >

 \*

 O + <</td>

 >

 \*

 \*

 O + <</td>

 >

 \*
 \*
 \*
 \*
 \*
 \*
 \*
 \*
 \*
 \*
 \*
 \*
 \*
 \*
 \*
 \*
 \*
 \*
 \*
 \*
 \*
 \*
 \*
 \*
 \*
 \*
 \*
 \*
 \*
 \*
 \*
 \*
 \*
 \*
 \*
 \*
 \*
 \*
 \*
 \*
 \*
 \*
 \*
 \*
 \*
 \*
 \*
 \*
 \*
 \*
 \*
 \*
 \*
 \*
 \*
 \*
 \*
 \*
 \*
 \*
 \*
 \*
 \*
 \*
 \*
 \*
 \*
 \*
 \*
 \*
 \*
 \*
 \*
 \*
 \*
 \*
 \*
 \*
 \*
 \*

This figure shows the step response of the speed controller.

This procedure shows a method to implement speed control for a PMSM in simulation. Run the simulation and analyze the controller performance.

You can generate C code from this control algorithm using Embedded Coder<sup>®</sup>. In addition, you can deploy this code and the hardware drivers to the target hardware.

## **Code Verification and Profiling Using PIL Testing**

In processor-in-the-loop (PIL) simulation, the control algorithm executes in the target hardware, but the plant model runs on the host machine. The plant model simulates the input and output signals for the controller and communicates with the controller by using the serial communication interface. This functionality allows you to use PIL simulation to determine the execution time on the target hardware, which you can then compare with the execution time for simulating the model on the host machine.

The execution time, or the performance metric of an algorithm that you obtain from PIL simulation, helps you detect algorithm overrun on the target hardware. The PIL profiling report shows the average and maximum execution times of an algorithm on the target hardware. This example explains PIL profiling on Texas Instruments<sup>™</sup> LAUNCHXL-F28379D hardware board.

This example uses the mcb\_pmsm\_foc\_sim.slx model to show code verification in PIL simulation. This example shows PIL profiling for the Current Control subsystem in the model. This subsystem includes the Field-Oriented Control (FOC), current scaling (per-unit conversion), speed measurement, and rotor position scaling (computation of angle from the encoder position counts) algorithms. The PIL profiling report shows the average and maximum execution times of the control algorithm in the target hardware.

This example consists of these tasks:

- Verify code execution by using PIL testing by comparing the algorithm in the simulation and target hardware operating modes.
- Perform PIL profiling by measuring the algorithm execution time in the target hardware and generate the PIL profiling report.

## **Required MathWorks Products**

- Embedded Coder
- Embedded Coder Support Package for Texas Instruments C2000<sup>™</sup> Processors

## **Supported Hardware**

• LAUNCHXL-F28379D controller hardware board

## **Prepare PIL Model**

1 Open the mcb\_pmsm\_foc\_sim.slx model.

```
open_system('mcb_pmsm_foc_sim.slx');
```

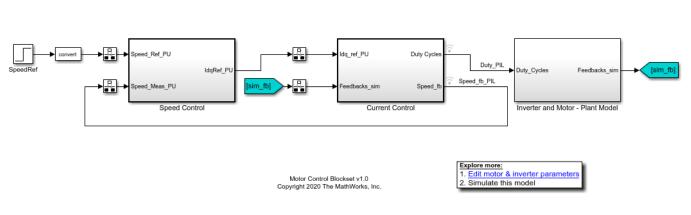

#### **PMSM Field Oriented Control**

This model simulates the PMSM motor and the FOC algorithm for closed-loop speed control.

- 2 On the **Hardware** tab of the Simulink toolstrip, click **Hardware Settings**.
- 3 In the **Configuration Parameters** dialog box, under **Hardware Implementation**, set the **Hardware board** field to TI Delfino F28379D LaunchPad.

| Q Search                                                                                                    |      |   |               |
|----------------------------------------------------------------------------------------------------|------|---|---------------|
|                                                                                                    |      |   |               |
| Solver       Data Import/Export         Math and Data Types       Diagnostics         Diagnostics       Code Generation system target file: <u>ert.tlc</u> Hardware Implementation       Device vendor: Texas Instruments         Model Referencing       Device details         Simulation Target       Code Generation         Coverage       Hardware resources         HDL Code Generation | 2000 |   |               |
| <u>O</u> K <u>C</u> ancel                                                                                                    | Help | 4 | <u>\</u> pply |

## Verify Code by Using PIL

- **1** In the Configuration Parameters dialog box, select these configuration settings under **Hardware Implementation > Hardware board settings > Target hardware resources > PIL**:
  - a Communication Interface Select serial.
  - **b SCI module** Select SCI\_A.
  - **c** Serial port in MATLAB preferences The model automatically detects the communication port to which you have connected the hardware. This parameter remains unchanged for the rest of the currently active MATLAB session. Click the **Refresh** button to detect the communication port again.

| germanamaneres | ources                                            |
|----------------|---------------------------------------------------|
| Groups         |                                                   |
| Build options  | Communication interface: serial                   |
| Clocking       |                                                   |
| ADC_A          | SCI module: SCI_A                                 |
| ADC_B          | Serial port in MATLAB preferences: COM3 - Refresh |
| ADC_C          |                                                   |
| ADC D          |                                                   |

2 Open the mcb\_PIL\_config\_TI.m script file to set the configuration parameters.

edit('mcb\_PIL\_config\_TI.m');

**3** Update the model name and stop time in the script.

```
mcb_PIL_config_TI.m 🛛 🗶
                      \pm
1
       🗞 mcb PIL config TI initializes the congiuration parameter for PIL profiling
 2
 3
       % For PIL profiling, update the below in MATLAB script
       % model - name of the model identified for PIL profing
 4
 5
       % StopTime - time required for profiling. Ensure algorithm reaches steady
       % state within this specified time.
 6
 7
 8
       % This code is tested for TI LAUNCHXL-F28379D (TMS320F28379d)
 9
10
       % Note: Before running the script, ensure COM port is updated in
11
       % config set->hardware implementation->Target hardware resources->PIL
12
13
       % Copyright 2020 The MathWorks, Inc.
14
15 -
       model = 'mcb pmsm foc sim';
       set param(model,'StopTime','0.5');
16 -
17 -
       set param(model,'SimulationMode','normal');
18 -
       set param(model,'ReturnWorkspaceOutputs','on');
19 -
       set param(model,'CodeExecutionProfiling','on');
20 -
       set param(model,'CodeProfilingInstrumentation','coarse');
       set param(model,'CodeProfilingSaveOptions','SummaryOnly');
21 -
22 -
       set param(model,'CreateSILPILBlock','PIL');
23 -
       set param(model,'DefaultParameterBehavior','Inlined');
24
```

**4** Run the script to update the configuration parameters of the simulation model and the PIL preferences.

5 Right-click the Current Control subsystem in the mcb\_pmsm\_foc\_sim.slx example model. Under the C/C++ Code menu, select Deploy this Subsystem to Hardware.

| Secure 2000         CCCC         MCCCR200         TOXXXX         MAX2004E         AVEX         Secure 2004         Open in Nor Window         Open in Nor Window         Open in N                                                                                                    | http://www.foc_sim * - Simulink prerelease use                    | Explore                                          |
|----------------------------------------------------------------------------------------------------|-------------------------------------------------------------------|--------------------------------------------------|
| intervente Board         intervente Board         intervente Board         intervente Board           intervente Board         intervente Board         intervente Board         intervente Board           intervente Board         intervente Board         intervente Board         intervente Board           intervente Board         intervente Board         intervente Board         intervente Board           intervente Board         intervente Board         intervente Board         intervente Board           intervente Board         intervente Board         intervente Board         intervente Board           intervente Board         intervente Board         intervente Board         intervente Board           intervente Board         intervente Board         intervente Board         intervente Board           intervente Board         intervente Board         intervente Board         intervente Board           intervente Board         intervente Board         intervente Board         intervente Board           intervente Board         intervente Board         intervente Board         intervente Board           intervente Board         intervente Board         intervente Board         intervente Board           intervente Board         intervente Board         intervente Board         intervente Board           interven                                                                                                    | SIMULATION DEBUG MODELING FORMAT HARDWARE APPS SUBSYSTEM BLOCK    | Open                                             |
| Impediate 20000       Table 20000       Table 200000       Table 200000       Table 20000                                                                                                    |                                                                   |                                                  |
| Unite Name         Straing         Num         Works         Chr.X           Base         Register         Run (or. Nat/Course)         Correct         Correct           Winder Status         Run (or. Nat/Course)         Correct         Correct         Correct           Winder Status         Run (or. Nat/Course)         Correct         Correct         Correct         Correct           Winder Status         Run (or. Nat/Course)         Run (or. Nat/Course)         Run (or. Nat/Course)         Correct         Correct<                                                                                                    | Stop Time Inf                                                     | Open In New Window                               |
| Image: Display in the provint the spin       Image: Display in the provint the spin       Image: Display in the provint the spin         Image: Display in the provint the spin       Image: Display in the provint the spin       Image: Display in the provint the spin         Image: Display in the provint the spin       Image: Display in the provint the spin       Image: Display in the provint the spin         Image: Display in the provint the spin       Image: Display in the provint the spin       Image: Display in the provint the spin         Image: Display in the provint the spin       Image: Display in the provint the spin       Image: Display in the provint the spin         Image: Display in the provint the spin       Image: Display in the provint the spin       Image: Display in the provint the spin         Image: Display in the provint the spin       Image: Display in the provint the spin       Image: Display in the provint the spin         Image: Display in the provint the spin       Image: Display in the provint the spin       Image: Display in the provint the spin         Image: Display in the provint the spin       Image: Display in the provint the spin       Image: Display in the provint the spin         Image: Display in the provint the spin       Image: Display in the provint the spin       Image: Display in the provint the spin         Image: Display in the provint the spin       Image: Display in the provint the spin       Image: Display in the provint the spin         Image: Display in the pr                                                                                                    | TI Delfino F28379D LaunchPad                                      |                                                  |
| Image: Spread output output outpu                                                                                                    | HARDWARE BOARD PREPARE RUN ON HARDWARE                            |                                                  |
| PMSM Field Oriented Control       Deles       Del         Image: Delet and Deleters and Deleters an                                                                                                    | الله الله الله الله الله الله الله الله                           |                                                  |
| PMSM Field Oriented Control       Deles       Del         Image: Delet and Deleters and Deleters an                                                                                                    | 📓 🐵 🛅 mcb_pmsm_foc_sim 🕨                                          |                                                  |
| PMSM Field Oriented Control       Deles       Del         Image: Delet and Deleters and Deleters an                                                                                                    |                                                                   |                                                  |
| PMSM Field Oriented Control     Image: Control     Image: Control <t< td=""><td></td><td></td></t<>                                                                                                    |                                                                   |                                                  |
| Image: State is that the set of the set of the                                                                                                    | PMSM Field Oriented Control                                       |                                                  |
| Image: Control Control     Image: Control Control     Image: Control Control     Image: Control Control     Image: Control Control     Image: Control Control     Image: Control Control     Image: Control Control     Image: Control Control     Image: Control     Image: Control Control     Image: Control Control     Image: Control Control     Image: Control Control     Image: Control Control     Image: Control Control     Image: Control Control     Image: Control Control     Image: Control Control     Image: Control Control     Image: Control Control     Image: Control Control Control     Image: Control Control Control     Image: Control Control Control     Image: Control Control Control Control Control     Image: Control Control Contro                                                                                                    | ⇒                                                                 |                                                  |
| Observers       Format         Speed Control       Format         Speed Control       Current Control         Madel Sileer       Speed Control         Current Control       Speed Control         Inter Analysis       Burgerents         Unear Analysis       Burgerents         Unear Analysis       Burgerents                                                                                                    |                                                                   |                                                  |
| Image: Speed Control       Format: Speed Control       Speed Control       Speed Control <td< td=""><td></td><td></td></td<>                                                                                                    |                                                                   |                                                  |
| Rotate & Flip       Arange         Arange       Mak         Boate & Flip       Boate & Flip         Arange       Mak         Boate & Flip       Boate & Flip         Boate & Flip       Boate & Flip         Boate & Flip       <                                                                                                    |                                                                   | Observers                                        |
| Arange<br>Arange<br>Arange |                                                                   |                                                  |
| Image: Speed Control       Mask         Speed Control       Current Control         Mask       Signals & Ports         Signals & Ports       Model Slicer         Requirements       Design Verifier         Coverage       Model Advisor         Model Transformer       Model Transformer         C/CC-Code       Model Generation Advisor         POlyapace       Design Verifier         Polyapace       Design Verifier         Polyapace       Design Verifier <td></td> <td></td>                                                                                                    |                                                                   |                                                  |
| Image: Speed Control       Light (P)       Image: Control       Signals & Ports       Signals & Ports         Model Slicer       Requirements       Signals & Ports       Model Slicer       Requirements         Design Verifier       Coverage       Model Advisor       Model Advisor       Model Incersor         Model Tansformer       Model Tansformer       Model Tansformer       Model Tansformer       Model Tansformer         Polyspace       Epoly this Subsysten to Hadvaare       Ricersor       Sincersor       Sincersor         Polyspace       Epoly this Subsysten to Hadvaare       Sincersor       Sincersor       Sincersor         Block Parameters (Subsysten)       Properties       Block Parameters (Subsysten)       Properties       Navigate To C/C++ Code                                                                                                    |                                                                   | Arrange                                          |
| SpeedSet       tagted_P       tagted_P       tagted_P       tagted_P       tagted_P       tagted_P       Signals & Ports       Signals & Ports       Nodel Slicer       P         SpeedControl       Current Control       Signals & Ports       Nodel Slicer       P       Nodel Slicer       P         Model Slicer       P       Model Slicer       P       Nodel Slicer       P       Nodel Slicer       P         Model Advisor       Nodel Advisor       Nodel Advisor       Nodel Advisor       Nodel Advisor       Nodel Advisor       Nodel Advisor       Nodel Advisor       Nodel Advisor       Nodel Advisor       Nodel Transformer       Nodel Transformer       Nodel Advisor       Nodel Advisor       Nodel Advisor       Nodel Advisor       Nodel Transformer       Nodel Advisor       Nodel Advisor       Nodel                                                                                                    | Convert Speed Ref PU                                              |                                                  |
| Signals & Ports  Signals & Ports  Signals Signals  Signals & Ports  Signals Signals  Signal                                                                                                    |                                                                   |                                                  |
| Speed Control Current Control     Requirements     Linear Analysis   Design Verifier   Coverage     Model Advisor   Metrics Dashboard   Fixed-Point Tool   Identify Modeling Clones   Model Transformer     C/C++ Code   HDL Code   PLC Code   Polyspace   Block Parameters (Subsystem)   Properties     Block Parameters (Subsystem)   Properties                                                                                                    |                                                                   | Signals & Ports                                  |
| Model Coder Quick Start       Image: Code Coder Quick Start         Code Code       Image: Code Code Code Code Code Code Code Code                                                                                                    | Speed Control                                                     | Model Slicer                                     |
| Motor Control Blockset v1.0   Coverage   Model Advisor   Model Advisor   Metrics Dashboard   Fixed-Point Tool   Identify Modeling Clones   Model Tansformer   Model Tansformer   Polyspace   Polyspace   Block Parameters (Subsystem)   Block Parameters (Subsystem)   Properties                                                                                                    |                                                                   |                                                  |
| Coverage   Model Advisor   Model Advisor   Metrics Dashboard   Fixed-Point Tool   Identify ModelIng Clones   Model Transformer   Model Transformer   C/C++ Code   Polyspace   Polyspace   Block Parameters (Subsystem)   Properties     Navigate To C/C++ Code                                                                                                    |                                                                   |                                                  |
| Model Advisor   Copyright 2020 The MathWorks, Inc.     Model Advisor   Metrics Dashboard   Fixed-Point Tool   Identify Modeling Clones   Model Transformer     C/C++ Code   W   Embedded Coder Quick Start   Q   Code Generation Advisor   Polyspace   Polyspace   Block Parameters (Subsystem)   Properties     Navigate To C/C++ Code                                                                                                    |                                                                   | -                                                |
| Copyright 2020 The MathWorks, Inc.       Metrics Dashboard         Fixed-Point Tool       Identify Modeling Clones         Identify Model Transformer       Model Transformer         C/C++ Code       Image: Code State         HDL Code       Code Generation Advisor         PLC Code       Image: Code State         Polyspace       Export Functions         Block Parameters (Subsystem)       Properties         Properties       Navigate To C/C++ Code                                                                                                    |                                                                   |                                                  |
| Metrics Dashboard   Fixed-Point Tool   Identify Modeling Clones   Model Transformer   Model Transformer   Model Transformer   PDL Code   Polyspace   Polyspace   Block Parameters (Subsystem)   Properties     Navigate To C/C++ Code                                                                                                    | Motor Control Blockset v1.0<br>Copyright 2020 The MathWorks. Inc. |                                                  |
| Identify Modeling Clones   Model Transformer   C/C++ Code   HDL Code   PLC Code   Polyspace   Polyspace   Block Parameters (Subsystem)   Properties                                                                                                    |                                                                   | Metrics Dashboard                                |
| Model Transformer       Model Transformer         C/C++ Code       Image: Code Generation Advisor         HDL Code       Image: Code Generation Advisor         PLC Code       Image: Code Generation Advisor         Polyspace       Image: Code Generation Advisor         Block Parameters (Subsystem)       Export Functions         Properties       Generate S-Function         Navigate To C/C++ Code       Navigate To C/C++ Code                                                                                                    |                                                                   | Fixed-Point Tool                                 |
| C/C++ Code       Image: Code Coder Quick Start         HDL Code       Image: Code Coder Quick Start         HDL Code       Image: Code Coder Quick Start         PLC Code       Image: Code Coder Quick Start         Polyspace       Image: Code Coder Quick Start         Block Parameters (Subsystem)       Export Functions         Properties       Generate S-Function         Navigate To C/C++ Code       Navigate To C/C++ Code                                                                                                    |                                                                   | Identify Modeling Clones                         |
| HDL Code     Code Generation Advisor       PLC Code     III       Polyspace     IIII       Block Parameters (Subsystem)     Export Functions       Properties     Navigate To C/C++ Code                                                                                                    |                                                                   | Model Transformer                                |
| PLC Code     Code                                                                                                    |                                                                   |                                                  |
| Image: Constraint of the subsystem to Hardware       Polyspace     Export Functions       Block Parameters (Subsystem)     Generate S-Function       Properties     Navigate To C/C++ Code                                                                                                    |                                                                   | Code Generation Advisor                          |
| Polyspace     Export Functions       Block Parameters (Subsystem)     Generate S-Function       Properties     Navigate To C/C++ Code                                                                                                    |                                                                   |                                                  |
| Properties Navigate To C/C++ Code                                                                                                    |                                                                   | Polyspace Export Functions                       |
|                                                                                                    |                                                                   | Block Parameters (Subsystem) Generate S-Function |
| Help Open Subsystem Report                                                                                                    |                                                                   | Properties Navigate To C/C++ Code                |
|                                                                                                    |                                                                   | Help Open Subsystem Report                       |

The system displays the **Build code for Subsystem** dialog box. Set the Storage Class to Inlined for all parameters.

| Pick tunable parameters                 | rrent Control |        |         |       |            |
|-----------------------------------------|---------------|--------|---------|-------|------------|
| Variable Name                           |               | Class  | Storage | Class | (          |
| PI_params                               |               | struct | Inlined | Class | ~ ^        |
| PU_System                               |               | struct | Inlined |       | ~          |
| Ts                                      |               | double | Inlined |       | •          |
| 19                                      |               | uoupie |         |       |            |
|                                         |               |        |         |       | -          |
|                                         |               |        |         |       | - <b>-</b> |
| Blocks using selected variable<br>Block |               | Parent |         |       |            |
|                                         |               |        |         |       |            |
|                                         |               |        |         |       | ×          |
| Status                                  |               | Build  | Cancel  | Не    |            |

6 Click **Build** to create a model named untitiled that includes a PIL subsystem called Current Control.

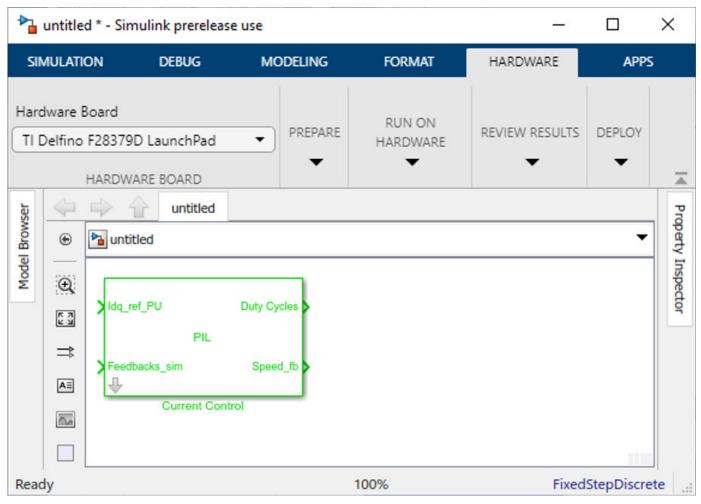

7 Rename the Current Control subsystem to Current Control (PIL).

| ▶             | untitle          | d * - Simulin                   | ik prerelea | se use           |         |      |                 |       | —         |        | ×                  |
|---------------|------------------|---------------------------------|-------------|------------------|---------|------|-----------------|-------|-----------|--------|--------------------|
| SIM           | ULATIC           | N DEB                           | UG I        | MODELIN          | g for   | RMAT | HARDWA          | RE    | APPS      | BLO    | СК                 |
| _             | dware<br>Delfino | Board<br>F28379D La<br>HARDWARE |             | •                | PREPARE |      | JN ON<br>RDWARE | REVIE | W RESULTS | DEPLOY | I                  |
| Model Browser |                  |                                 | PIL         | Duty Cy<br>Speed |         |      |                 |       |           | •      | Property Inspector |

8 Copy the Current Control (PIL) subsystem and replace the Current Control subsystem in the mcb\_pmsm\_foc\_sim.slx example model.

## **PMSM Field Oriented Control**

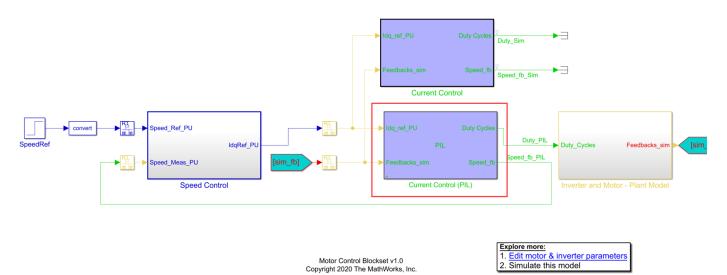

In the PIL mode, the system deploys the Current Control (PIL) subsystem to the target and executes the subsystem in the target hardware.

**9** To compare the algorithm execution on the host machine simulation and in the PIL simulation, connect the Current Control subsystem parallely to the Current Control (PIL) subsystem. In addition, enable signal logging in the subsystem outputs.

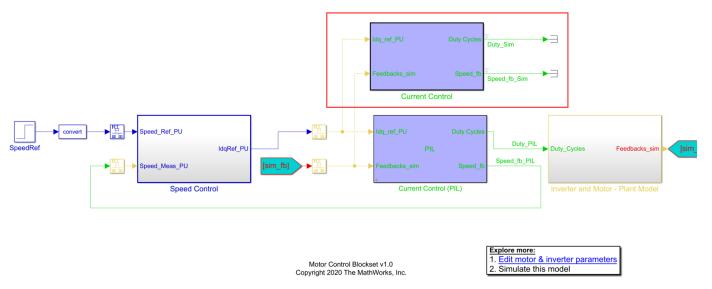

#### **PMSM Field Oriented Control**

#### 10 On the Simulink toolstrip, select the SIL/PIL Manager app from the Apps tab.

| mcb_pmsm_                                                                                                    | _foc_sim - Simulink pr | erelease use       |        |          |      |
|----------------------------------------------------------------------------------------------------|------------------------|--------------------|--------|----------|------|
| SIMULATION                                                                                                    | DEBUG                  | MODELING           | FORMAT | HARDWARE | APPS |
|                                                                                                    | sil/pil                |                    |        |          |      |
| Get                                                                                                    | CODE VERIFICATION      | VALIDATION, AND TE | ST     |          |      |
| Add-Ons -<br>ENVIRONMENT                                                                                                    | <b>~</b>               |                    |        |          |      |
| ser 🧼 🔿                                                                                                    | SIL/PIL<br>Manager     |                    |        |          |      |
| Brown and a state of the state of the state | ncb_pmsm_foc_sim 🕨     |                    |        |          |      |

#### 11 On the SIL/PIL toolstrip, select SIL/PIL Sim Only.

눰 mcb\_pmsm\_foc\_sim - Simulink prerelease use FORMAT HARDWARE SIMULATION MODELING DEBUG APPS SIL/PIL System Under Test Top model • ٢ Stop Time 5 Simulation Mode Normal • Monitor 👼 Fast Restart Run Automated Settings Compare SIL/PIL Mode Verification 👻 Software-in-the-Loop (SIL) • Signals 🔻 Verification Runs 🔻 RUN AUTOMATED VERIFICATION RESULTS Automated Verification 4 Simulate model, generate and run code in SIL/PIL simulation, and compare results Simulation Only Simulate model without using SIL/PIL **PMSM Field Oriented Control** SIL/PIL Simulation Only Run generated code using SIL/PIL AE

12 Select Model blocks in SIL/PIL mode in the System Under Test field.

| SIMULATION            | DEBUG                               | MODELING                                                        | FORMAT   | HARDWAR                      | e apps      | SIL/PIL        | . ×            |                 |      |                   |
|-----------------------|-------------------------------------|-----------------------------------------------------------------|----------|------------------------------|-------------|----------------|----------------|-----------------|------|-------------------|
| SIL/PIL Sim<br>Only 🕶 | System Under Test<br>Top Model Mode | Model blocks in SIL/PII<br>Top model<br>Model blocks in SIL/PII | Settings | िर्भ<br>Monitor<br>Signals ◄ | Stop Time 5 | Step<br>Back ▼ | Run<br>SIL/PIL | Step<br>Forward | Stop | Data<br>Inspector |
|                       |                                     | -                                                               |          |                              |             | RU             | N              |                 |      | RESULTS           |
|                       | mcb_pmsm_foc_sim ▶                  |                                                                 |          |                              |             |                |                |                 |      |                   |

**13** Click **Run SIL/PIL** on the **SIL/PIL** toolstrip to build the Current Control (PIL) subsystem and deploy it to the target.

After the system deploys the subsystem, the Current Control (PIL) subsystem executes on the target hardware processor, while the plant model runs on the host machine.

## **Analyze PIL Profiling Results**

When PIL simulation ends, the system generates a profiling report.

**Note** PIL simulation takes more time than the host-machine-based simulation. This is because of the serial communication (related to inputs and outputs of the Current Control (PIL) subsystem) between the host machine and subsystem that runs on the target hardware.

| Code Execution Profiling Report                                                                                                  | _         |         | $\times$ |
|----------------------------------------------------------------------------------------------------|-----------|---------|----------|
| Find: 🔤 🔂 Match Case                                                                                                    |           |         |          |
| Code Execution Profiling Report for mcb_pmsm_foc_sim/Cu<br>Control1                                                              | ırrei     | nt      | -        |
| The code execution profiling report provides metrics based on data collected from a SIL or PIL execution. Execution times are co | alculated | from da | ata      |

The code execution profiling report provides metrics based on data collected from a SIL or PIL execution. Execution times are calculated from data recorded by instrumentation probes added to the SIL or PIL test harness or inside the code generated for each component. See <u>Code Execution</u> <u>Profiling</u> for more information.

#### 1. Summary

| Total time                         | 54531910                                                                                            |
|------------------------------------|----------------------------------------------------------------------------------------------------|
| Unit of time                       | ns                                                                                                  |
| Command                            | report(executionProfile, 'Units', 'seconds', 'ScaleFactor', '1e-<br>09', 'NumericFormat', '%0.0f'); |
| Timer frequency (ticks per second) | 2e+08                                                                                               |
| Profiling data created             | 15-Jan-2021 13:00:17                                                                                |

#### 2. Profiled Sections of Code

| Section                    | Maximum<br>Execution Time<br>in ns | Average<br>Execution Time<br>in ns | Maximum Self<br>Time in ns | Average Self<br>Time in ns | Call  | s    |           |
|----------------------------|------------------------------------|------------------------------------|----------------------------|----------------------------|-------|------|-----------|
| [+] Current_initialize     | 1935                               | 1935                               | 1010                       | 1010                       | 1     | 2    | 6         |
| [+] Current_step [5e-05 0] | 5560                               | 5452                               | 580                        | 580                        | 10001 | ÷: 📣 | <u>()</u> |
| Current_terminate          | 140                                | 140                                | 140                        | 140                        | 1     | ₩ 🐳  |           |

#### 3. CPU Utilization [hide]

This profiling report, which is for the fixed-point datatype, shows the maximum and average execution times of the Current Control (PIL) subsystem running on the target hardware.

You can use the **Data Inspector** button on the **Simulation** tab to compare the signals logged during host-machine-based simulation and PIL simulation (executed on the target). This helps you verify the accuracy of host-machine-based simulation and PIL simulation.

This plot compares the speed feedback signals from the Current Control (PIL) and Current Control subsystems.

ок

Help

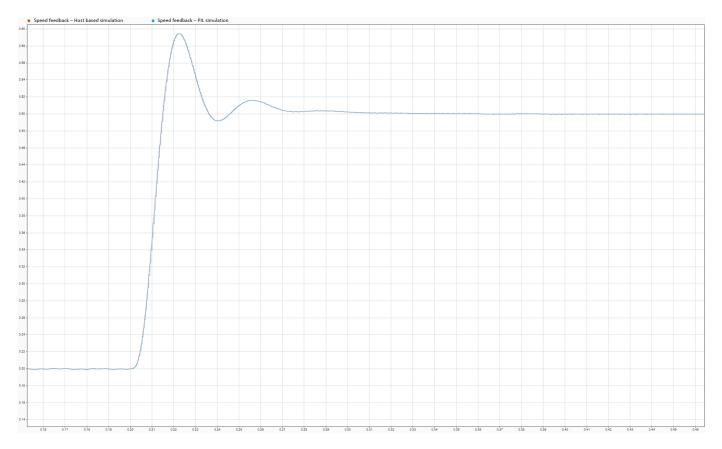

If the execution time exceeds 60% of the budgeted time, you can optimize the algorithm using one of these techniques:

- Execute from RAM.
- Offload some functionalities to CLA or other CPUs.
- Scale the algorithm to run at every alternate cycle.
- Move less critical functionalities like speed calculation to a slower rate.

For more details on SIL/PIL code verification, see:

- Code Verification and Validation with PIL
- Code Execution Profiling with SIL and PIL
- SIL/PIL Manager Verification Workflow

## **PMSM Drive Characteristics and Constraint Curves**

This example shows how to use the PMSM characteristic plotting and PMSM milestone speed identification functions to obtain a control trajectory.

#### **PMSM Drive Characteristics and Constraint Curves**

The permanent magnet synchronous motors (PMSMs) come in different configurations.

- When the permanent magnets (PMs) are mounted on the surface of the rotor, the motor is called a surface-mounted PMSM (SPMSM).
- When the PMs are embedded inside the rotor below the surface, the motor is called an interior PMSM (IPMSM).

Various parameters affect whether you select an SPMSM or IPMSM for a given application.

In the d-q rotor reference frame for PMSMs, the d-axis is the axis parallel to the rotor's magnetic orientation and the q-axis is the perpendicular axis, leading the d-axis. An SPMSM has equal d-axis and q-axis inductances. An IPMSM has a higher q-axis inductance than its d-axis inductance. This helps the IPMSM to utilize the reluctance torque in addition to the magnetic torque.

The corner speed of a PMSM is the speed at which the torque-vs-speed (drive characteristics) curve of the PMSM changes shape (has a corner) for a given current limit. When you plot the drive characteristics for rated torque (at rated current), the corner speed is also known as the rated speed or base speed.

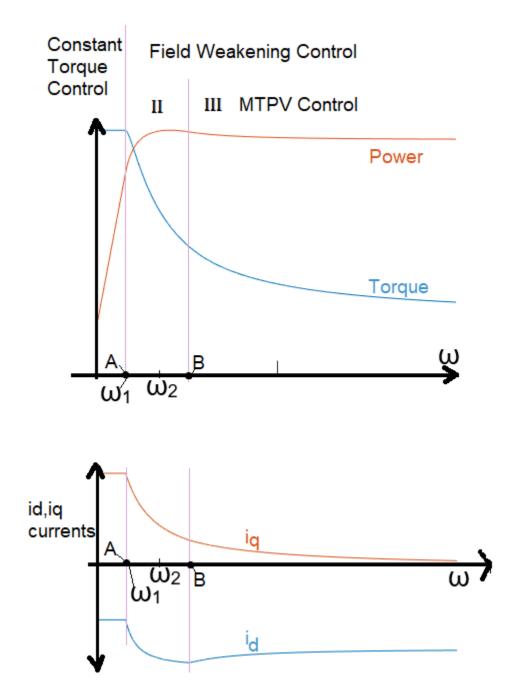

You draw the constraint curves for a PMSM to understand the possible operational area and boundaries.

- Maximum torque per ampere (MTPA) trajectory of an IPMSM provides the highest torque for the allowed stator current.
- Maximum torque per voltage (MTPV) trajectory of an IPMSM provides the highest torque while satisfying the stator voltage constraint.
- Voltage limit curve (ellipse for an IPMSM or circle for SPMSM) is centered around a point that is called the characteristic current. This curve shrinks with increasing rotor speed.

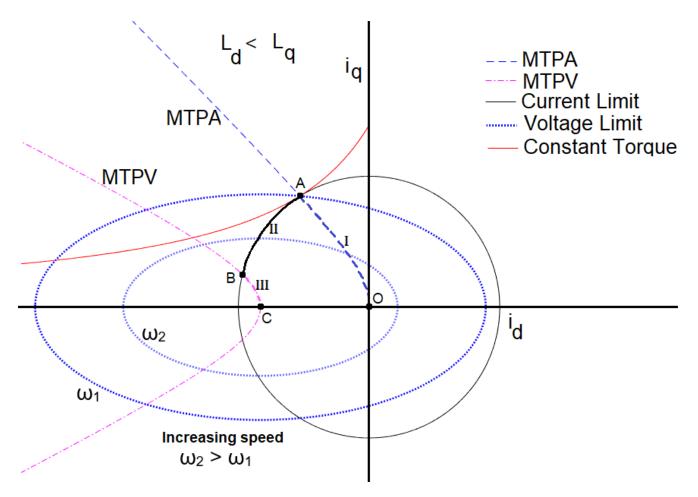

These figures show three segments corresponding to the motor operation. The motor operates in each segment as follows.

#### Segment I

- To begin the operation, the motor increases the torque from zero to the rated torque.
- The operating point shifts from point O to A along the MTPA trajectory (line segment OA). This corresponds to the  $i_d$  and  $i_q$  values at the tip of MTPA.
- The motor speed  $\omega_1$ , at which the voltage limit ellipse touches the MTPA curve and the current limit circle, is the rated speed. This is the first milestone speed of the characteristic curve.

#### Segment II

- At the operating point A, the control reaches the maximum possible current, and the field weakening strategy begins.
- The current trajectory moves along the current limit circle while maintaining the current constraint from point A to B (line segment AB).
- The operating point B is the speed at which the voltage ellipse touches the current limit circle and the MTPV curve. This is the second milestone speed of the characteristic curve.

#### Segment III

- Beyond the point B, the voltage ellipse shrinks further and the MTPV trajectory provides the optimal torque until the maximum speed is reached at the operating point C (line segment BC).
- The theoretical maximum speed for a friction-free motor with MTPV is infinite. Practically, the frictional components in the motor limit the maximum speed to a finite value. In Motor Control Blockset<sup>™</sup> software, the maximum speed, including the friction, is when the frictional torque balances the motor torque produced at that speed. The practical speed limit of the motor is usually lower than this maximum speed value. Several factors regulate this limit, including mechanical stability, lower efficiency at higher speeds, and so on.
- The calculated maximum speed is the third milestone speed. In some motor configurations, MTPV is not possible. In such cases, the frictional torque limits the operating point B, and there is no operating point C. Such motors have two milestone speeds.

Additionally, note that in these figures:

- The drive characteristic curves show the operating points O, A, and B. These curves do not show the operating point C because it is far away from the remaining points.
- The operating point A is also at the rated speed  $\omega_1$ . The second speed  $\omega_2$  for the curve is higher than rated speed, but lower than the speed at operating point B. The speed at the operating point B is also the speed at which the current trajectory changes direction from following the current limit circle to following the MTPV trajectory.
- The drive characteristics do not show segment I because the motor maintains torque at maximum value, and the  $i_d$  and  $i_q$  values remain at values corresponding to the rated torque.

| Function name          | Required inputs | Optional arguments                                                                                                    | Expected output                                                                                          |
|------------------------|-----------------|----------------------------------------------------------------------------------------------------|----------------------------------------------------------------------------------------------------|
| mcbPMSMSpeeds          | pmsm, inverter  | voltageEquation,<br>constraintCurves,<br>FWCMethod,<br>outputAll, verbose                                                    | Milestone speeds in rpm.<br>Matrix of d and q axis currents at<br>milestone speeds (in electrical rad/s) |
| mcbPMSMCharacteristics | pmsm, inverter  | voltageEquation,<br>driveCharacteristics,<br>constraintCurves,<br>FWCMethod, opacity,<br>idqExternal, speed,<br>torque, imax | Drive characteristics plot<br>Constraint curves plot                                                     |

This table shows the functions used in this example.

The pmsm and inverter arguments are structures. This table shows the fields in each structure.

| Structure | Field   | Description                   | Units                          |
|-----------|---------|-------------------------------|--------------------------------|
| pmsm      | р       | Pole pairs                    | -                              |
|           | Rs      | Per phase resistance          | Ohm                            |
|           | Ld      | D-axis inductance             | Henry                          |
|           | Lq      | Q-axis inductance             | Henry                          |
|           | FluxPM  | Permanent magnet flux linkage | Weber                          |
|           | В       | Viscous damping coefficient   | Newton.Meters/(radians/second) |
|           | I_rated | Rated current of the pmsm     | Amperes                        |
| inverter  | V_dc    | DC bus voltage                | Volts                          |

#### **Maximum and Milestone Speeds of PMSM**

To get all the milestone speeds of the PMSM, use the mcbPMSMSpeeds function. The operable speeds are different for different field weakening control (FWC) strategies. The default FWC method is set to voltage current limited maximum torque (VCLMT) control, also called optimal current vector control. The function returns the speed values in rpm.

Set the fields for the pmsm and inverter structures and calculate the milestone speeds.

#### Speed Milestones of PMSM with Different FW Control Methods

Calculate speed milestones for different field weakening methods. When you set the verbose option to 1, each command displays the milestone speeds with the description.

Set the fields for the pmsm and inverter structures and calculate the milestone speeds.

Run this section
inverter = mcb\_SetInverterParameters( 'BoostXL-DRV8305');
pmsm = mcb\_SetPMSMMotorParameters('BLY171D');
verbose=0; % setting the verbose=1 will also print the messages
milestone\_speeds=mcbPMSMSpeeds(pmsm,inverter,'verbose',verbose,'FWCMethod','vclmt');
disp(milestone\_speeds);

5393 9373

milestone\_speeds=mcbPMSMSpeeds(pmsm,inverter,'verbose',verbose,'FWCMethod','cvcp'); disp(milestone\_speeds);

5393 7008 8361

milestone\_speeds=mcbPMSMSpeeds(pmsm,inverter,'verbose',verbose,'FWCMethod','cccp'); disp(milestone\_speeds);

5393 7008

milestone\_speeds=mcbPMSMSpeeds(pmsm,inverter,'verbose',verbose,'FWCMethod','none'); % no id cont disp(milestone\_speeds);

5393 6226

#### *i*<sub>d</sub> and *i*<sub>q</sub> at Different Milestone Speeds for Different FW Control Methods

Calculate  $i_d$  and  $i_q$  values at the speed milestones for different field weakening methods. Each command outputs the array with columns for each milestone speed, and each row of the column provides  $i_d$ ,  $i_a$ , and speed (in electrical rad/s).

Set the fields for the pmsm and inverter structures and calculate currents and milestone speeds.

Run this section
inverter = mcb\_SetInverterParameters( 'BoostXL-DRV8305');
pmsm = mcb\_SetPMSMMotorParameters('BLY171D');

```
[milestone_speeds]=mcbPMSMSpeeds(pmsm,inverter,'FWCMethod','vclmt','outputAll',0);
[outputArray]=mcbPMSMSpeeds(pmsm,inverter,'FWCMethod','vclmt','outputAll',1);
disp(outputArray);
```

```
1.0e+03 *
```

0 -0.0018 0.0018 0.0004 2.2591 3.9262

disp(round([milestone\_speeds(1) outputArray(3,1)\*(60/(2\*pi))/pmsm.p; milestone\_speeds(2) outputArray

| 5393 | 5393 |
|------|------|
| 9373 | 9373 |

outputArray=mcbPMSMSpeeds(pmsm,inverter,'FWCMethod','cvcp','outputAll',1); disp(outputArray);

1.0e+03 \*

| 0      | -0.0011 | -0.0018 |
|--------|---------|---------|
| 0.0018 | 0.0014  | 0.0003  |
| 2.2591 | 2.9355  | 3.5023  |

outputArray=mcbPMSMSpeeds(pmsm,inverter,'FWCMethod','cccp','outputAll',1); disp(outputArray);

1.0e+03 \*

0 -0.0011 0.0018 0.0014 2.2591 2.9355

outputArray=mcbPMSMSpeeds(pmsm,inverter,'FWCMethod','none','outputAll',1); disp(outputArray);

1.0e+03 \* 0

0.0018 0.0002 2.2591 2.6081

0

#### **Plot Drive Characteristics**

The drive characteristics display the torque-vs-speed, power-vs-speed, and current-vs-speed characteristic plots of a motor under the given operating constraints. Use the mcbPMSMCharacteristics function to plot the drive characteristics.

Plot the drive characteristics of the PMSM under different field weakening control methods. You can also plot the constraint curves simultaneously, in which case, you also plot the current trajectory (to get maximum torque for a given speed) for the chosen drive characteristics. When you set the driveCharacteristics option to 2, the function plots an additional figure in the  $v_d$ - $v_q$  space with the voltage constraint curve and the voltage trajectory. The default field weakening control is set to VCLMT.

Set the fields for the pmsm and inverter structures and plot the characteristics.

Run this section

```
inverter = mcb_SetInverterParameters( 'BoostXL-DRV8305');
pmsm = mcb_SetPMSMMotorParameters('BLY171D');
mcbPMSMCharacteristics(pmsm,inverter,'driveCharacteristics',2,'constraintCurves',1,'FWCMethod',''
```

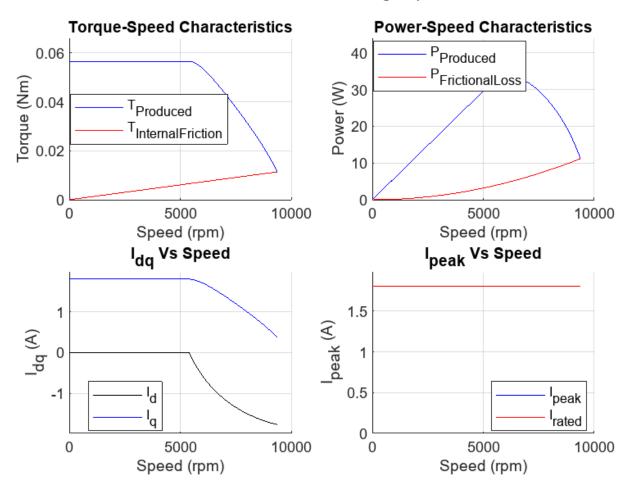

FW Control method: VCLMT, VoltageEquation: actual

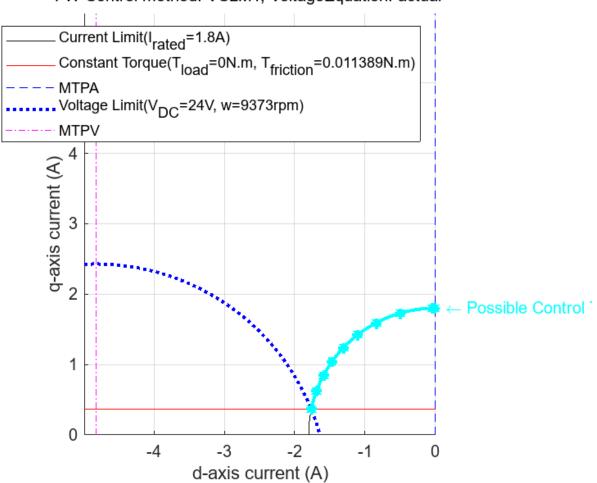

FW Control method: VCLMT, VoltageEquation: actual

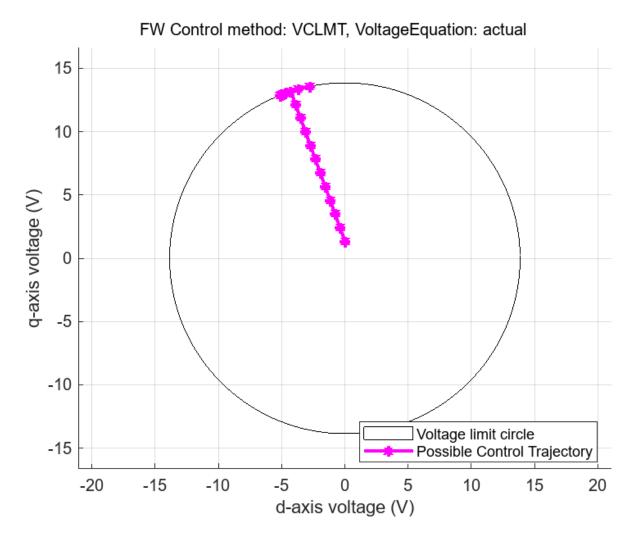

mcbPMSMCharacteristics(pmsm,inverter,'driveCharacteristics',1,'constraintCurves',1,'FWCMethod','

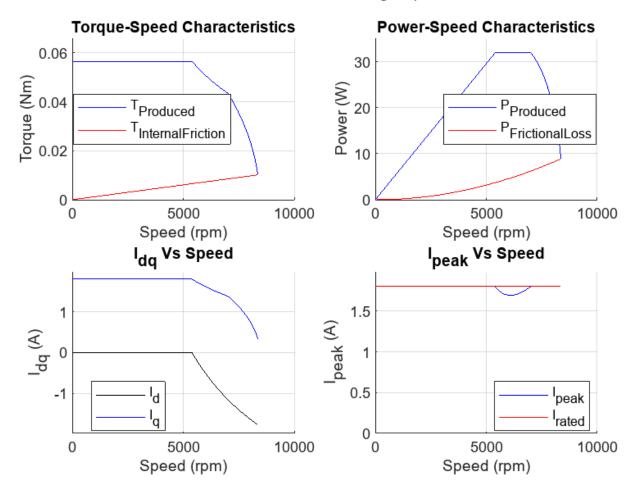

## FW Control method: CVCP, VoltageEquation: actual

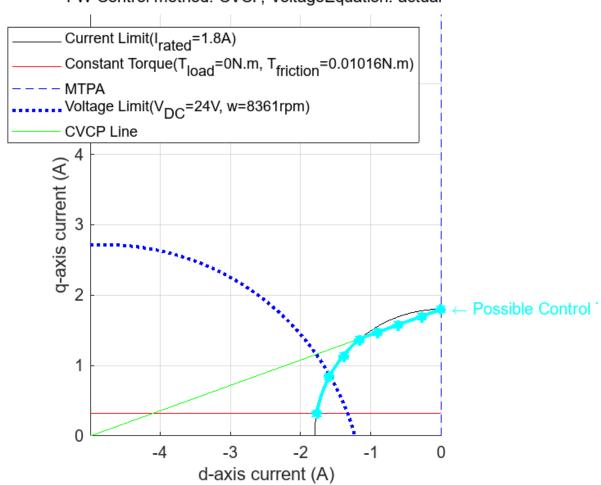

FW Control method: CVCP, VoltageEquation: actual

mcbPMSMCharacteristics(pmsm,inverter,'driveCharacteristics',1,'constraintCurves',1,'FWCMethod','

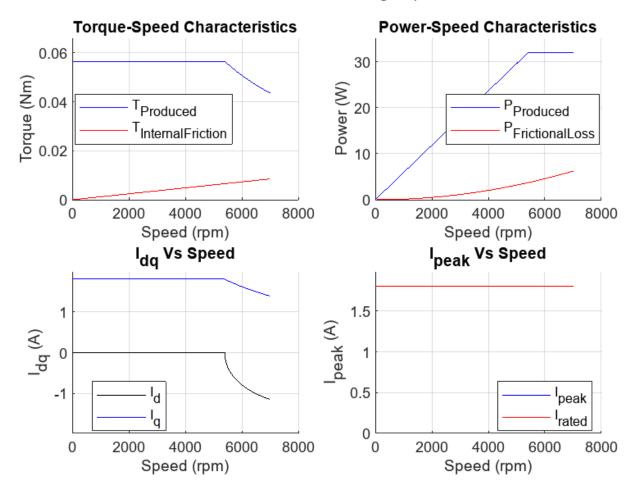

FW Control method: CCCP, VoltageEquation: actual

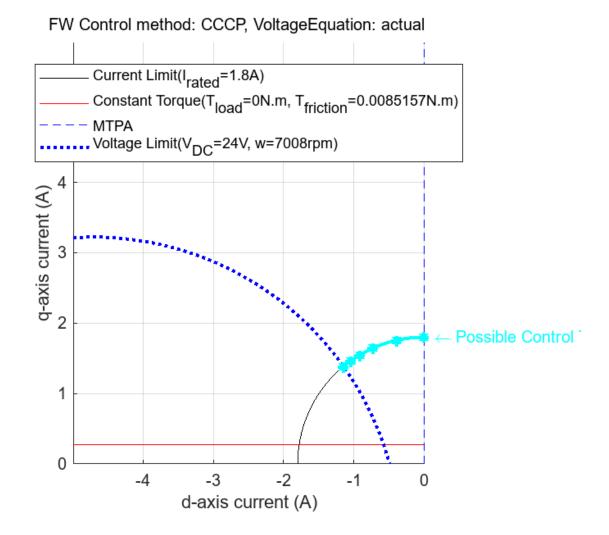

mcbPMSMCharacteristics(pmsm,inverter,'driveCharacteristics',1,'constraintCurves',1,'FWCMethod','

#### 1-40

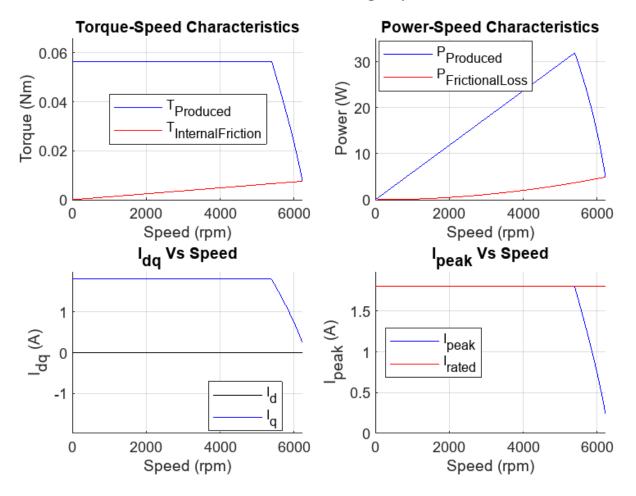

FW Control method: no, VoltageEquation: actual

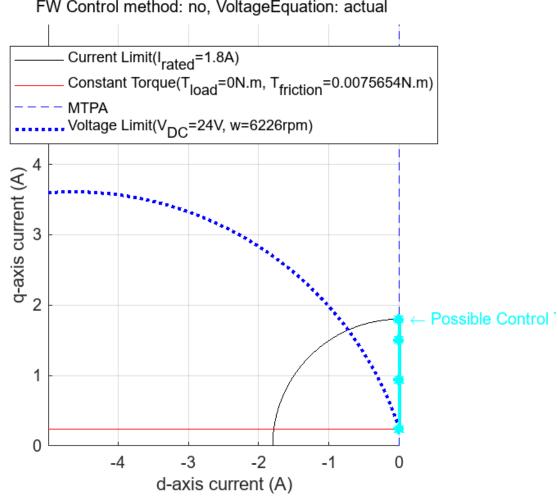

# FW Control method: no, VoltageEquation: actual

#### Plot Drive Characteristics for I<sub>max</sub>

When the motor operates continuously supporting a constant load torque, that condition is the rated operating condition, and the operating current is the rated current. The short-term rating of the motor is higher than the continuous-current rating.

For this example, pmsm.I rated is set to 1.8 A and pmsm.I max is set to 8 A. You can see the comparison between the drive characteristics and use this to determine the short-term operating characteristics.

```
Run this section
```

```
inverter = mcb_SetInverterParameters( 'BoostXL-DRV8305');
         = mcb_SetPMSMMotorParameters('BLY171D');
pmsm
mcbPMSMCharacteristics(pmsm,inverter, "FWCMethod", "vclmt", "driveCharacteristics", 1, "imax", 8, "cons"
```

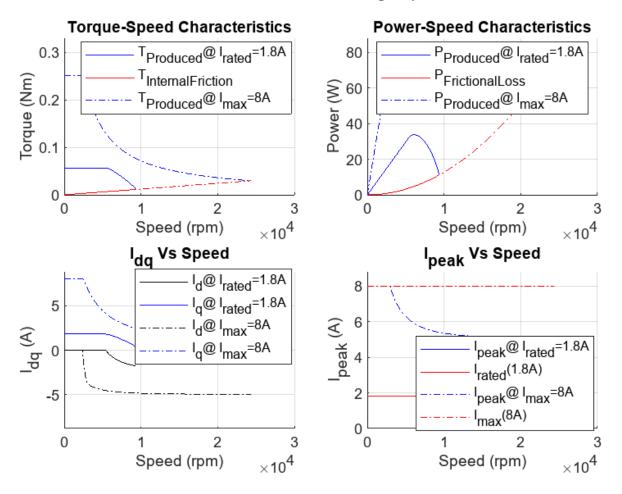

FW Control method: VCLMT, VoltageEquation: actual

Next, assume a high continuous rating to let the motor run with MTPV under rated conditions. The maximum current  $I_{max}$  also operates the motor under the MTPV condition, resulting in no change in the maximum speed.

```
pmsm.I_rated=6;
```

```
.
mcbPMSMCharacteristics(pmsm,inverter,"FWCMethod","vclmt","driveCharacteristics",1,"imax",10,"con
```

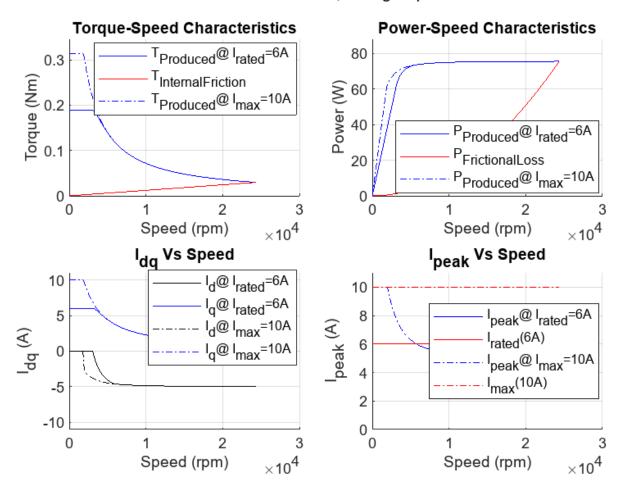

FW Control method: VCLMT, VoltageEquation: actual

When you specify the field weakening method as **none**, you might not see a change in maximum speed for the original motor (unchanged rated current) even with higher current limit, but only the peak torque and power changes.

pmsm.I\_rated=1.8; % setting the rated current to the normal (low) value)
mcbPMSMCharacteristics(pmsm,inverter,"FWCMethod","cvcp","driveCharacteristics",1,"imax",8,"const

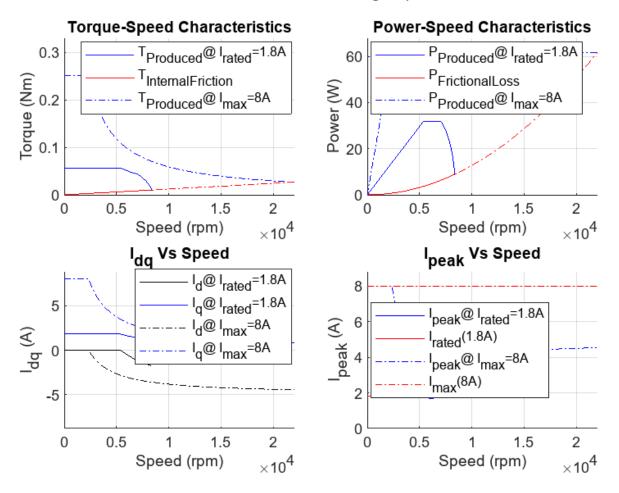

FW Control method: CVCP, VoltageEquation: actual

mcbPMSMCharacteristics(pmsm,inverter,"FWCMethod","cccp","driveCharacteristics",1,"imax",8,"const

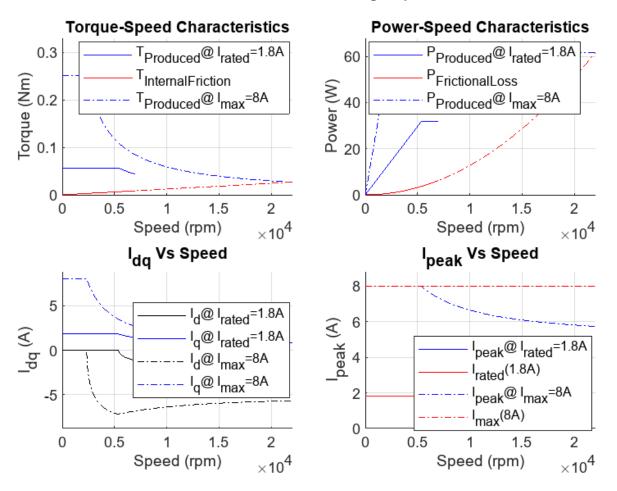

FW Control method: CCCP, VoltageEquation: actual

mcbPMSMCharacteristics(pmsm,inverter,"FWCMethod","none","driveCharacteristics",1,"imax",8,"const

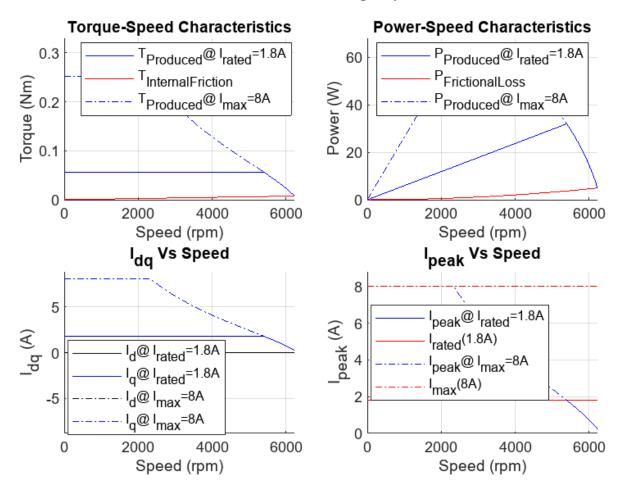

FW Control method: no, VoltageEquation: actual

#### **Customize Drive Characteristics**

Customize the plots using the optional name-value arguments for the characteristics function.

The pmsm structure expects values for the p, Rs, Ld, Lq, FluxPM, B and I\_rated fields. The inverter structure expects a value for the V\_dc field. Set the field values and plot the characteristics.

 Run this section

 inverter.V\_dc=
 24

 pmsm.p=4;

 pmsm.Rs=
 0.45

 pmsm.Ld=le-3;

 pmsm.Lq=pmsm.Ld\*
 1.4

 pmsm.FluxPM=5.2e-3;

 pmsm.B=1.16e-5;

### **1** Design the Controller

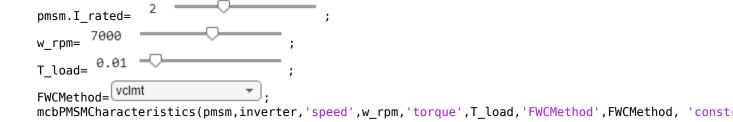

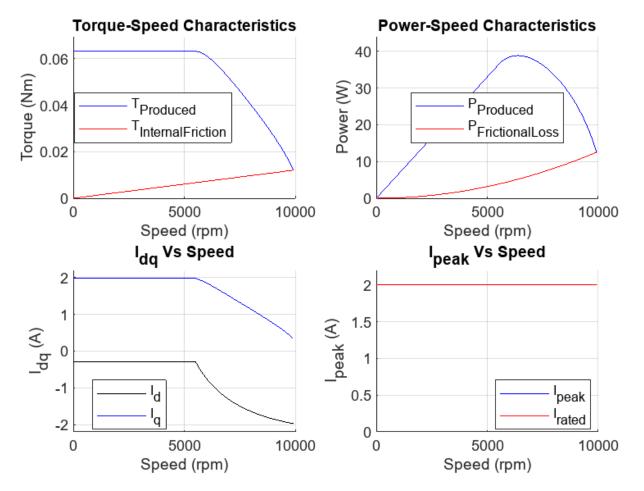

FW Control method: VCLMT, VoltageEquation: actual

# Plot Constraint Curves in $i_d$ - $i_q$ Space

You can plot the constraint curves for PMSM in the  $i_d$ - $i_q$  space using the mcbPMSMCharacteristics function.

Set the fields for the pmsm and inverter structures and plot the characteristics.

Run this section
inverter = mcb\_SetInverterParameters( 'BoostXL-DRV8305');
pmsm = mcb\_SetPMSMMotorParameters('BLY171D');

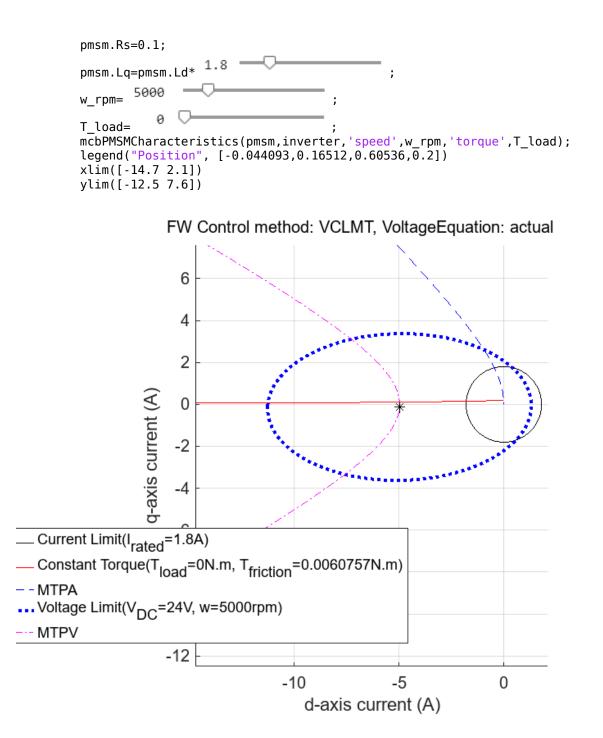

#### **Plot Constraint Curves at Maximum Speed**

The constraint curves provide a secondary check for whether the calculated speeds are correct. When you plot the constraint curves at maximum speed, the plot shows three intersecting curves: current limit circle, voltage limit curve, and constant torque curve.

#### Run this section

inverter = mcb\_SetInverterParameters( 'BoostXL-DRV8305');

```
pmsm = mcb_SetPMSMMotorParameters('BLY171D');
pmsm.Rs=0.1;
pmsm.Lq=pmsm.Ld* 1.8 ;
milestone_speeds=mcbPMSMSpeeds(pmsm,inverter);
mcbPMSMCharacteristics(pmsm,inverter,'speed',milestone_speeds(end),torque=0)
xlim([-9.1 2.2])
ylim([-5.9 6.0])
legend("Position",[0.57813,0.64246,0.59643,0.2869])
```

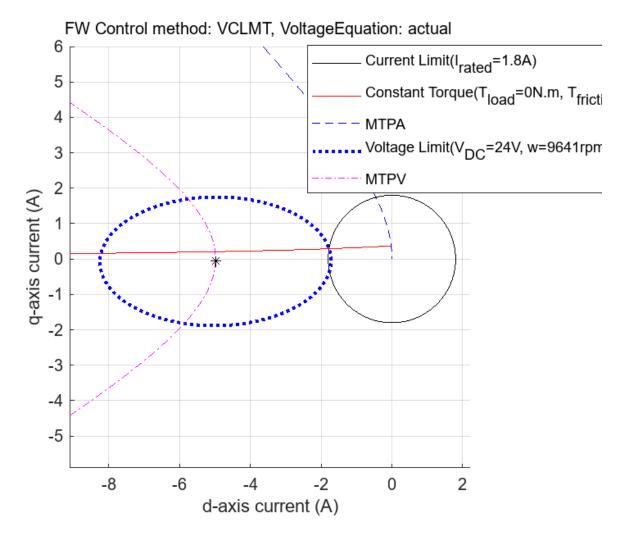

#### **Plot Constraint Curves at Milestone Speeds**

Instead of plotting the constraint curves for all the speed milestones in different figures, you can plot them together in the same characteristic plot. In addition to the intersecting curves at maximum speed, notice that at the corner speed, the MTPA curve, the current limit circle, and the voltage constraint curve intersect.

```
Run this section
```

```
inverter = mcb_SetInverterParameters( 'BoostXL-DRV8305');
pmsm = mcb_SetPMSMMotorParameters('BLY171D');
```

```
pmsm.Lq=pmsm.Ld* 1.8 ;
pmsm.Rs=0.1;
[milestone_speeds]=mcbPMSMSpeeds(pmsm,inverter,'constraintCurves',1);
legend("Position",[0.61205,0.66151,0.375,0.22976])
ax = gca;
chart = ax.Children(3);
datatip(chart,-3.099,-3.697,"Location","southwest");
chart = ax.Children(9);
datatip(chart,-2.764,3.847,"Location","northwest");
xlim([-15.0 1.8])
ylim([-12.2 12.3])
```

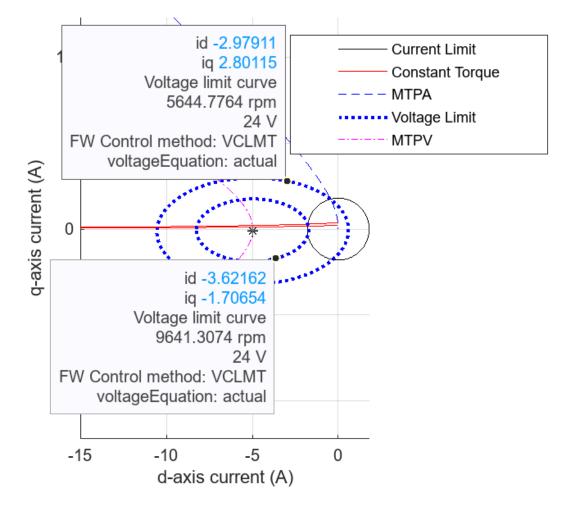

disp(milestone\_speeds);

5645 9641

#### Plot Constraint Curves with Different Speeds in Same Figure

Plot the constraint curves of the motor at different speeds in the same figure.

Use the opacity option to set the opacity of the presently plotted constraint curve.

- When you set opacity to 1 (default), the function creates a new figure window for plotting.
- When you set **opacity** to a value less than 1 (but more than 0), the function plots the voltage constraint, MTPA, and MTPV curves with changing opacity.

The opacity option is useful when you want to identify changes and track trends in these curves.

```
Run this section
inverter = mcb_SetInverterParameters( 'BoostXL-DRV8305');
             = mcb SetPMSMMotorParameters('BLY171D');
pmsm
pmsm.Rs=0.1;
pmsm.Lq=pmsm.Ld* 1.8
                                     0
mcbPMSMCharacteristics(pmsm,inverter,'speed',4000,'torque',0,'opacity',1)
mcbPMSMCharacteristics(pmsm,inverter, speed ,4000, torque ,0, op.
mcbPMSMCharacteristics(pmsm,inverter, 'speed',5000, 'opacity',0.8)
mcbPMSMCharacteristics(pmsm,inverter, 'speed',6000, 'opacity',0.7)
mcbPMSMCharacteristics(pmsm,inverter, 'speed',7000, 'opacity',0.6)
mcbPMSMCharacteristics(pmsm,inverter, 'speed',8000, 'opacity',0.5)
mcbPMSMCharacteristics(pmsm,inverter,'speed',9000,'opacity',0.4)
mcbPMSMCharacteristics(pmsm,inverter,'speed',10000,'opacity',0.3)
mcbPMSMCharacteristics(pmsm,inverter,'speed',11000,'opacity',0.2)
mcbPMSMCharacteristics(pmsm,inverter,'speed',12000,'opacity',0.1)
xlim([-7.61 1.23])
ylim([-1.55 9.05])
ax2 = qca;
chart2 = ax2.Children(3);
datatip(chart2, -7.541, -0.4029, "Location", "southwest");
chart2 = ax2.Children(51);
datatip(chart2,-3.893,5.438,"Location","northwest");
xlim([-10.4 2.9])
ylim([-6.0 9.9])
```

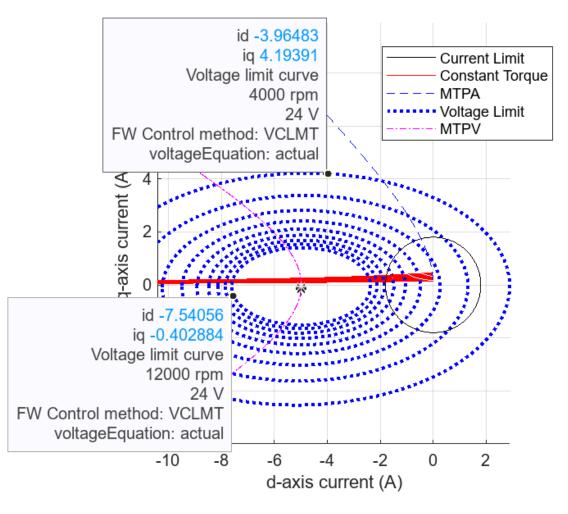

#### Actual vs Approximate Voltage Equations for Maximum Speed

Usually, the PMSM characteristic equations for  $v_d$  and  $v_q$  have an  $i \times r$  term, which the computations ignore because this value becomes negligible at higher speeds. In this example, you can include or exclude the  $i \times r$  term from the  $v_d$  and  $v_q$  equations while calculating the maximum speeds. The actual form of the equation is as follows.

$$\begin{aligned} \mathbf{v}_d &= i_d r - \omega L_q I_q \\ \mathbf{v}_a &= i_d r + \omega L_d i_d + \omega \psi_m \end{aligned}$$

This figure shows the difference in the drive characteristics with actual and approximate equations.

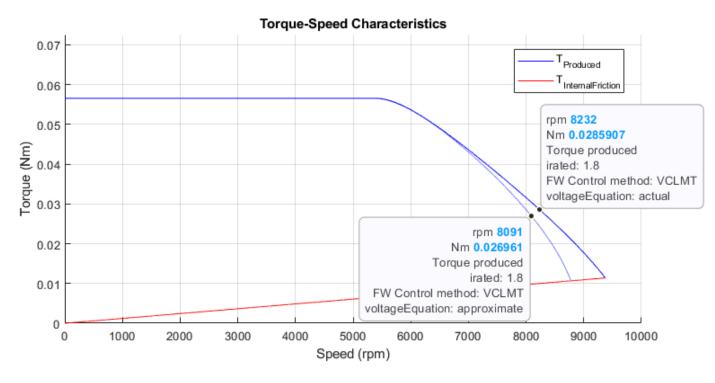

Set the fields for the pmsm and inverter structures and plot the characteristics with both the actual and approximate equations.

Run this section

```
inverter = mcb_SetInverterParameters( 'BoostXL-DRV8305');
pmsm = mcb_SetPMSMMotorParameters('BLY171D');
max_speed_actual_eqn=mcbPMSMSpeeds(pmsm,inverter,'verbose',verbose,'voltageEquation','actual');
max_speed_approx_eqn=mcbPMSMSpeeds(pmsm,inverter,'verbose',verbose,'voltageEquation','approximatedisp([max_speed_actual_eqn_max_speed_approx_eqn])
```

```
5393535993738775
```

temporary\_speed=6000;

```
mcbPMSMCharacteristics(pmsm,inverter,'speed',temporary_speed,'voltageEquation','actual',driveChar
mcbPMSMCharacteristics(pmsm,inverter,'speed',temporary_speed,'voltageEquation','approximate','opa
```

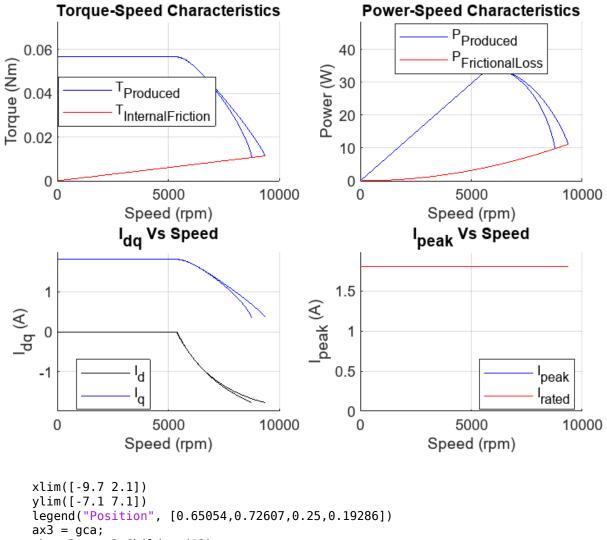

chart3 = ax3.Children(13);

```
datatip(chart3, -7.744, 2.653, "Location", "southwest");
chart3 = ax3.Children(5);
```

```
datatip(chart3,-8.518,3.158,"Location","northwest");
```

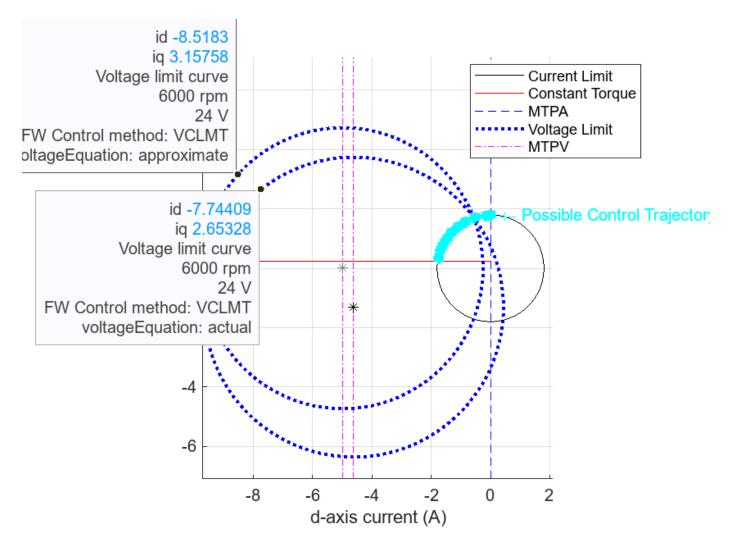

#### **Customize Constraint Curves**

Change the parameters to plot the constraint curves.

The pmsm structure expects values for the p, Rs, Ld, Lq, FluxPM, B and I\_rated fields. The inverter structure expects a value for the V\_dc field. Set the field values and plot the characteristics.

 Run this section

 inverter.V\_dc=
 24

 pmsm.p=4;

 pmsm.Rs=
 0.15

 pmsm.Ld=1e-3;

 pmsm.Lq=pmsm.Ld\*

 2.3

 pmsm.B=1.16e-5;

 pmsm.FluxPM=5.2e-3;

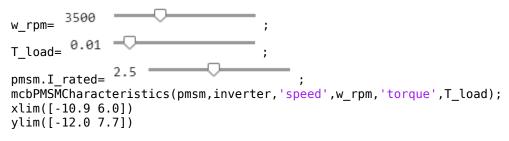

legend("Position",[0.32518,0.11984,0.61786,0.2869])

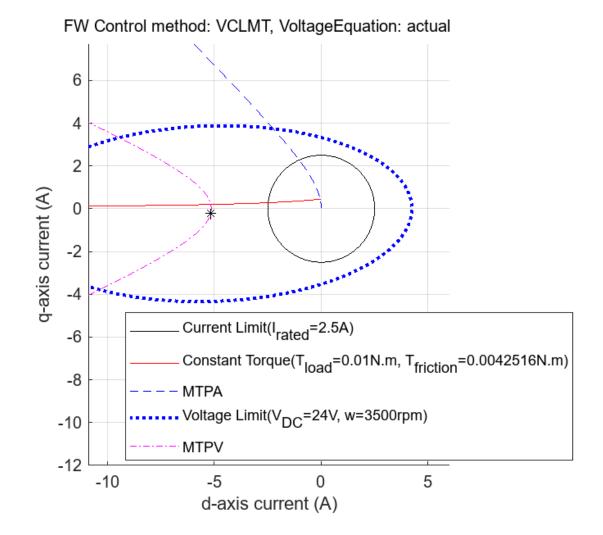

#### **Case Studies**

This section provides case studies that show how to find a possible control trajectory for an IPMSM and SPMSM. The case studies use the following workflow:

1 Plot the drive characteristics (including MTPV) and the constraint curves using the mcbPMSMCharacteristics function. For this plot, use the corner speed.

- 2 Use the mcbPMSMCharacteristics function with driveCharacteristics set to 0 and opacity set to 0.5 to plot the constraint curves over the figure generated in the previous step. For this plot, use the speed at which MTPV starts.
- 3 Use the mcbPMSMCharacteristics function with driveCharacteristics set to 0 and opacity set to 0.3 to plot the constraint curves over the figure generated in the previous step. For this plot, use the maximum speed.

Doing so plots the three voltage limiting curves overlapping the current limit circle at appropriate points in the final figures for both motors. These figures show the current trajectory for field weakening along the highlighted cyan line. This line follows the MTPV path. When the motor resistance is high enough, the MTPV curve shifts dynamically along with the speed, resulting in the current trajectory not following any single MTPV curve. The resulting cyan curve is the achievable MTPV curve because the example uses the actual equations to dynamically solve for operating points and plot the curves.

To observe the shift in the MTPV curve at different resistance values, use the drop-down menu in the following sections to pick a division factor for the resistance. With a higher resistance, the MTPV curves are farther apart, and with a lower resistance, the MTPV curves are closer to each other.

Plot these characteristics for each type of motor.

#### **IPMSM Case Study**

Set the field values and plot the characteristics.

Run this section
inverter.V\_dc=24;
pmsm.p=4;
pmsm.Rs=pmsm.Rs/
pmsm.Rs=pmsm.Rs/
pmsm.Ld=1e-3;
pmsm.Ld=1e-3;
pmsm.Lq=1.25\*pmsm.Ld;
pmsm.FluxPM=5.2e-3;
pmsm.I\_rated=10;
pmsm.B=1.16e-5;
[milestone\_speeds]=mcbPMSMSpeeds(pmsm,inverter);
mcbPMSMCharacteristics(pmsm,inverter,'speed',milestone\_speeds(1),'driveCharacteristics',1,'const

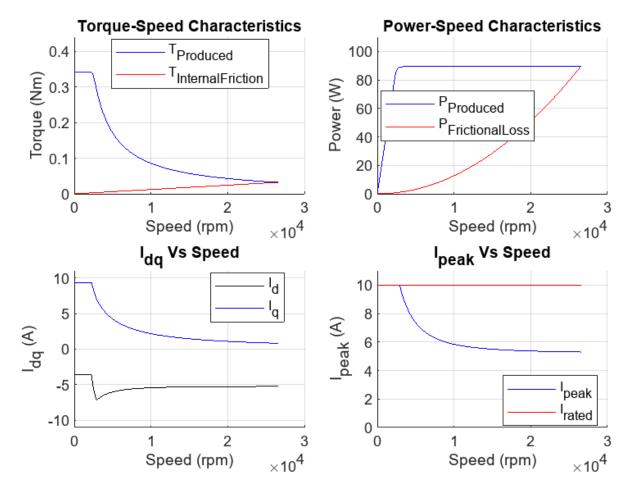

FW Control method: VCLMT, VoltageEquation: actual

mcbPMSMCharacteristics(pmsm,inverter,'speed',milestone\_speeds(2),'driveCharacteristics',0,'const mcbPMSMCharacteristics(pmsm,inverter,'speed',milestone\_speeds(end),'driveCharacteristics',0,'const

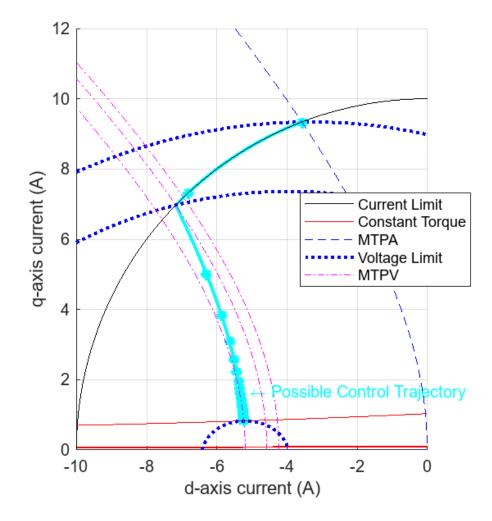

#### **SPMSM Case Study**

Set the field values and plot the characteristics.

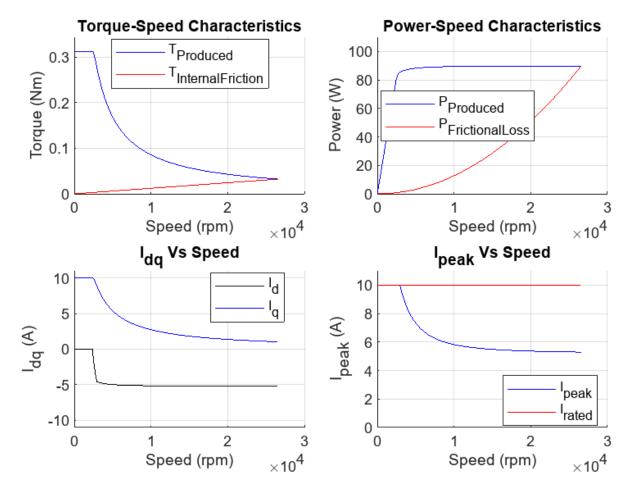

FW Control method: VCLMT, VoltageEquation: actual

mcbPMSMCharacteristics(pmsm,inverter,'speed',milestone\_speeds(2),'driveCharacteristics',0,'const mcbPMSMCharacteristics(pmsm,inverter,'speed',milestone\_speeds(end),'driveCharacteristics',0,'const

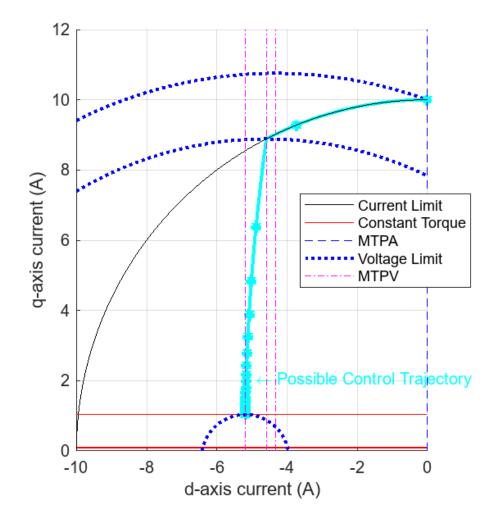

Note: You can use the **Tab** button to get a list of supported optional arguments.

In the command line, in the live-script environment, or in the editor, the function provides suggestions for the name-value arguments.

```
inverter = mcp SetinverterParam
                                          "constraintCurves"
        pmsm
                 = mcb SetPMSMMotorPara
        mcbPMSMCharacteristics (pmsm, inv
                                          "driveCharacteristics"
            "opacity", 1, "speed", 5000, "t
                                          "FWCMethod"
            "constraintCurves",1,"drive
                                          "idgExternal"
            "FWCMethod", "vclmt", "imax",
                                          "imax"
            "idqExternal",[0 0;0 0.1; 0
                                          "opacity"
                                          "speed"
   See also mcbPMSMSpeeds
                                          "torque"
>> mcbPMSMCharacteristics(pmsm,inverter,"
```

#### References

[1] Mihailovic, Zoran. "Modeling and Control Design of Vsi-Fed Pmsm Drive Systems With Active Load." Thesis, Virginia Tech, 1998. https://vtechworks.lib.vt.edu/handle/10919/31493.

[2] Li, Muyang. "Flux-Weakening Control for Permanent-Magnet Synchronous Motors Based on Z-Source Inverters." Thesis, 2014. http://epublications.marquette.edu/theses\_open/284.

# **Deploy and Validate System**

- "Prepare Target Hardware" on page 2-2
- "Add Hardware Drivers to Simulation Model and Deploy to Target Hardware" on page 2-4
- "Task Scheduling in Target Hardware" on page 2-6
- "Adding ADC Driver Library Block" on page 2-8
- "Adding Quadrature Encoder Driver Block" on page 2-11
- "Add PWM Driver Block" on page 2-14
- "Add Hardware Interrupt Trigger Block for Current Control Loop" on page 2-18
- "Run in Open-Loop and Switch to Closed-Loop" on page 2-19
- "Model Configuration and Hardware Deployment" on page 2-23
- "Validate System" on page 2-25

# **Prepare Target Hardware**

Follow these steps to prepare the target hardware before you deploy the control algorithm developed using Motor Control Blockset to it.

**Note** You need Embedded Coder Support Package for Texas Instruments C2000 Processors to run these steps.

We recommend that you see these references before following this procedure:

- Getting Started with Embedded Coder Support Package for TI C2000 Processors
- "Getting Started with Embedded Coder Support Package for Texas Instruments C2000 Processors" (Embedded Coder Support Package for Texas Instruments C2000 Processors)

In addition, try running the motor using open-loop control first using the "Run 3-Phase AC Motors in Open-Loop Control and Calibrate ADC Offset" example.

# Verify Direction of Rotation of Motor

The phase sequence of the motor connection in the target hardware determines the direction of rotation of the motor. The Motor Control Blockset example models consider the direction of rotation during the position ramp-up as a positive direction and the corresponding measured speed as positive. It is recommended that you run the motor in open-loop control with a position ramp from  $\theta$  to 1 and ensure that the position feedback is positive. The example models in Motor Control Blockset use this convention for the motor's direction of rotation.

For the supported hardware, the algorithm in the example "Quadrature Encoder Offset Calibration for PMSM Motor", runs the motor and finds the offset between the *d*-axis of the rotor and the encoder index pulse (when the rotor is aligned to the *d*-axis of the stator). The red LED in the host model for this example turns on when the direction of rotation is opposite. When this happens, you should change the phase sequence of the motor wiring (swap any two motor wires).

See the example "Hall Offset Calibration for PMSM Motor" to identify the direction of rotation of a motor that uses Hall sensors.

**Note** When you use a Hall sensor, ensure that the Hall sequence updated in the Hall Speed and Position and Hall Validity blocks matches the sequence of the actual Hall signals. If you update an incorrect Hall sequence, the direction read by the target hardware is the opposite of the actual direction.

# **Calibrate Current Sensor**

The signal conditioning circuits for the current sensor introduces a voltage offset in the analog to digital converter (ADC) input when measuring both the positive and negative current. For example, an ADC with a voltage reference of 3.3 V can have an offset of 1.65 V when using the Texas Instruments BOOSTXL-DRV8305 hardware. This offset varies due to tolerances of the passive components available in the signal conditioning circuit. It is recommended that you measure the ADC offset of the hardware during initialization.

The hardware initialization subsystem, which is used in the majority of Motor Control Blockset example models, computes the average current sensor ADC values and uses them as ADC offset values for measuring the current. The subsystem represents the ADC offset values in ADC counts.

See the example "Run 3-Phase AC Motors in Open-Loop Control and Calibrate ADC Offset" to manually calibrate the ADC offset and update the computed offset value in the model initialization script file.

See the **Hardware Init** subsystem available in the example "Field-Oriented Control of PMSM Using Quadrature Encoder" to understand the ADC offset calculations that the example model performs before starting the closed-loop motor control.

## **Calibrate Position Sensor**

For a PMSM, the position used in the current control algorithm should align with the d-axis position of the rotor. By default, the quadrature encoder position sensor reads the mechanical position of the rotor with reference to its index pulse. The position offset is the position read by the quadrature encoder when d-axis of the rotor aligns with phase a. To obtain an accurate motor position, use this position offset value to correct the position read by the quadrature encoder sensor. Then provide the corrected motor position value as an input to the current control algorithm.

A mismatch between the actual rotor position and the position provided to the current controller affects the motor functionality and performance.

For more details, see the examples "Quadrature Encoder Offset Calibration for PMSM Motor" and "Hall Offset Calibration for PMSM Motor".

# Add Hardware Drivers to Simulation Model and Deploy to Target Hardware

This topic explains the steps for adding the hardware drivers to the simulation model and deploying the model to the target hardware.

This topic uses the model mcb\_pmsm\_foc\_sim as a example to explain the procedure for hardware deployment. The model mcb\_pmsm\_foc\_sim simulates the field-oriented control (FOC) algorithm for implementing speed control for a PMSM.

As an example, the procedure explains about deploying the speed control algorithm to the target hardware Texas Instruments LAUNCHXL-F28379D (connected to Texas Instruments BOOSTXL-DRV8305). These are the hardware interface details:

| Interface                     | Pin on LAUNCHXL-F28379D |
|-------------------------------|-------------------------|
| Phase-A input of the motor    | ADCINC2                 |
| Phase-B input of the motor    | ADCINB2                 |
| PWM A output from the motor   | EPWM1A                  |
| PWM B output from the motor   | EPWM2A                  |
| PWM C output from the motor   | EPWM3A                  |
| Enable Driver BOOSTXL-DRV8305 | GPIO124                 |

These steps explain how to add the hardware driver blocks from the Embedded Coder Support Package for Texas Instruments C2000 Processors to the simulation model before deploying the control algorithm to the target hardware LAUNCHXL-F28379D (connected to BOOSTXL-DRV8305).

- 1 "Task Scheduling in Target Hardware" on page 2-6
- 2 "Adding ADC Driver Library Block" on page 2-8
- **3** "Adding Quadrature Encoder Driver Block" on page 2-11
- 4 "Add PWM Driver Block" on page 2-14
- 5 "Add Hardware Interrupt Trigger Block for Current Control Loop" on page 2-18
- 6 "Run in Open-Loop and Switch to Closed-Loop" on page 2-19
- 7 "Model Configuration and Hardware Deployment" on page 2-23

You can use MATLAB variables to define or customize parameters like the execution time of the current controller or the speed controller. See the model initialization script associated with the example model mcb\_pmsm\_foc\_sim for details about the variables defined in these steps.

To understand the prerequisites for deploying the control algorithm to any target hardware, see "Prepare Target Hardware" on page 2-2. For details about the hardware connections, see "Hardware Connections".

To implement a simulation model that uses FOC algorithm for a PMSM, see "Design Field-Oriented Control Algorithm" on page 1-2.

A basic understanding of Simulink is a prerequisite to follow these steps. For details about the ADC driver, the quadrature encoder driver, and the hardware interrupt block, see the example model mcb\_pmsm\_foc\_qep\_f28379d, which uses an architecture similar to what we describe.

**Note** For target hardware other than LAUNCHXL-F28379D (connected to BOOSTXL-DRV8305), you can follow these steps, but select the driver blocks (ADC, PWM, Interrupt) from the appropriate supported hardware library.

# Task Scheduling in Target Hardware

In the example model mcb\_pmsm\_foc\_sim, configuring the current controller and the speed controller are the two important tasks. The current controller is scheduled to run after every  $T_s$  (50 µsec for a 20 kHz switching frequency) and the speed controller runs after every  $T_{s\_speed}$  (10\* $T_s$ ). The current controller reads the motor phase currents and position and computes the PWM duty cycle to run the motor. The speed controller runs the control loop, calculates  $I_q$  reference for the current controller, and controls the motor speed in the closed-loop.

In the target hardware, the current controller is synchronized with the ADC interrupt (for every  $T_s$ ) and the speed controller is triggered after every  $T_s$  speed ( $10*T_s$ ).

This figure shows the event sequence, interrupt trigger, and software execution time for the control algorithm running in the target hardware.

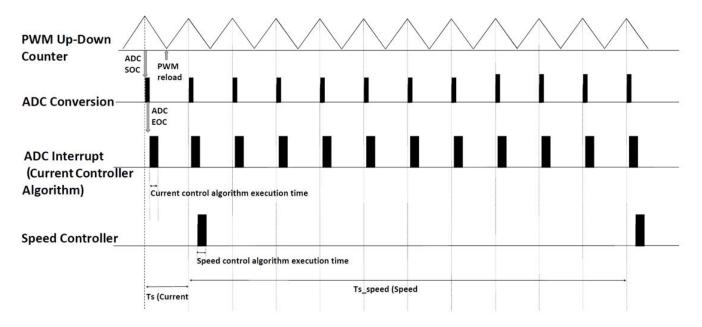

In this figure, the execution times for the current controller and speed controller are not in scale. See the processor datasheet to better understand the functionality of the processor peripherals such as the ADC (analog-to-digital converter) and the PWM (pulse-width modulation).

The model follows this event sequence:

- 1 The processor peripheral PWM, which is center-aligned (Up-Down Counter), triggers the start-ofconversion (SOC) event for the ADC module when the PWM counter value equals the PWM period.
- **2** The ADC module converts the sampled analog signal into digital counts and triggers the end-of-conversion (EOC) event.
- **3** The EOC triggers the ADC interrupt.
- 4 The current controller is scheduled to execute with the ADC interrupt.
- 5 The speed controller is scheduled to run after every  $T_{\rm s \ speed}$ .

You can also use SoC Blockset<sup>™</sup> for task scheduling, profiling, and addressing challenges related to ADC-PWM synchronization, controller response, and studying different PWM settings. For details, see "Integrate MCU Scheduling and Peripherals in Motor Control Application".

## **Adding ADC Driver Library Block**

In the example model mcb\_pmsm\_foc\_sim, the subsystem for current controller receives the motor phase current in ADC counts from the plant model that converts the motor phase current from Amperes to ADC counts. In the target hardware, the current controller reads the motor phase current from the ADC driver block. Follow this workflow to add and configure the ADC driver block.

These steps explain addition and configuration of the ADC driver blocks in detail. In the Simulink library browser, select and add the ADC block from the F2837xD library in Embedded Coder Support Package for Texas Instruments C2000 Processors. Use the following steps to configure the ADC blocks to read the phase-A and phase-B currents of the motor.

In the Texas Instruments BOOSTXL-DRV8305 inverter hardware, the phase-A current of the motor is read from ADC C2 channel and phase-B current is read from ADC B2 channel. In the ADC driver block for phase-A current (see the following figure), select **ADC module** C and conversion channel 2 to obtain the phase-A current of the motor. In the ADC driver block for phase-B current, select **ADC module** B and conversion channel 2 to obtain the phase-B current of the motor. For other target hardware, select the **ADC module** and channel where the motor phase currents are interfaced.

Select ePWM1\_ADCSOCA as the SOC trigger source in the ADC driver blocks for phase-A and phase-B currents because the PWM library block triggers the start-of-conversion event SOC0 when the PWM counter equals the PWM period register.

In the ADC driver block for phase-B current (that uses **ADC module** B), select **ADCINT1**. This triggers an ADC interrupt at the end-of-conversion (EOC) event. When the ADC interrupt occurs, the FOC current control algorithm executes.

In the block parameters dialog box of ADC driver block for phase-A current, configure the ADC C module and channel 2 to read the phase-A current of the motor, as shown in this table.

| Tab and Parameter in ADC Block      | Settings      |
|-------------------------------------|---------------|
| SOC Trigger > ADC Module            | С             |
| SOC Trigger > SOC trigger number    | SOC0          |
| SOC Trigger > SOC trigger source    | ePWM1_ADCSOCA |
| Input Channels > Conversion channel | ADCIN2        |

Rename the block as ADC\_C\_IN2.

| Block Parameters: ADC_C_IN2 ×                                                                                                    | Block Parameters: ADC_C_IN2 ×                                                                                                    |  |  |
|----------------------------------------------------------------------------------------------------|----------------------------------------------------------------------------------------------------|--|--|
| C2802x/03x/05x/06x/M3x/37x/07x/004x/38x/002x ADC (mask) (link)                                                                                                    | C2802x/03x/05x/06x/M3x/37x/07x/004x/38x/002x ADC (mask) (link)                                                                                                    |  |  |
| Configures the ADC to output data collected from the ADC pins on<br>the C2802x/C2803x/C2805x/C2806x/F28M3x/F2837x/F2807x/<br>F28004x/F2838x/F28002x processor.<br>SOC: Start of Conversion<br>EOC: End of Conversion | Configures the ADC to output data collected from the ADC pins on<br>the C2802x/C2803x/C2805x/C2806x/F28M3x/F2837x/F2807x/<br>F28004x/F2838x/F28002x processor.<br>SOC: Start of Conversion<br>EOC: End of Conversion |  |  |
| SOC Trigger Input Channels                                                                                                    | SOC Trigger Input Channels                                                                                                    |  |  |
| ADC Module C 🗸                                                                                                    | Conversion channel ADCIN2 -                                                                                                    |  |  |
| ADC Resolution 12-bit (Single-ended input)                                                                                                    |                                                                                                    |  |  |
| SOC trigger number SOC0 -                                                                                                    |                                                                                                    |  |  |
| SOCx acquisition window                                                                                                    |                                                                                                    |  |  |
| 15                                                                                                    |                                                                                                    |  |  |
| SOCx trigger source ePWM1_ADCSOCA                                                                                                    |                                                                                                    |  |  |
| ADCINT will trigger SOCx No ADCINT                                                                                                    |                                                                                                    |  |  |
| Sample time:                                                                                                    |                                                                                                    |  |  |
| -1                                                                                                    |                                                                                                    |  |  |
| Data type: uint16                                                                                                    |                                                                                                    |  |  |
| Post interrupt at EOC trigger                                                                                                    |                                                                                                    |  |  |
|                                                                                                    |                                                                                                    |  |  |
| OK Cancel Help Apply                                                                                                    | OK Cancel Help Apply                                                                                                    |  |  |

In the block parameters dialog box of ADC driver block for phase-B current, configure the ADC B module and channel 2 to read phase-B current of the motor. In addition, configure ADC interrupt as ADCINT1, as shown in this table.

| Tab and Parameter in ADC Block              | Settings      |
|---------------------------------------------|---------------|
| SOC Trigger > ADC Module                    | В             |
| SOC Trigger > SOC trigger number            | SOC0          |
| SOC Trigger > SOC trigger source            | ePWM1_ADCSOCA |
| SOC Trigger > Post interrupt at EOC trigger | on            |
| SOC Trigger > Interrupt selection           | ADCINT1       |
| SOC Trigger > ADCINT1 continuous mode       | on            |
| Input Channels > Conversion channel         | ADCIN2        |

Rename the block as ADC\_B\_IN2.

| Block Parameters: ADC_B_IN2 ×                                                                                                    | Block Parameters: ADC_B_IN2 ×                                                                                                    |  |  |
|----------------------------------------------------------------------------------------------------|----------------------------------------------------------------------------------------------------|--|--|
| C2802x/03x/05x/06x/M3x/37x/07x/004x/38x/002x ADC (mask) (link)                                                                                                    | C2802x/03x/05x/06x/M3x/37x/07x/004x/38x/002x ADC (mask) (link)                                                                                                    |  |  |
| Configures the ADC to output data collected from the ADC pins on<br>the C2802x/C2803x/C2805x/C2806x/F28M3x/F2837x/F2807x/<br>F28004x/F2838x/F28002x processor.<br>SOC: Start of Conversion<br>EOC: End of Conversion | Configures the ADC to output data collected from the ADC pins on<br>the C2802x/C2803x/C2805x/C2806x/F28M3x/F2837x/F2807x/<br>F28004x/F2838x/F28002x processor.<br>SOC: Start of Conversion<br>EOC: End of Conversion |  |  |
| SOC Trigger Input Channels                                                                                                    | SOC Trigger Input Channels                                                                                                    |  |  |
| ADC Module B                                                                                                    | Conversion channel ADCIN2                                                                                                    |  |  |
| ADC Resolution 12-bit (Single-ended input)                                                                                                    |                                                                                                    |  |  |
| SOC trigger number SOC0 -                                                                                                    |                                                                                                    |  |  |
| SOCx acquisition window                                                                                                    |                                                                                                    |  |  |
| 15                                                                                                    |                                                                                                    |  |  |
| SOCx trigger source ePWM1_ADCSOCA                                                                                                    |                                                                                                    |  |  |
| ADCINT will trigger SOCx No ADCINT -                                                                                                    |                                                                                                    |  |  |
| Sample time:                                                                                                    |                                                                                                    |  |  |
| -1                                                                                                    |                                                                                                    |  |  |
| Data type: uint16                                                                                                    |                                                                                                    |  |  |
| Post interrupt at EOC trigger                                                                                                    |                                                                                                    |  |  |
| Interrupt selection ADCINT1                                                                                                    |                                                                                                    |  |  |
| ADCINT1 continuous mode                                                                                                    |                                                                                                    |  |  |
| OK Cancel Help Apply                                                                                                    | OK Cancel Help Apply                                                                                                    |  |  |

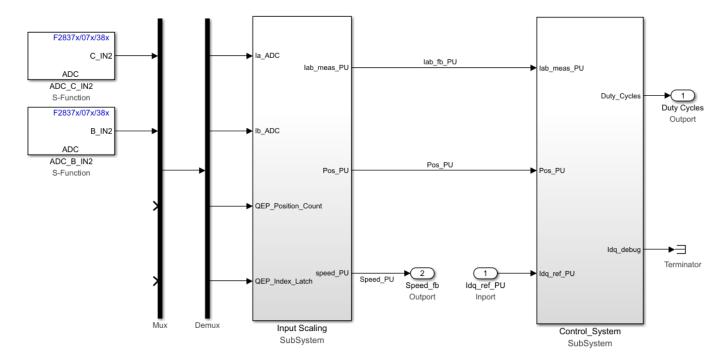

## Adding Quadrature Encoder Driver Block

In the Simulink Library Browser, add the eQEP block from **Embedded Coder Support Package for Texas Instruments C2000 Processors > F2837xD**.

The eQEP block reads the quadrature encoder pulses and increments the position count. This block outputs the quadrature encoder pulse for the mechanical rotor position wraparound when the quadrature encoder index pulse is read.

See the section Quadrature Encoder Interface Configuration in "Model Configuration Parameters" for configurations related to the quadrature encoder.

In C28x eQEP block parameters dialog box, configure the quadrature encoder to read the quadrature encoder pulse count in the Texas Instruments processor and wrap the pulse counter output when index pulse is found as shown in this table.

| Tab and Parameter in eQEP Block                                     | Settings                       |
|---------------------------------------------------------------------|--------------------------------|
| General > Module                                                    | eQEP1                          |
| General > Sample time                                               | -1                             |
| <b>Position counter &gt; Output position counter</b>                | on                             |
| Position counter > Maximum position<br>counter value (0~4294967295) | 2^16-1                         |
| Position counter > Position counter reset<br>mode                   | Reset on the first index event |
| Position counter > Output latch position<br>counter on index event  | on                             |
| Position counter > Index event latch of<br>position counter         | Falling edge                   |

Rename the block as eQEP.

| Block Parameters: eQEP X                                                                                                    | Block Parameters: eQEP ×                                    |  |  |
|----------------------------------------------------------------------------------------------------|-------------------------------------------------------------|--|--|
| C28x eQEP (mask) (link)                                                                                                    | C28x eQEP (mask) (link)                                     |  |  |
| The enhanced quadrature encoder pulse (eQEP) module is used for direct<br>interface with a linear or rotary incremental encoder to get position, direction,<br>and speed information from a rotating machine for use in a high-performance<br>motion and position-control system.<br>The eQEP inputs include two pins for quadrature-clock mode or direction-<br>count mode, an index (or 0 mrker), and a strobe input. |                                                             |  |  |
| General Position counter Speed calculation Compare output                                                                                                    | General Position counter Speed calculation Compare output   |  |  |
| Module: eQEP1                                                                                                    | Output position counter                                     |  |  |
| Position counter mode: Quadrature-count                                                                                                    | Maximum position counter value (0~4294967295): 2^16-1       |  |  |
| Positive rotation: Clockwise                                                                                                    | Enable set to init value on index event                     |  |  |
| □ Quadrature direction flag output port                                                                                                    |                                                             |  |  |
| □ Quadratice direction hag output port                                                                                                    |                                                             |  |  |
| □ Invert input QEPxB polarity                                                                                                    | Position counter reset mode: Reset on the first index event |  |  |
| □ Invert input QEPxI polarity                                                                                                    | Output latch position counter on index event                |  |  |
| Invert input QEPxS polarity                                                                                                    | Index event latch of position counter: Falling edge         |  |  |
| Index pulse gating option                                                                                                    |                                                             |  |  |
| Sample time: -1                                                                                                    |                                                             |  |  |
|                                                                                                    |                                                             |  |  |
| OK Cancel Help Apply                                                                                                    | OK Cancel Help Apply                                        |  |  |

eQEP1 module is selected because the quadrature encoder is connected to the QEP\_A interface on the LaunchPadXL28379d hardware board. The sample time is -1 because the library block is function-call triggered by the ADC interrupt synchronously. The maximum position counter value is 2^16-1 because the position counter uses a 16-bit architecture in the library driver block. The position counter reset mode setting wraps the position count when the index pulse is read.

Add the eQEP driver block module to the mcb\_pmsm\_foc\_sim/Current control subsystem as shown in this figure.

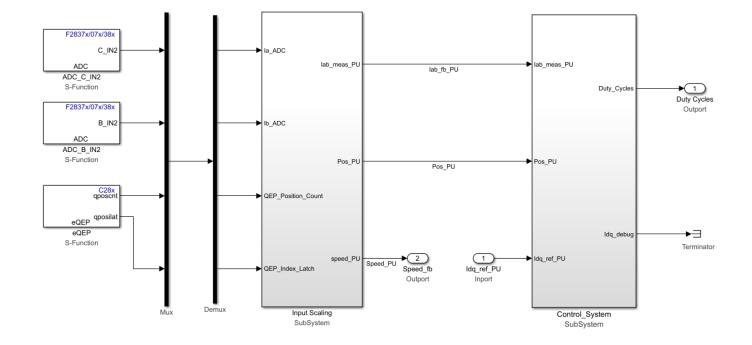

# **Add PWM Driver Block**

In the Simulink Library Browser, add the ePWM block from **Embedded Coder Support Package for Texas Instruments C2000 Processors > F2837xD**.

Configure the ePWM1, ePWM2, and ePWM3 blocks for generating the PWM pulse. In the ePWM block parameters dialog box, specify the pulse width modulation (PWM) counter period register value calculated from CPU frequency and PWM frequency. For center-aligned PWM, divide the computed value by 2.

*PWM counter period = CPU clock frequency / PWM frequency / 2* 

For more details, see the TMS320f28379d processor ePWM peripheral.

In the F2837x/07x/004x/38x ePWM block parameters dialog box, update these settings to configure PWM1 to generate PWM pulses in the target hardware.

| Tab and Parameter in ePWM Block                                                                              | Settings                                                                                               |  |  |
|----------------------------------------------------------------------------------------------------|----------------------------------------------------------------------------------------------------|--|--|
| General > Module                                                                                             | ePWM1                                                                                                  |  |  |
| General > Timer Period                                                                                       | Enter the PWM period value in the CPU clock cycle                                                      |  |  |
|                                                                                                    | <ul> <li>PWM counter period = CPU clock frequency /<br/>PWM frequency / 2</li> </ul>                   |  |  |
|                                                                                                    | <ul> <li>For LaunchPad 28379D, clock frequency is<br/>200 MHz. For PWM frequency of 20 kHz,</li> </ul> |  |  |
|                                                                                                    | PWM counter period = 200e6 / 20e3 / 2;                                                                 |  |  |
|                                                                                                    | PWM counter period = 5000                                                                              |  |  |
| Counter Compare > Specify CMPA via                                                                           | Input port                                                                                             |  |  |
| Counter Compare > CMPA initial value                                                                         | Enter the PWM counter period/ 2 (2500)                                                                 |  |  |
| Counter Compare > Specify CMPB via                                                                           | Input port                                                                                             |  |  |
| Counter Compare > CMPB initial value                                                                         | Enter the PWM counter period/ 2 (2500)                                                                 |  |  |
| <b>Deadband unit &gt; Use deadband for ePWM1A</b>                                                            | on on                                                                                                  |  |  |
| <b>Deadband unit &gt; Use deadband for ePWM1B</b>                                                            | on                                                                                                    |  |  |
| Deadband unit > Deadband polarity                                                                            | Active high complementary (AHC)                                                                        |  |  |
| Deadband unit > Deadband Rising edge<br>(RED) period (0~16383)                                               | 15                                                                                                    |  |  |
| Deadband unit > Deadband Falling edge<br>(FED) period (0~16383)                                              | 15                                                                                                    |  |  |
| <b>Event Trigger &gt; Enable ADC start of</b><br><b>conversion for module A</b> check box (only for<br>PWM1) | on                                                                                                    |  |  |
| <b>Event Trigger &gt; Start of conversion for</b><br><b>module A event selection</b> (only for PWM1)         | Counter equals to period (CTR=PRD)                                                                     |  |  |

Rename the block as ePWM1.

In the F2837x/07x/004x/38x ePWM block parameters dialog box, update the settings to configure PWM2 and PWM3 to generate PWM pulses in the target hardware. PWM2 and PWM3 are synchronized with PWM1. Follow ePWM1 configurations (other than **Event Trigger**) and add these configurations.

| Tab and Parameter in ePWM Block                                 | Settings                                                                                               |  |  |
|-----------------------------------------------------------------|----------------------------------------------------------------------------------------------------|--|--|
| General > Module                                                | ePWM2                                                                                                  |  |  |
| General > Timer Period                                          | Enter the PWM period value in the CPU clock cycle                                                      |  |  |
|                                                                 | <ul> <li>PWM counter period = CPU clock frequency /<br/>PWM frequency / 2</li> </ul>                   |  |  |
|                                                                 | <ul> <li>For LaunchPad 28379D, clock frequency is<br/>200 MHz. For PWM frequency of 20 kHz,</li> </ul> |  |  |
|                                                                 | PWM counter period = 200e6 / 20e3 / 2;                                                                 |  |  |
|                                                                 | PWM counter period = $5000$                                                                            |  |  |
| General > Synchronization action                                | Set counter to phase value specified via dialog                                                        |  |  |
| General > Counting direction after phase synchronization        | Count up after sync                                                                                    |  |  |
| General > Phase offset value (TBPHS)                            | 0                                                                                                    |  |  |
| Counter Compare > Specify CMPA via                              | Input port                                                                                             |  |  |
| Counter Compare > CMPA initial value                            | Enter the PWM counter period/ 2 (2500)                                                                 |  |  |
| Counter Compare > Specify CMPB via                              | Input port                                                                                             |  |  |
| Counter Compare > CMPB initial value                            | Enter the PWM counter period/ 2 (2500)                                                                 |  |  |
| <b>Deadband unit &gt; Use deadband for ePWM1A</b>               | A on                                                                                                   |  |  |
| <b>Deadband unit &gt; Use deadband for ePWM1B</b>               | B on                                                                                                   |  |  |
| Deadband unit > Deadband polarity                               | Active high complementary (AHC)                                                                        |  |  |
| Deadband unit > Deadband Rising edge<br>(RED) period (0~16383)  | 15                                                                                                    |  |  |
| Deadband unit > Deadband Falling edge<br>(FED) period (0~16383) | 15                                                                                                    |  |  |

Rename the blocks as ePWM2 and ePWM3.

The range varies from 0 to *PWM\_counter\_period*. PWM outputs when PWM up-counter matches CMPA and PWM down-counter matches CMPB. By default, the system inputs a duty cycle of 50% by selecting PWM counter period / 2.

On the **Event Trigger** tab of PWM1 module, configure the ADC start of conversion event to begin when the PWM counter equals the PWM period.

Synchronize the ePWM2 and ePWM3 blocks with the ePWM1 block by setting the synchronization timing to the moment when the PWM counter equals to zero in the ePWM2 and ePWM3 blocks.

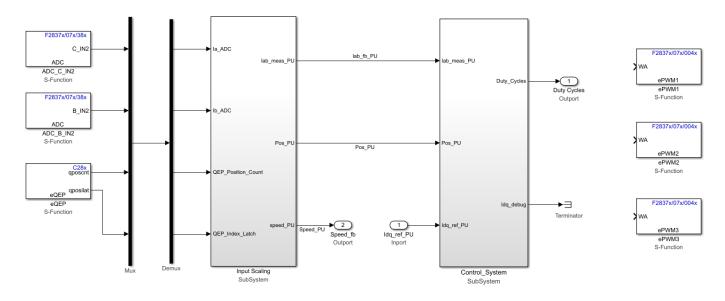

The ePWM blocks expect the duty cycle value to range from 0 to the PWM counter period value (5000). The Control\_System subsystem outputs the PWM in the range -1 to 1. The model needs to scale the output to 0 to 5000 (PWM counter period value).

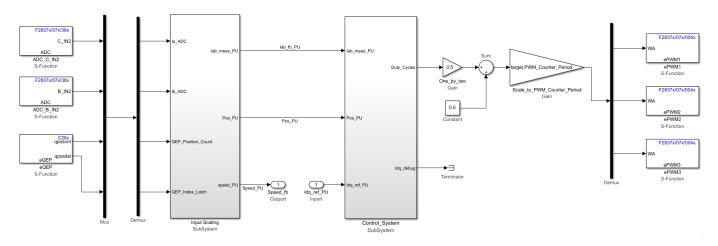

For simulation, add a variant source/sink to the hardware driver block for simulation and code generation.

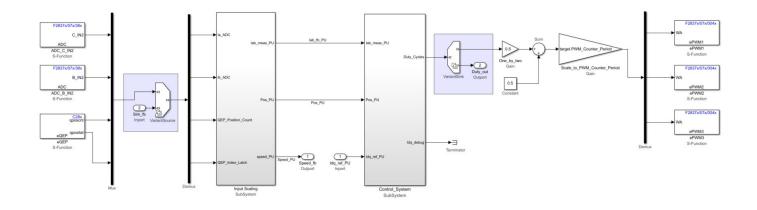

# Add Hardware Interrupt Trigger Block for Current Control Loop

In the Simulink Library Browser, select and add the C28x Hardware Interrupt block from **Embedded Coder Support Package for Texas Instruments C2000 Processors > Scheduling**.

In the block parameters dialog box, update the settings to configure the hardware interrupt ADCINT1. Also, identify and update the CPU and PIE interrupts for the hardware interrupt ADCINT1.

| Parameter in C28x Hardware Interrupt Block | Settings |
|--------------------------------------------|----------|
| CPU interrupt numbers                      | [1]      |
| PIE interrupt numbers                      | [2]      |

In the current control subsystem, add a Trigger block and set the **Trigger type** block parameter to function-call. Connect this subsystem trigger input to the C28x Hardware Interrupt block as shown in this figure.

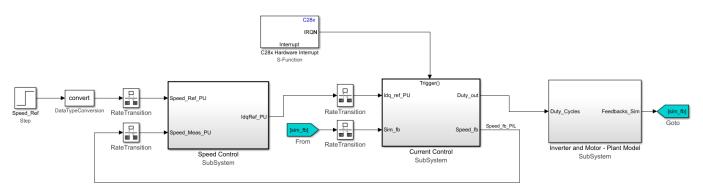

In the Rate Transition block input to Current Control subsystem, change the **Output port sample time** to -1.

Add a Function-Call Generator block in variant source to support the model simulation. In the Function-Call Generator block, set the **Sample time** parameter as  $T_s$  (50e-6).

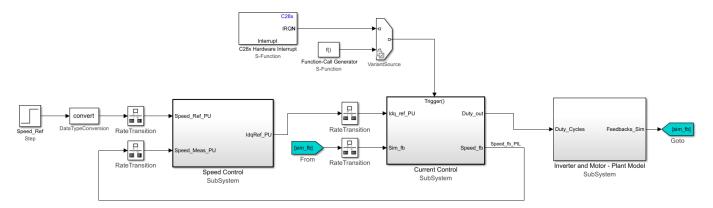

Simulate the model with the updated driver blocks and check the simulation results in the Simulation Data Inspector. Variants ensure that ADC, PWM drivers, and interrupts are not active during simulation.

## Run in Open-Loop and Switch to Closed-Loop

When operating a permanent magnet synchronous motor (PMSM) with a quadrature encoder sensor, we need an initial position to start running the motor. Because we do not have a method to determine the initial position at the beginning (before starting the motor), run the motor using open-loop control and ensure that the quadrature encoder index pulse is read at least once. At the quadrature encoder index pulse, the quadrature encoder sensor resets its position to align with the mechanical angle of the motor. The motor switches from an open-loop run to closed-loop speed control to maintain the reference speed. This step is only applicable for a quadrature encoder sensor (and is not needed for a Hall position sensor). A Hall sensor outputs the initial position of the rotor segment from the Hall signal port inputs.

Follow these steps to implement an open-loop motor run with a transition to closed-loop control:

Copy the mcb\_pmsm\_foc\_qep\_f28379d/Current Control/Control\_system subsystem to your model. This adds the algorithm to run the motor in open-loop. This subsystem switches the control from open-loop to closed-loop if *EnClosedLoop* input is 1. Add an input port **EnClosedLoop**.

Addition of the **Open Loop Start-Up** subsystem adds the Data Store Read blocks for *Enable* and *SpeedRef*. In addition, add the Data Store Memory blocks for *Enable*, *EnClosedLoop*, and *SpeedRef* at the topmost level of the model.

When the open-loop run begins, the sign of *SpeedRef* (for algorithm details, see the **Open Loop Start-Up** subsystem) decides the direction of the initial motor run. If *SpeedRef* is negative, the motor spins in the opposite direction during the open-loop run.

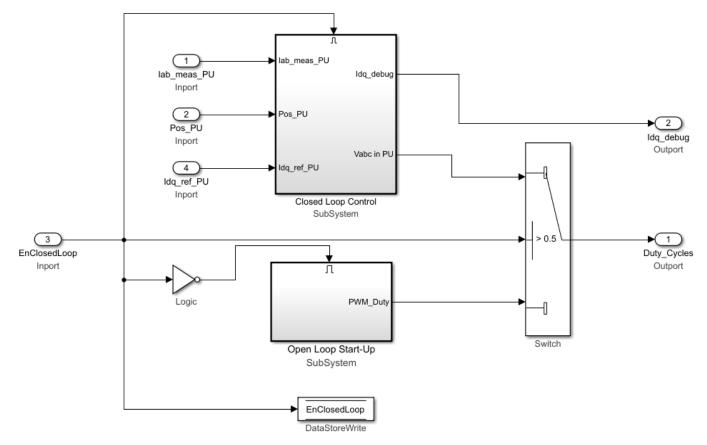

2 Copy the mcb\_pmsm\_foc\_qep\_f28379d/Current Control/Input Scaling/Calculate Position and Speed subsystem to your model. This adds the IndexFinder subsystem to your model. When quadrature encoder index pulse is detected for the first time, this subsystem sets the IndexFound port to 1. Add an output port (that is connected to the IndexFound port) to the Calculate Position and Speed subsystem and rename it to EnClosedLoop.

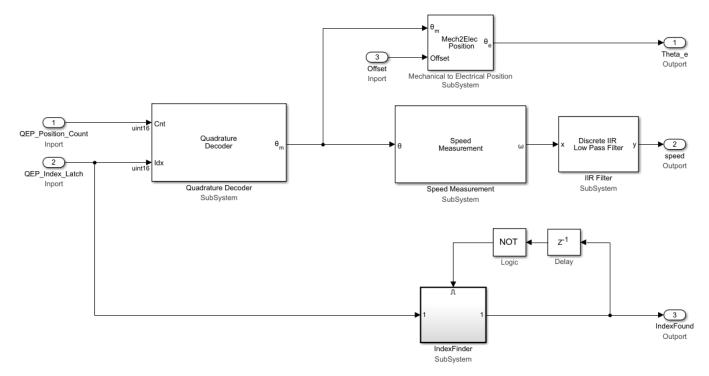

**3** Connect the output port EnClosedLoop from the **Input Scaling** subsystem to the input port EnClosedLoop in the **Control\_System** subsystem as shown in this figure.

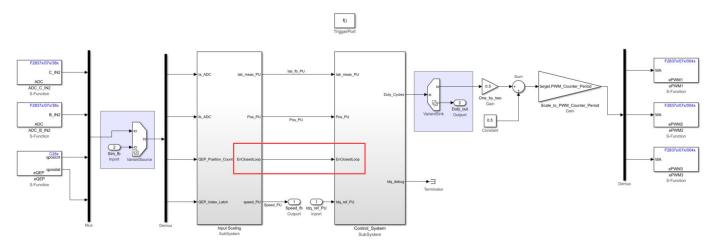

4 Copy the mcb\_pmsm\_foc\_qep\_f28379d/Speed Control/Speed\_Ref\_Selector subsystem to your model and integrate it with the speed controller subsystem. When the closed-loop control begins, this subsystem provides the Speed\_Ref ouput signal. For a smooth transition from openloop to closed-loop, the speed measured is used as the speed reference during the open-loop run. Add a Data Store Write block SpeedRef to the PI\_Controller\_Speed input port.

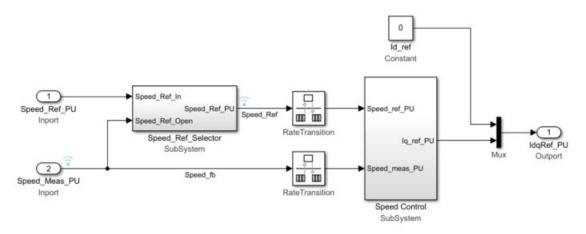

5 In the plant model, add a step input to simulate the IndexFinder block for simulation. Rename the step input to Switch to closed loop. See the mcb\_pmsm\_foc\_qep\_f28379d/Inverter and Motor - Plant Model/Sensor\_Measurments subsystem to see how the step input switches to closed-loop. Select the step time of 0.1 and sample time of T<sub>s motor</sub>.

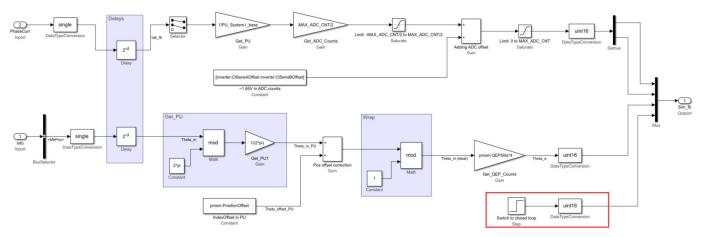

6 Create Data Store Memory blocks for *EnClosedLoop*, *Enable*, and *SpeedRef*. *Enable* block is used to reset the PI integrator before running the motor.

Add these default values in the Data Store Memory blocks:

- Enable = 1
- EnClosedLoop = 0
- SpeedRef = 0.25

The Data Store Memory blocks are used to share data across the subsystem.

7 Run the simulation and observe the speed reference and the speed feedback signals.

## **Model Configuration and Hardware Deployment**

Use these steps to select the target hardware in the Configuration Parameters dialog box.

- 1 In the Simulink model, click **Hardware > Hardware Settings** to open the Configuration Parameters dialog box.
- 2 Open the Hardware Implementation tab and set Hardware board to TI Delfino F28379D LaunchPad.

For any other custom board, navigate to the **Hardware Implementation** tab of the Configuration Parameters dialog box and select the appropriate processor and edit the peripheral details in **Hardware board settings > Target hardware resources**.

For the solver and quadrature encoder interface configuration details, see "Model Configuration Parameters".

Connect the Texas Instruments BOOSTXL-DRV8305 board and QEP connector to the Texas Instruments LaunchPad XL hardware board. For hardware connection details related to Texas Instruments C2000 LaunchPadXL, see "Hardware Connections". The BOOSTXL-DRV8305 (attached to the LaunchPadXL board) requires an enable signal. This signal is connected to the GPIO124 pin of the processor.

In the Simulink Library Browser, add **Embedded Coder Support Package for Texas Instruments C2000 Processors** > F2837xD > **Digital Output**. In the Digital Output block parameters dialog box, change these settings:

| Parameter in Digital Output Block | Settings        |  |
|-----------------------------------|-----------------|--|
| GPIO Group                        | GPIO120~GPIO127 |  |
| GPIO124                           | on              |  |

Rename the block as GPIO\_124.

Add a constant block with the value 1 as an input to the GPIO124 block as shown in this figure.

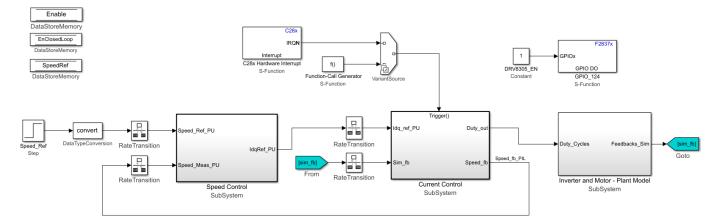

On the **Hardware** tab of the Simulink model, select **Build**, **Deploy & Start**. This generates the C code, CCS project, and a target-specific .out file. The system uses serial communication to download this target specific .out file to the target hardware and runs the downloaded algorithm in the hardware.

When the model is deployed to the target, the motor runs in open-loop and then runs in closed-loop speed control. This example recommends that you use serial communication to monitor and debug the signals. For details about implementing serial receive and transmit communications between the host and target models, see the example model mcb\_pmsm\_foc\_qep\_f28379d. From the Serial Receive block, update the *Enable* Data Store Memory block to start and stop the motor using the serial commands received from the host model.

## Validate System

### In this section...

"Calculate Physical Motor Load in Target Hardware" on page 2-26

"Compare Speed Controller Response During Simulation With Target Hardware Results" on page 2-27

"Compare Current Controller Response During Simulation With Target Hardware Results" on page 2-29

This section explains how to evaluate the accuracy of the plant (motor and inverter) model of the physical motor and load connected to the motor. Validate the plant model and verify that the results are close to the physical system measurements before using the plant model for implementing advanced algorithms. You can validate the system by comparing the step response of speed control and current control during simulation and after deployment to the target hardware connected to the motor.

Use the example "Tune Control Parameter Gains in Hardware and Validate Plant" to measure the step response of the current and speed controllers. The host model in this example communicates the current reference to the target hardware and measures the step response of the current controller.

- You can use any speed control example from Motor Control Blockset to validate the system.
- Validate speed control by comparing the step response during simulation with the hardware test values.
- Validate the *d*-axis current control by electrically or mechanically locking the rotor and comparing the step response during simulation with the hardware test results.

You can use another method to validate the *d*-axis current control. Run the motor at a constant speed and provide a step change in the reference *d*-axis current. This requires two modifications in the speed control subsystem of the target model. Set a constant speed reference input. Command  $I_d$  reference from the host model. Compare the step response of the *d*-axis current during simulation with the response obtained during the hardware tests.

• Validate the *q*-axis current control by mechanically coupling the motor with an external dynamometer running in speed control. This requires two modifications in the speed control subsystem of the target model. Discard the  $I_d$  and  $I_q$  reference from the speed PI controller output. Command  $I_d$ reference from the host model. Compare the step response of the *q*-axis current during simulation with the response obtained during the hardware tests.

**Warning** When capturing the step response in d-axis current control, always use a positive step. Negative values of  $I_d$  can damage the permanent magnet in the PMSM.

### Host model for Control Parameter Gain Tuning (Manual) in Hardware and Plant Validation

#### Prerequisites:

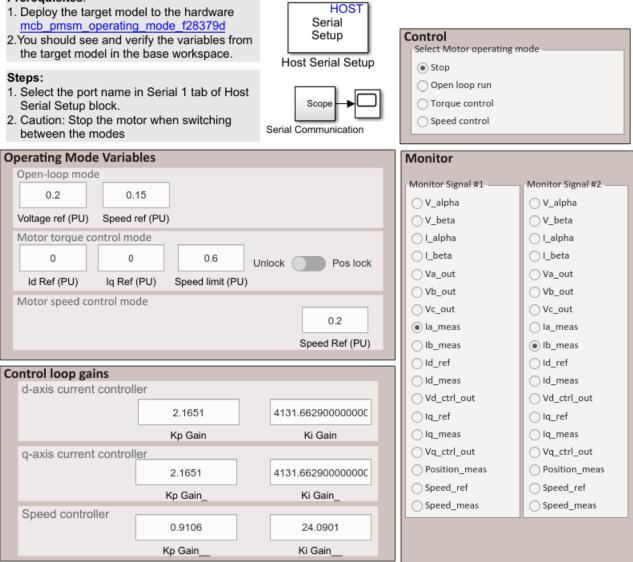

Copyright 2020 The MathWorks, Inc.

See the example "Tune Control Parameter Gains in Hardware and Validate Plant" to deploy the model to the hardware. Perform motor parameter estimation because an accurate plant model is important to ensure that the simulation results match the hardware test results.

## **Calculate Physical Motor Load in Target Hardware**

Before comparing the controller responses during simulation with the responses obtained after target hardware deployment, the load torque in plant simulation must match the motor load in the physical system. Follow these steps to calculate the load torque in the physical system and update the calculated load torque in the plant model.

- **1** Run the host model to connect it to the target hardware through serial communication.
- 2 Set Select Motor operating mode to Speed control.

The motor spins in speed control.

- 3 Select Id\_meas in Monitor Signal #1 and Iq\_meas in Monitor signal #2. Read the Id\_meas and Iq\_meas values from the scope.
- 4 Convert the per-unit (PU) current to Amperes by multiplying it with PU\_System.I\_base.
- **5** Calculate the load torque in Nm using this equation:

 $T_{\text{load}} = 1.5 \times pole_pair \times [(flux_pm \cdot I_q) + (L_d - L_q)I_d \cdot I_q]$ 

where,

*flux\_pm* = Permanment magnet flux linkage (pmsm.Flux\_PM)

 $L_{d}$ ,  $L_{g}$  = Inductance in Henry (pmsm.Ld, pmsm.Lq)

 $I_d$ ,  $I_q$  = Current measured in Amperes

 $I_{d \text{ meas}}$ , the measured  $I_{d}$  current (in PU), equals 0.

6 In the mcb\_pmsm\_operating\_mode\_f28379d/Motor and Inverter/Plant Model (sim) sub system, provide the calculated load torque value as an input to the LdTrq port of the PMSM motor block.

# **Compare Speed Controller Response During Simulation With Target Hardware Results**

During simulation, provide a speed step input and note the speed response. On the target hardware, command the speed reference step input and observe the speed feedback. Compare the resulting step response during simulation with the response obtained from target hardware to determine the accuracy of the plant model.

- Simulate the model mcb\_pmsm\_operating\_mode\_f28379d. Plot the reference speed and the measured speed signals. By default, this example provides a step input of 0.2 to 0.5 to the simulation model.
- 2 Run the host model to communicate with the target hardware.
- **3** Change **Select Motor operating mode** from **Stop** to **Speed control**.
- 4 In the host model, select **Speed\_ref** in **Monitor Signal#1** and **Speed\_meas** in **Monitor Signal#2**.
- **5** Open the scope in the host model.
- 6 In host model interface, change the speed\_ref from 0.2 to 0.5 and observe the step change in the scope.
- 7 Compare the step response obtained from the hardware with the simulation results.

#### Step Response Analysis for Speed Controller

Compare the step response obtained from simulation with the measurements obtained from the target hardware. The results may vary depending on the tolerances in the plant model. Generally, simulation results are close to the values measured on the target hardware.

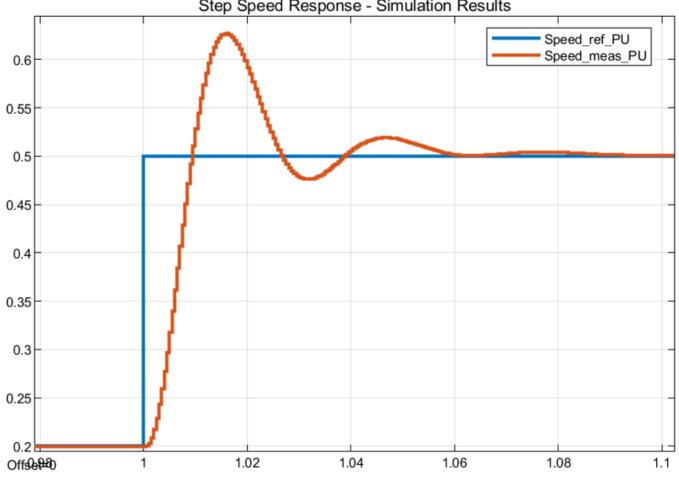

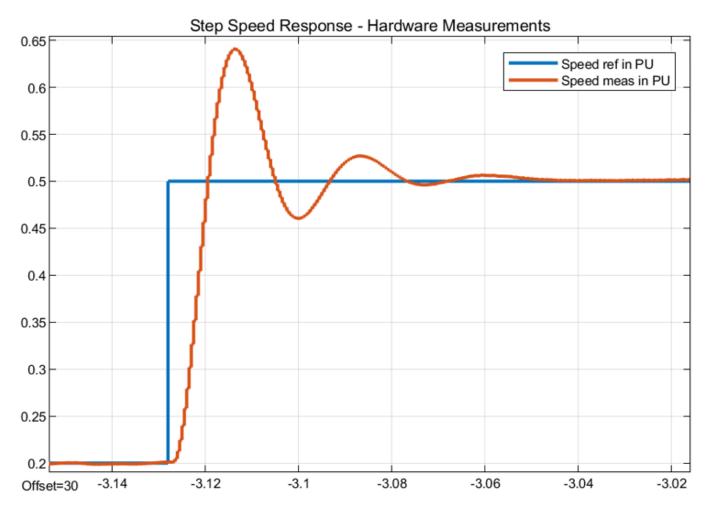

|                    | Peak overshoot<br>(%) | Peak time (ms) | Rise time (ms) | Settling time<br>(ms) |
|--------------------|-----------------------|----------------|----------------|-----------------------|
| Simulation results | 20.13%                | 16.023         | 5.561          | 61.027                |
| Hardware results   | 22 %                  | 14.324         | 5.041          | 51.148                |

# **Compare Current Controller Response During Simulation With Target Hardware Results**

During simulation, provide a step current reference and note the current response. This example needs some changes to simulate the current reference step input. Follow these steps to perform the model changes. When using the target hardware, command the current reference step input and observe the current feedback. Compare the resulting step response in simulation with the response obtained from the target hardware to determine the accuracy of the plant model.

- **1** For hardware measurements, run the host model.
- 2 Change Select Motor operating mode from Stop to Torque control.
- 3 Select Id\_ref in Monitor Signal#1 and Id\_meas in Monitor Signal#2 in the host model.
- 4 Open the scope in the host model.

- 5 Change Id\_ref from 0.02 to 0.22 and observe the step change in the scope. Ensure that the motor is not running. The scope displays the step response for the Id\_ref input.
- 6 For simulation, make these two changes in the model. In the mcb\_pmsm\_operating\_mode\_f28379d/TorqueControl/Control Modes/torque\_control subsystem add a step input for the *d*-axis current controller. Choose a step input of 0.02 to 0.22 at 1 second. Select time sample as -1. In the data-type conversion block, select the output datatype as fixdt(1,32,17).

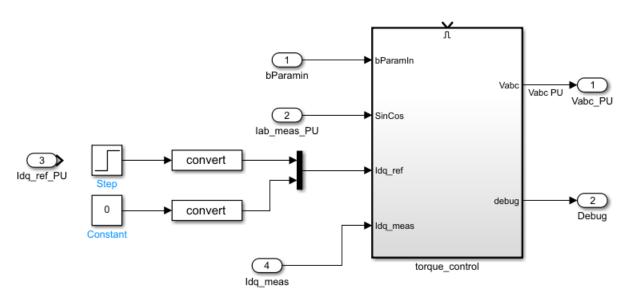

- 7 In the PMSM motor block available in the mcb\_pmsm\_operating\_mode\_f28379d/Motor and Inverter/Plant Model (sim) subsystem, change the Mechanical input configuration to Speed and input 0 to the Spd input port.
- 8 Run the simulation and measure the Idref\_PU and Idmeas\_PU values in the Simulation Data Inspector.
- 9 Compare the step response obtained from the hardware with the simulation results.

### Step Response Analysis for d-axis Current Controller

Compare the scope results obtained from simulation with the measurements from the target hardware. The results may vary depending on the tolerances in the plant model. With an accurate plant model, the simulation results are closer to the measured results from the target hardware.

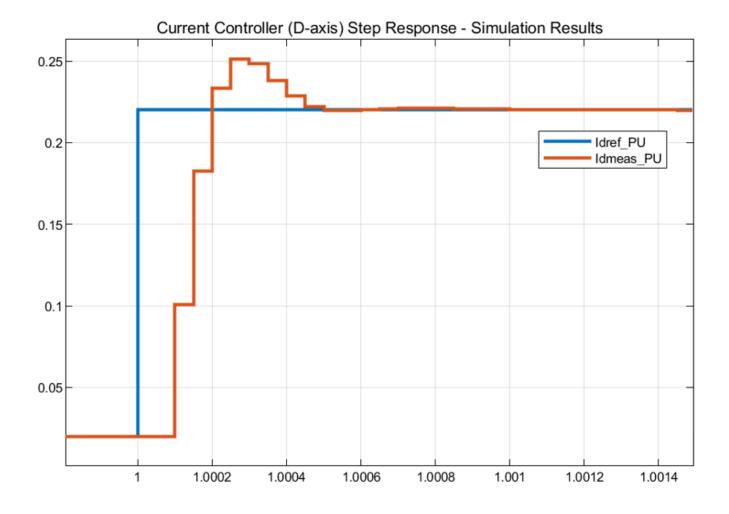

### 2-31

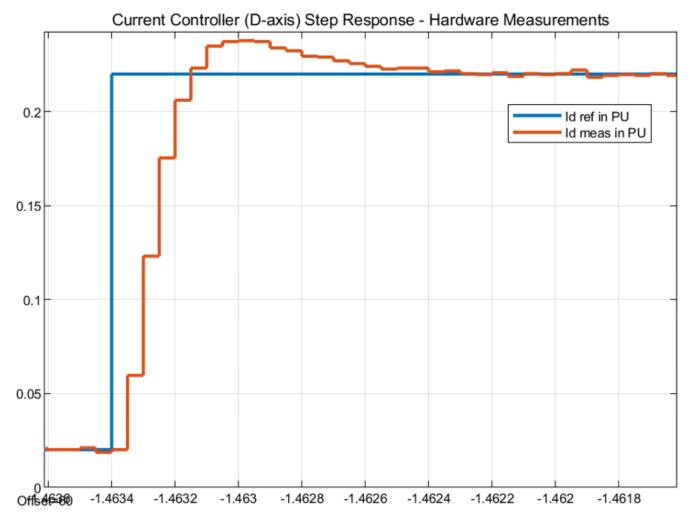

|                    | Peak overshoot<br>(%) | Peak time (µs) | Rise time (µs) | Settling time<br>(µs) |
|--------------------|-----------------------|----------------|----------------|-----------------------|
| Simulation results | 14 %                  | 300            | 150            | 500                   |
| Hardware results   | 8.18 %                | 400            | 150            | 800                   |

The accuracy of the plant model improves the accuracy of simulation, and therefore, it helps match the simulation results to the hardware test results.

**Tip** If the simulation results differ considerably from the hardware measurements, verify the delay and scaling factor in the plant model.

**Note** For the *q*-axis current controller, align the motor to the *d*-axis and mechanically lock the rotor. Follow this for the *d*-axis current controller for comparative analysis. You can achieve external mechanical locking through the mechanical braking system or by coupling with a dynamo-meter motor running in speed control.

# **Plant Modeling**

- "Creating Plant Model Using Motor Control Blockset" on page 3-2
- "Use PMSM Block and Motor Parameters to Design Plant Model" on page 3-3
- "Add Average-Value Inverter Block" on page 3-5
- "Create Motor Phase Current Sensing and Signal Conditioning Subsystem" on page 3-6
- "Create Position Sensing Subsystem" on page 3-7
- "Add Delay in Plant Model" on page 3-8
- "Integrate Blocks and Subsystems" on page 3-9

## **Creating Plant Model Using Motor Control Blockset**

An accurate plant model is a vital part of motor control system development. After creating an accurate plant model, you can verify the functionality of the control system, conduct closed-loop model-in-the-loop tests, tune the controller gains using simulation, and optimize the algorithm before you deploy the model in the actual plant.

When you create a plant model using Motor Control Blockset, you model these components to simulate the functional behavior in a simulation environment:

- Permanent Magnet Synchronous Motor (PMSM)
- Average-value Inverter
- Sensors and signal conditioning circuits
- Processor peripherals: Analog-to-Digital converter (ADC) and Pulse-width-modulator (PWM)

You can verify the functionality of the plant model you create by:

- **1** Reading the normalized PWM duty cycle from the control algorithm.
- 2 Simulating the motor for the connected load.
- **3** Obtaining the output motor phase current (in terms of ADC counts) and the output motor position (in terms of encoder pulse counts) from the simulation.

The workflow to create a plant model involves these steps.

**Note** See the plant model in the mcb\_pmsm\_foc\_qep\_f28379d.slx model that is used in the example "Field-Oriented Control of PMSM Using Quadrature Encoder".

- 1 "Use PMSM Block and Motor Parameters to Design Plant Model" on page 3-3
- 2 "Add Average-Value Inverter Block" on page 3-5
- 3 "Create Motor Phase Current Sensing and Signal Conditioning Subsystem" on page 3-6
- 4 "Create Position Sensing Subsystem" on page 3-7
- 5 "Add Delay in Plant Model" on page 3-8
- 6 "Integrate Blocks and Subsystems" on page 3-9

## **Use PMSM Block and Motor Parameters to Design Plant Model**

You can use the surface mount or interior PMSM blocks from Motor Control Blockset in two ways to create a plant model.

• Estimate motor parameters by using Motor Control Blockset and open a Simulink model with PMSM motor block (auto-populated with estimated parameters):

The Motor Control Blockset parameter estimation workflow helps you to determine the motor parameters by performing a series of tests on the motor. For details, see "Estimate PMSM Parameters Using Recommended Hardware". After successfully estimating the motor parameters, click **Open Model** in the parameter estimation host model. A new model opens with the Interior PMSM block updated with the estimated motor parameters.

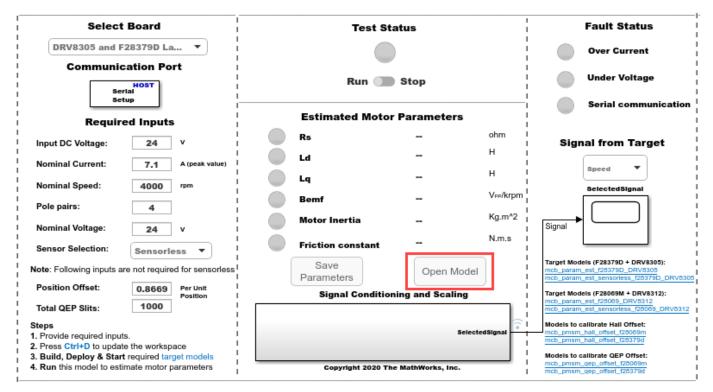

• Create a new model and manually add the PMSM motor block from the Motor Control Blockset library:

Create a new Simulink model and add the Surface Mount PMSM block from the Motor Control Blockset library in the Simulink library browser. Open the block mask and enter the motor parameters manually. You can obtain these parameters by using:

- The Motor Control Blockset parameter estimation workflow. For details, see "Estimate PMSM Parameters Using Recommended Hardware".
- The motor datasheet or from other known sources.

|                     | Block Parameters: Surface Mount PMSM                                                          |                                            | ×            |  |  |  |
|---------------------|-----------------------------------------------------------------------------------------------|--------------------------------------------|--------------|--|--|--|
|                     | Surface Mount PMSM (mask) (link)                                                              |                                            |              |  |  |  |
|                     | Model the dynamics of a three-phase surface moun<br>with sinusoidal back electromotive force. | nt permanent magnet synchronous motor (PMS | 5M)          |  |  |  |
|                     | Block Options                                                                                 |                                            |              |  |  |  |
|                     | Mechanical input configuration:                                                               | Torque                                     |              |  |  |  |
|                     | Simulation type:                                                                              | Discrete                                   | •            |  |  |  |
|                     | Sample Time (Ts):                                                                             | 25e-6                                      | :            |  |  |  |
|                     | Load Parameters:                                                                              |                                            |              |  |  |  |
|                     | File:                                                                                         | Browse                                     |              |  |  |  |
|                     | Load from file                                                                                | Save to file                               | Save to file |  |  |  |
|                     | Parameters Initial Values                                                                     |                                            |              |  |  |  |
|                     | Number of pole pairs (P):                                                                     | pmsm.p                                     |              |  |  |  |
|                     | Stator resistance per phase (Rs):                                                             | pmsm.Rs : [Ohm]                            |              |  |  |  |
|                     | Stator d-axis inductance (Ldq_):                                                              | pmsm.Ld : [H]                              |              |  |  |  |
| LdTrg               | Permanent flux linkage constant (lambda_pm): •                                                | pmsm.FluxPM E [Wb]                         |              |  |  |  |
| PhaseCurr PhaseCurr | Physical inertia, viscous damping, static friction (mechanical):                              | [pmsm.J, pmsm.B, 0] E [Kgm^2, Nm/rad/s, Nm |              |  |  |  |
| MtrSpd              |                                                                                               |                                            |              |  |  |  |
| Surface Mount PMSM  |                                                                                               | OK Cancel Help                             | pply         |  |  |  |

In Surface Mount PMSM block, set the **Simulation type** parameter to **Discrete** and the **Sample Time (Ts)** parameter to 25e-6 (half of the control frequency). Discrete simulation improves the simulation speed.

If the parameters are available in a MAT-file, click the **Browse** button on the block parameters dialog to locate the MAT-file and then click **Load from file** to load the parameters.

The files containing the default motor parameters are available in the location <matlabroot> \toolbox\autoblks\autoblkshared\mcbtemplates as a reference.

In the Surface Mount PMSM block parameters dialog, you can also represent the motor parameters as workspace variables and use the model initialization script (m-script) to automatically update these variables using the model initialization callback. Parameters of some commercially available motors are available in the file mcb\_SetPMSMMotorParameter.m as a reference. For details about this m-script file, see "Estimate Control Gains and Use Utility Functions".

## Add Average-Value Inverter Block

In the Simulink model that contains the Surface Mount PMSM block, add an Average-Value Inverter block from the Motor Control Blockset library. The Average-Value Inverter block reads the normalized PWM duty-cycle and DC voltage input (in volts) and outputs the phase voltages. Connect the  $V_{abc}$  output port of the Average-Value Inverter block to the **PhaseVolt** input port of the Surface Mount PMSM block.

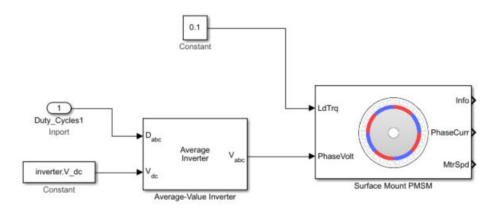

# **Create Motor Phase Current Sensing and Signal Conditioning Subsystem**

In the physical hardware, the motor current read by the current sensors is filtered and scaled to an ADC measurable range. The ADC peripheral in the processor reads the current signals and outputs the ADC counts for the current control algorithm. This figure shows an example of how you can model the motor phase current sensing and signal conditioning algorithms.

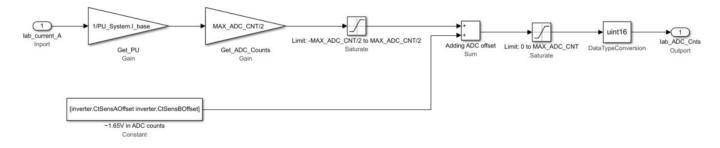

The maximum measurable peak current is considered as the base current. The ADC counts can be calculated from the base current and full-scale ADC values, along with the ADC offset, by using this equation:

ADC counts =  $\frac{(\text{Full scale ADC counts}_2)}{\text{Base current (in amperes)}} + \text{ADC offset}$ 

For the default inverter and signal conditioning circuit parameters for commercially available inverters, see the mcb\_SetInverterParameters.m file. To add a new inverter configuration, create an inverter type in this file and use this in the model initialization script for parameter initialization. If you are using low-pass filters for measuring the current, add an average model to filter the current.

## **Create Position Sensing Subsystem**

The position sensing subsystem reads the motor position from the Surface Mount PMSM block and simulates the QEP encoder pulse counts. The Surface Mount PMSM block outputs the mechanical position of the motor in rad/s.

Convert the position in the range 0 to  $2\pi$  rad/s to QEP encoder counts as shown in this figure.

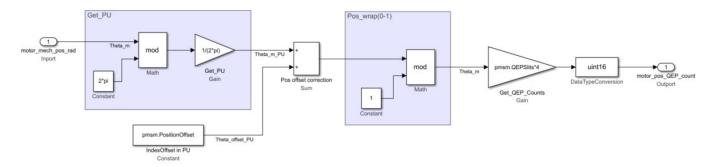

For details about detecting the QEP index position offset with respect to the rotor *d*-axis, see "Quadrature Encoder Offset Calibration for PMSM Motor".

## Add Delay in Plant Model

You can add delays in the plant model to simulate the control algorithm processing delays in the hardware and the PWM switching delays. The algorithm processing delay in the processor is the time taken to update the PWM. PWM switching delay is usually half the switching time period.

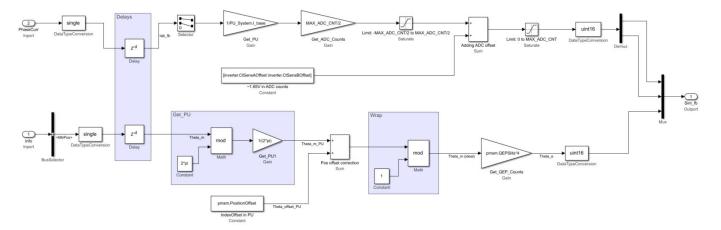

For adding delays in the discrete time solver with a sample rate of  $T_s/2$  (half the switching time period), the processor computation delay and PWM switching delay are factored as  $Z^{-1}$  ( $T_s/2$ ).

## **Integrate Blocks and Subsystems**

The final step of designing the plant model using Motor Control Blockset is to integrate the blocks and subsystems that you created earlier. The completed plant model accepts the normalized PWM from the controller and outputs the motor phase currents and position.

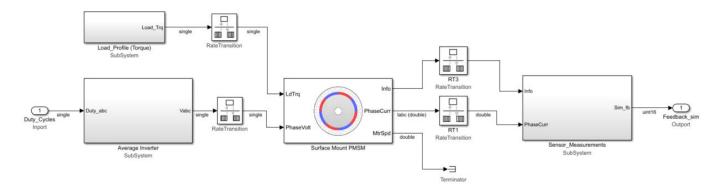

# **Motor Control Blockset Examples**

## FOC Algorithm for a PMSM Using Motor Control Blockset and Trenz Electronic<sup>™</sup> Motor Control Development Kit

This example shows how to use a Field-Oriented Control (FOC) algorithm for a Permanent Magnet Synchronous Machine (PMSM) by using blocks from the Motor Control Blockset on an FPGA device.

The example lets you test the control algorithm by using a closed loop system simulation then lets you generate HDL code for the control algorithm. The example includes a Simulink Project that provides the models and reference design. Use the project with HDL Workflow Advisor for bit stream generation and for running an external model that interacts with the processor.

You can apply the techniques shown in this example to develop most controller algorithms. This image shows the generalized workflow from model simulation to deployment of the controller algorithm onto an embedded hardware board.

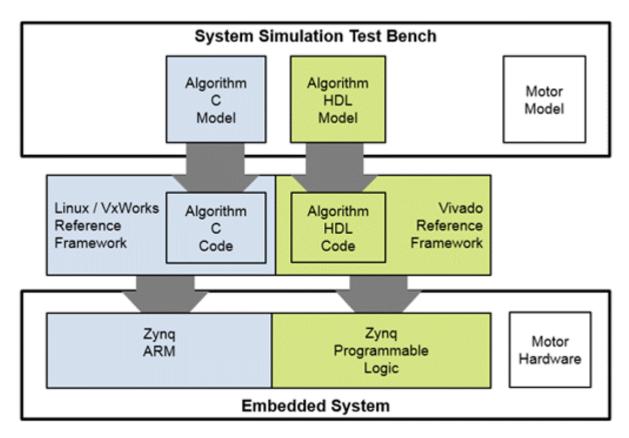

Simulate a system test bench to gain insight into the behavior of the controller algorithm design. Then explore the design to see how the algorithm is partitioned. The high rate portion of the algorithm is partitioned into a model that is configured for HDL code generation. The low rate portion of the algorithm is partitioned into a model that is configured for C code generation. Generate C and HDL code from these models and learn how you can integrate this code into your design.

After exploring the algorithmic C and HDL code, automate deployment of the algorithmic code into reference frameworks for the processor and programmable logic. Then, execute a test on the deployed application, log the results, and compare them to the simulation results.

Because this example deploys a bitstream and ARM executable to a Xilinx Zynq, you must set up the Xilinx Zynq hardware board prior to starting the example. To ensure the correct setup of your environment, complete the "Getting Started with Targeting Xilinx Zynq Platform" (HDL Coder) example with your hardware configuration prior to starting this example. The figure shows the **Hardware Board** selection.

| SIMULATION           | DEBUG            | MODELING            | FORM           | AT      | HARD |
|----------------------|------------------|---------------------|----------------|---------|------|
| Hardware Board       |                  | Hardware            |                |         | E    |
| Xilinx Zynq UltraSca | le+ MPSoC Z      | Hardware<br>Mapping | Log<br>Signals | ,<br>Vi |      |
| Xilinx Zynq UltraSca | ale+ MPSoC ZCU   |                     | EPARE          |         |      |
| G Select Another     | Hardware Board   |                     |                |         |      |
| Get Hardware         | Support Packages |                     |                |         |      |

## **Required Products**

To run this example, these products are required:

- MATLAB
- Simulink
- Embedded Coder
- Embedded Coder Support Package for Xilinx<sup>®</sup> Zynq<sup>®</sup> Platform
- HDL Coder™
- HDL Coder Support Package for Xilinx Zynq-7000 Platform
- Motor Control Blockset
- Trenz Electronic<sup>™</sup> Motor Control Development Kit TE0820
- Brushless DC motor: 24V, 4000 RPM, Hall Sensors and 1250 CPR Indexed Encoder

## **Create Working Copy of Simulink Project**

To setup the example, create a working copy of the Simulink Project.

1 Run the mcb\_foc\_fpga\_demo\_start script to create the project. In the Command Window, type:

mcb\_foc\_fpga\_demo\_start

The +task folder in the project has scripts to automate the various activities. This image provides a summary of activates and dependencies. For more information about Simulink Project, see "What Are Projects?"

| ïews                      | All Proj | ect (100) Modified (1)        |                                                                                                    |                                                                                                    | 🔎 🖗 Layout: Tree | • ~ @    |
|---------------------------|----------|-------------------------------|----------------------------------------------------------------------------------------------------|----------------------------------------------------------------------------------------------------|------------------|----------|
| 🔁 Files                   | 🗋 Na     | me 🔺                          | Status                                                                                                    | Git                                                                                                    | Classification   |          |
| Lange Dependency Analyzer | 😑 📊 +ta  |                               |                                                                                                    | •                                                                                                    | None             |          |
|                           |          | t1_openSimulationTestBench    | ✓ 乙                                                                                                    | •                                                                                                    | Design           |          |
|                           |          | t2_generateCCode.m            | ✓ 2                                                                                                    | •                                                                                                    | Design           |          |
|                           |          | t3_generateHdlCode.m          | ✓ Z                                                                                                    | •                                                                                                    | Design           |          |
|                           | 1 e 1    | t4_openHdlWorkflowAdvisor.m   | ✓ 2                                                                                                    | lacksquare                                                                                                    | Design           |          |
|                           | - E      | t5_generateBitstreamAndInter  |                                                                                                    | •                                                                                                    | Design           |          |
|                           | - E      | t6_downloadBitstream.m        | ✓ 乙                                                                                                    | •                                                                                                    | Design           |          |
|                           | - E      | t7_openZynqArmModel.m         | ✓ 乙                                                                                                    | •                                                                                                    | Design           |          |
|                           | 🗄 🔄 bit  | StreamFiles                   | < 🔁                                                                                                    | · · · · · · · · · · · · · · · · · · ·                                                                                                    |                  |          |
|                           | 🖃 📙 Fo   | cZynq                         | ✓                                                                                                    | 1 ( ) ( ) ( ) ( ) ( ) ( ) ( ) ( ) ( ) (                                                                                                    | None             |          |
|                           | 2        | focZynqArmDeployment.slx      | ×                                                                                                    | •                                                                                                    | Design           |          |
|                           | 2        | focZynqC.slx                  | ×                                                                                                    | •                                                                                                    | Design           |          |
|                           |          | focZynqData.sldd              | ×                                                                                                    | •                                                                                                    | Design           |          |
|                           | 1        | focZynqHdI.slx                | <ul> <li>Image: A set of the set of the</li></ul> | •                                                                                                    | Design           |          |
|                           | 2        | focZynqHdlAxiInterfaceLib.slx | ×                                                                                                    | •                                                                                                    | Design           |          |
| abels                     |          | focZynqTestBench.slx          | ×                                                                                                    | •                                                                                                    | Design           |          |
| - 🗂 Classification        |          | SystemInput.mat               | ×                                                                                                    | •                                                                                                    | Design           |          |
|                           | 🕀 🔤 Per  | ripherals                     | ×                                                                                                    | 1 State 1 State 1 Stat |                  |          |
|                           | 🕀 📙 Suj  | pportPackage                  | ✓                                                                                                    | · · · ·                                                                                                    | None             |          |
|                           | 🕀 📙 Uti  | lity                          | ✓                                                                                                    | · · · ·                                                                                                    | None             |          |
|                           | .git     | tattributes                   | ×                                                                                                    | •                                                                                                    |                  |          |
| it                        | 🗸 🗋 .git | tignore                       | ×                                                                                                    | •                                                                                                    |                  |          |
| urrent branch: main       | ~        |                               |                                                                                                    |                                                                                                    |                  |          |
| ranch status: Normal      |          |                               |                                                                                                    |                                                                                                    |                  |          |
| o remote tracking branch  | ~        |                               |                                                                                                    |                                                                                                    |                  |          |
|                           | t4_openH | ldlWorkflowAdvisor.m (Script) |                                                                                                    |                                                                                                    | (創 1)            | labels 🗸 |

## Simulate Algorithm Behavior

You can use project shortcuts to open the model and simulate algorithm behavior.

- **1** Select Shortcut Management to view the available project shortcuts.
- 2 Right-click the shortcut and identify the Open and Run context menu items.
- 3 Run the task.t1\_openSimulationTestBenchModel shortcut to open the focZynqTestBench model. You can run the project shortcut or in the Command Window, type:

task.t1\_openSimulationTestBenchModel

The Motor\_And\_Load subsystem consists of a mathematical model of a surface PMSM, motor load, encoder, and current sensor. The Controller\_Algorithm subsystem includes an I/O engineering unit conversion, an electrical position calculation, a rotor velocity calculation, a mode scheduler, and four control modes (disabled, open loop velocity control, encoder calibration, and closed loop velocity control). The C/D and D/C subsystems convert the data from continuous-time, variable time step solver and floating-point data types, to discrete-time, fixed time step solver and fixed-point data types, simulation.

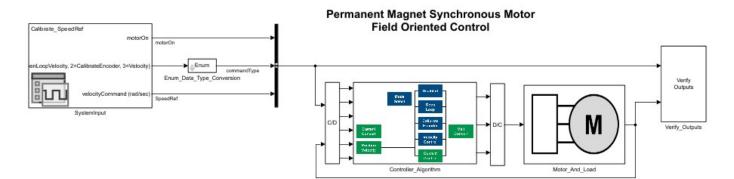

- 4 On the **Simulation** tab of the Simulink Toolstrip, click **Run** to simulate the model.
- **5** When the model finishes running, open the **Simulation Data Inspector**. On the **Simulation** tab, click **Data Inspector**. For more information on the Simulation Data Inspector, see .
- 6 In the Simulation Data Inspector, select the <commandType>, <SpeedRef>, <SpeedFb>, and <controllerMode> signals.

For the first two seconds, the controller is commanded to calibrate the encoder position sensor. The encoder position sensor must be calibrated before the controller can achieve closed loop control. During the first portion of position calibration, the motor accelerates using open loop control in order to identify the index pulse of the encoder.

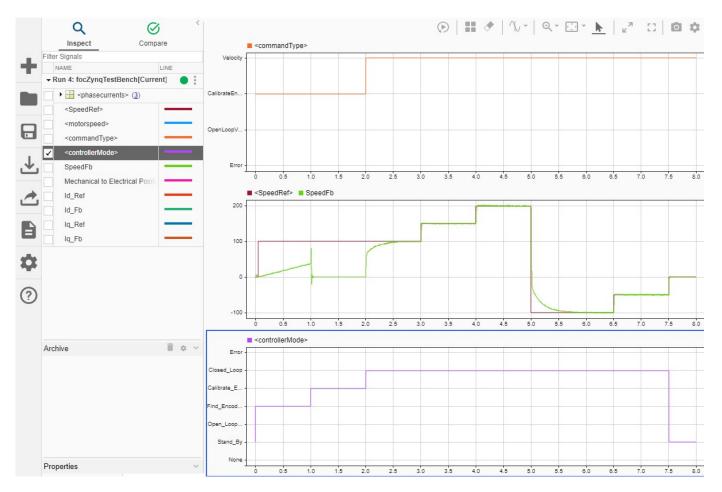

After the index is found, the controller commands and holds a zero position until the encoder offset is identified. During this period the velocity is zero. After two seconds, the controller changes into closed loop control and follows the commanded velocity profile. During closed loop velocity control, the FOC regulates phase current in the PMSM.

## **Partition Algorithm and Generate Code**

You can partition the controller algorithm into complementary software and hardware implementations with generation of C and HDL code for the software and hardware implementations, respectively. Inspecting reports created during the code generation show how you can integrate this code into your own embedded design.

In the focZynqTestBench model, open the Controller\_Algorithm subsystem. The controller algorithm contains the Algorithm\_C and Algorithm\_HDL blocks, which references the focZynqC and focZynqHDL models, respectively. The focZynqC model contains the portion of the algorithm to be implemented in software. Similarly, the focZynqHDL model contains the portion of the algorithm to be implemented on FPGA hardware.

The parameters for the model are stored in data dictionary. To access or modfy the parameters, select **Modeling > Model Explorer > focZynqTestBench > ExternalData**.

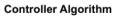

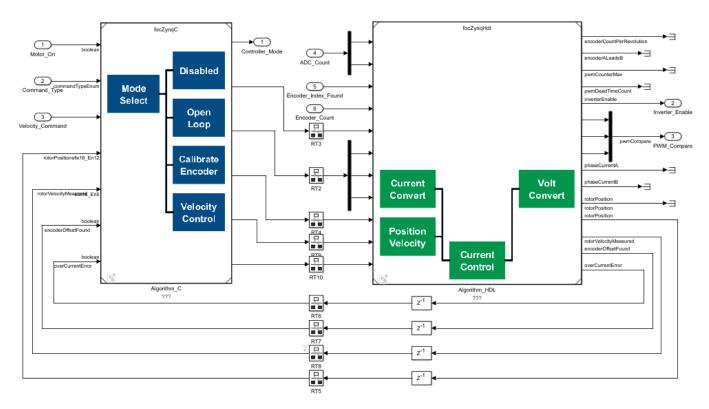

2 Run the task.t2\_generateCCode function to open the focZynqC model, generate C code, and generate a report. You can run the project shortcut or in the Command Window, type:

task.t2\_generateCCode

The focZynqC model contains the mode scheduler, velocity control loop, open-loop velocity controller, and routine to automatically calibrate the encoder offset.

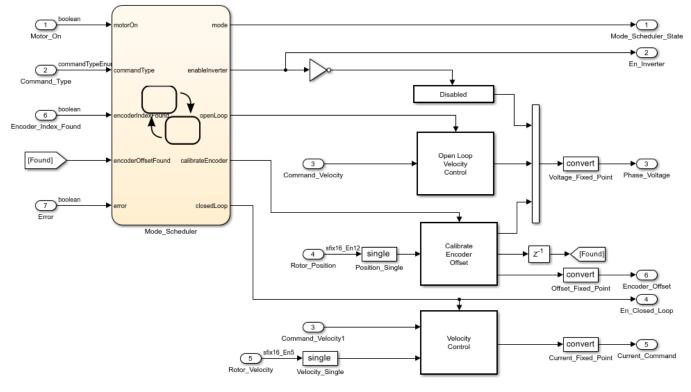

#### Field-Oriented Control of Velocity Zynq C Specification

**3** The Code Generation Report shows how the generated code corresponds to the model. If you are new to the Code Generation report, you can start with the **Code Interface Report** to view the function interface of the code. The C code is portable and can be integrate with any floating-point embedded processor that uses ANSI-C compiler. For more information on the Code Generation Report, see "Reports for Code Generation" (Simulink Coder).

| Code Generation Report                               |                  |                                                                                                    |                                                                                   |                                                  | - 0                                                                     |
|------------------------------------------------------|------------------|----------------------------------------------------------------------------------------------------|-----------------------------------------------------------------------------------|--------------------------------------------------|-------------------------------------------------------------------------|
| 🗢 🗢 📽 Find:                                          | 🕹 🏺 Mat          | ch Case                                                                                                    |                                                                                   |                                                  |                                                                         |
| Contents                                             | Function: Contro | ller                                                                                                    |                                                                                   |                                                  |                                                                         |
| Summary<br>Subsystem Report<br>Code Interface Report | Prototype        | void Controller(boolean_T arg_N<br>arg_Encoder_Index_Found, book<br>real32_T *arg_Command_Velocit<br>modeSchedulerEnum *arg_Mode | ean_T arg_Error, int16_T<br>ty, int16_T *arg_Rotor_Po<br>e_Scheduler_State, boole | *arg_Current_<br>osition, int16_<br>an_T *arg_En | Command,<br>T *arg_Rotor_Velocity,<br>_Inverter, int16_T                |
| Traceability Report                                  |                  | arg_Phase_Voltage[3], boolean_                                                                                                   |                                                                                   | int16_T *arg_l                                   | Incoder_Offset)                                                         |
| Static Code Metrics Report                           | Description      | Output entry point of generated of                                                                                               |                                                                                   |                                                  |                                                                         |
| Code Replacements Report                             | Timing           | Must be called periodically, every                                                                                               | 0.001 seconds                                                                     |                                                  |                                                                         |
| Coder Assumptions                                    | Arguments        | [-]                                                                                                    |                                                                                   |                                                  |                                                                         |
|                                                      | -                | # Name                                                                                                    | Data Type                                                                         | Scaling                                          | Description                                                             |
| Generated Code                                       |                  | 1 arg_Motor_On                                                                                                    | boolean_T                                                                         |                                                  | <root>/Motor_On</root>                                                  |
| [-] Main file                                        |                  | 2 arg_Command_Type                                                                                                    | commandTypeEnum                                                                   |                                                  | < <u>Root&gt;/Command_Type</u>                                          |
| ert_main.c                                           |                  | 3 arg_Encoder_Index_Found                                                                                                    | boolean_T                                                                         |                                                  | < <u>Root&gt;/Encoder_Index_Found</u>                                   |
| [-] Model files                                      |                  | 4 arg_Error                                                                                                    | boolean_T                                                                         | E 46 E 44                                        | < <u>Root&gt;/Error</u>                                                 |
| focZyngC.c                                           |                  | 5 arg_Current_Command<br>6 arg Command Velocity                                                                                  | int16_T *<br>real32 T *                                                           | SHX10_ENII                                       | < <u>Root&gt;/Current_Command</u><br>< <u>Root&gt;/Command_Velocity</u> |
| focZyngC.h                                           |                  | 7 arg Rotor Position                                                                                                    | int16 T*                                                                          | sfix16 En12                                      |                                                                         |
| focZyngC_private.h                                   |                  | 8 arg_Rotor_Velocity                                                                                                    | int16 T *                                                                         | sfix16_En12                                      | <root>/Rotor_Velocity</root>                                            |
| focZyngC_types.h                                     |                  | 9 arg_Mode_Scheduler_State                                                                                                    | _                                                                                 | SUXTO_EU2                                        | <root>/Mode Scheduler State</root>                                      |
|                                                      |                  | 10 arg_En_Inverter                                                                                                    | boolean T*                                                                        |                                                  | <root>/En Inverter</root>                                               |
| [-] Data files                                       |                  | 11 arg_Phase_Voltage                                                                                                    | int16_T                                                                           | effy16 En11                                      | <root>/Phase_Voltage</root>                                             |
| focZyngC_data.c                                      |                  | 12 arg_En_Closed_Loop                                                                                                    | boolean_T *                                                                       | SHATO_CHITT                                      | <root>/En Closed Loop</root>                                            |
| [+] Utility files (7)                                |                  | 13 arg_Encoder_Offset                                                                                                    | int16_T *                                                                         | sfiv16 En12                                      | <root>/Encoder_Offset</root>                                            |
| [+] Interface files (1)                              | Return value     | None                                                                                                    |                                                                                   | SHALO_EHILZ                                      | SHOWER CHEVREN ON SEC                                                   |
| [+] Other files (4)                                  | Return value     | None<br>footunat h                                                                                                    |                                                                                   |                                                  |                                                                         |

4 Run the task.t3\_generateHdlCode function to open the focZynqHdl model, generate HDL code, and generate a report. You can run the project shortcut or in the Command Window, type:

task.t3\_generateHdlCode

The focZynqHdl model contains the electrical position calculation, rotor velocity calculation, over-current checks, and the field-oriented controller.

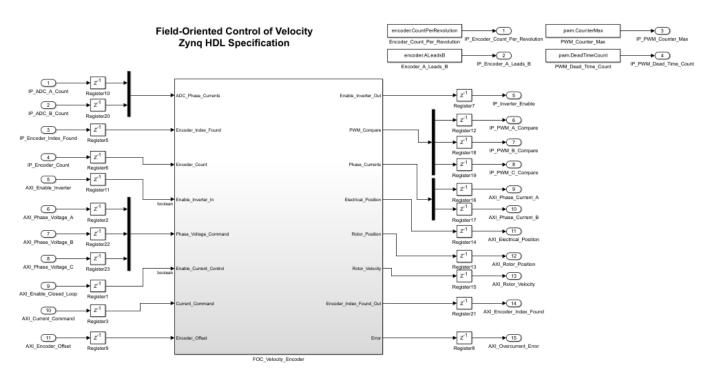

5 The Code Generation Report shows how the HDL code corresponds to the model. If you are new to the Code Generation report, you can start by exploring the Generated Source Files pane of the report and selecting the focZynqHdl.vhd file that contains the entity specification. The HDL code for the algorithm is portable and can integrate with any FPGA that supports VHDL code.

| 🗢 👳 😋 Find:                          | 4        | Match Case                                       |   |     |                                                                                                 |      |
|--------------------------------------|----------|--------------------------------------------------|---|-----|-------------------------------------------------------------------------------------------------|------|
| Encoder_To_Position_And_Velocity.vhd | 50       |                                                  |   |     |                                                                                                 |      |
| Clarke Transform.vhd                 | 52       | LIBRARY IEEE;                                    |   |     |                                                                                                 |      |
|                                      | 53       | USE IEEE.std_logic_1164.ALL;                     |   |     |                                                                                                 |      |
| <u>Delay.vhd</u>                     | 54       | USE IEEE.numeric_std.ALL;                        |   |     |                                                                                                 |      |
| D Current Control.vhd                | 55       |                                                  |   |     |                                                                                                 | - 11 |
|                                      | 56       | ENTITY focZynqHd1 IS                             |   |     |                                                                                                 |      |
| Delay_block.vhd                      | 57       | PORT( clk                                        |   | IN  | <pre>std_logic;</pre>                                                                           | - 1  |
| Q Current Control.vhd                | 58       | reset                                            | : | IN  | <pre>std_logic;</pre>                                                                           |      |
|                                      | 59<br>60 | clk_enable<br>IP_ADC_A_Count                     | : | IN  | std_logic;                                                                                      |      |
| DQ_Current_Control.vhd               | 61       | IP_ADC_A_Count                                   |   | IN  | <pre>std_logic_vector(15 DOWNTO 0); uint16 std logic vector(15 DOWNTO 0); uint16</pre>          |      |
| Inverse Clarke Transform.vhd         | 62       | IP_ADC_b_Count<br>IP_Encoder_Index_Found         |   | IN  | std_logic;                                                                                      |      |
| nverse_clarke_transform.vnu          | 63       | IP Encoder Count                                 | ; | IN  | std logic vector(15 DOWNTO 0); uint16                                                           |      |
| nverse Park Transform.vhd            | 64       | AXI_Enable_Inverter                              |   | IN  | std logic;                                                                                      |      |
|                                      | 65       | AXI Phase Voltage A                              |   | IN  | <pre>std_logic_vector(15 DOWNTO 0); sfix16_En11</pre>                                           |      |
| Park_Transform.vhd                   | 66       | AXI_Phase_Voltage_B                              | - | IN  | <pre>std_logic_vector(15 DOWNTO 0); sfix16_En11</pre>                                           |      |
| Sine Cosine LUT.vhd                  | 67       | AXI Phase Voltage C                              |   | IN  | std_logic_vector(15 DOWNTO 0); sfix16_En11                                                      |      |
|                                      | 68       | AXI_Enable_Closed_Loop                           | : | IN  | std logic;                                                                                      |      |
| Sine_Cosine.vhd                      | 69       | AXI_Current_Command                              | : | IN  | <pre>std_logic_vector(15 DOWNTO 0); sfix16_En11</pre>                                           |      |
| Max.vhd                              | 70       | AXI_Encoder_Offset                               | : | IN  | std_logic_vector(15 DOWNTO 0); sfix16_En12                                                      |      |
| VIGA.VIIU                            | 71       | ce_out                                           | : | OUT | <pre>std_logic;</pre>                                                                           |      |
| Min.vhd                              | 72       | IP_Encoder_Count_Per_Revolution                  | : | OUT | <pre>std_logic_vector(14 DOWNTO 0); ufix15</pre>                                                |      |
|                                      | 73       | IP_Encoder_A_Leads_B                             | : | OUT | <pre>std_logic; ufix1</pre>                                                                     |      |
| Space_Vector_Modulation.vhd          | 74       | IP_PWM_Counter_Max                               | : | OUT | <pre>std_logic_vector(15 DOWNTO 0); uint16</pre>                                                |      |
| FOC Current Control.vhd              | 75       | IP_PWM_Dead_Time_Count                           | : | OUT | <pre>std_logic_vector(7 DOWNTO 0); uint8</pre>                                                  |      |
|                                      | 76       | IP_Inverter_Enable                               | : | OUT | <pre>std_logic;</pre>                                                                           |      |
| FOC_Current_Control_block.vhd        | 77       | IP_PWM_A_Compare                                 | : | OUT | <pre>std_logic_vector(15 DOWNTO 0); uint16</pre>                                                |      |
| Detect Over Current Error.vhd        | 78       | IP_PWM_B_Compare                                 | : | OUT | <pre>std_logic_vector(15 DOWNTO 0); uint16</pre>                                                |      |
| belect_over_current_error.vnd        | 79       | IP_PWM_C_Compare                                 | : | OUT | <pre>std_logic_vector(15 DOWNTO 0); uint16</pre>                                                |      |
| Over Current Detector.vhd            | 80       | AXI_Phase_Current_A                              | : | OUT | <pre>std_logic_vector(15 DOWNTO 0); sfix16_En11</pre>                                           |      |
|                                      | 81       | AXI_Phase_Current_B                              | : |     | <pre>std_logic_vector(15 DOWNTO 0); sfix16_En11</pre>                                           |      |
| /oltage_To_PWM_Compare.vhd           | 82       | AXI_Electrical_Position                          |   | OUT | <pre>std_logic_vector(15 DOWNTO 0); sfix16_En12</pre>                                           |      |
| FOC Velocity Encoder.vhd             | 83<br>84 | AXI_Rotor_Position<br>AXI_Rotor_Velocity         |   | OUT | <pre>std_logic_vector(15 DOWNTO 0); sfix16_En12 std_logic_vector(15 DOWNTO 0); sfix16_En5</pre> |      |
|                                      | 84       | AXI_ROTOR_Velocity<br>AXI Encoder Index_Found    |   | OUT | std_logic;                                                                                      |      |
| ocZyngHdl_tc.vhd                     | 85       | AXI_Encoder_Index_Found<br>AXI Overcurrent Error |   | OUT | std_logic;                                                                                      |      |
| ocZvngHdl.vhd                        | 87       | );                                               | • | 001 | 200-20820                                                                                       |      |
| loczyng Hallwid                      | 88       | END focZyngHdl;                                  |   |     |                                                                                                 |      |

## Setup Xilinx Zynq Platform and Motor Boards

To setup and connect the hardware boards listed in "Required Products" on page 4-3:

- 1 Run the Hardware Setup for the Xilinx Zynq platform. For information on the hardware setup, see Install Support for Xilinx Zynq Platform. Please install both Embedded Coder Support Package for Xilinx Zynq Platform and HDL Coder<sup>™</sup> Support Package for Xilinx Zynq Platform.
- 2 Connect the Trenz board as shown. The call outs in the image are:
  - **1.** 5 V DC Power Supply
  - 2. SD Card
  - 3. Micro USB cable for UART and JTAG
  - 4. Ethernet cable
  - 5. Encoder connector
  - 6.24 V DC Power Supply
  - 7. Motor Power cable (A, B, C)
  - 8. 24 V Brushless DC Motor
  - 9. Switch 1 (S1) controls power to the driver board

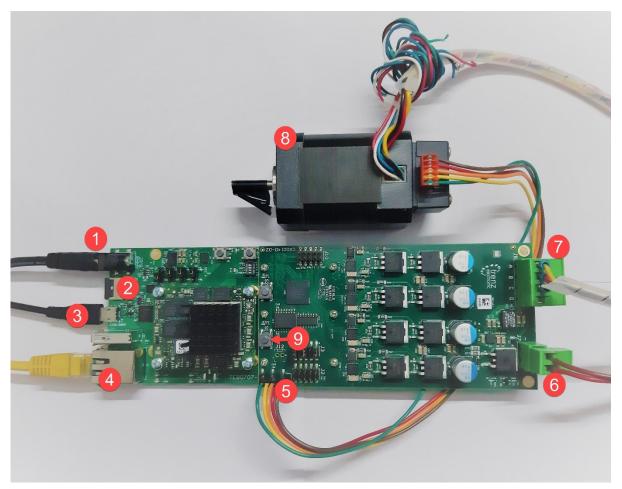

**3** Detailed view of the jumper settings and the encoder cable connection.

Ensure Jumper J4 on the carrier module is set to SD and J3 on the Motor Driver card is set accordingly.

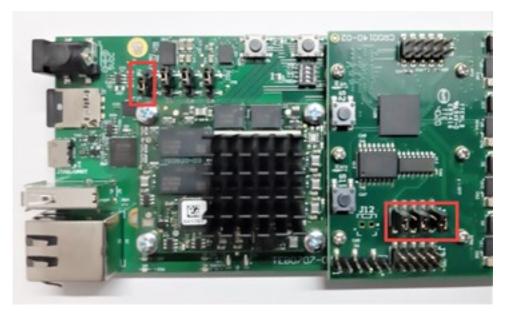

Ensure the encoder cable is inserted according to the above picture. For more information on the jumper settings, please visit Trenz Electronic website.

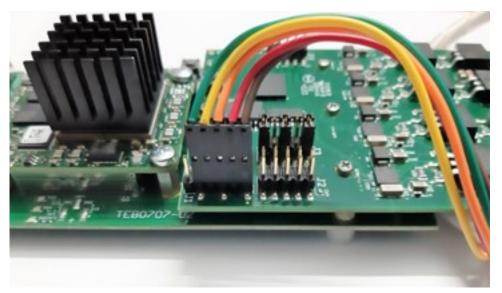

**4** Download the Zybo Zynq Linux image, extract the ZIP file archive and copy the contents to the microSD card. Insert the microSD card in connector J4.

## **Deploy Bitstream to Programmable Logic**

To use the HDL Workflow Advisor to generate HDL code for the algorithm, package HDL into an IP core, integrate the IP core into a Xilinx reference design, and create a bitstream:

- **1** Run the task.t4\_openHdlWorkflowAdvisor function to open HDL Workflow Advisor. task.t4\_openHdlWorkflowAdvisor
- 2 On the HDL Workflow Advisor > 1. Set Target > 1.1 Set Target Device and Synthesis Tool group, the Target platform is set to Trenz TE0820 with CR00140.Trenz TE0820 with CR00140 is a

Vivado reference design containing the ADC, encoder, and PWM components. For information on how the creation of this reference design, see "Define Custom Board and Reference Design for Zynq Workflow" (HDL Coder).

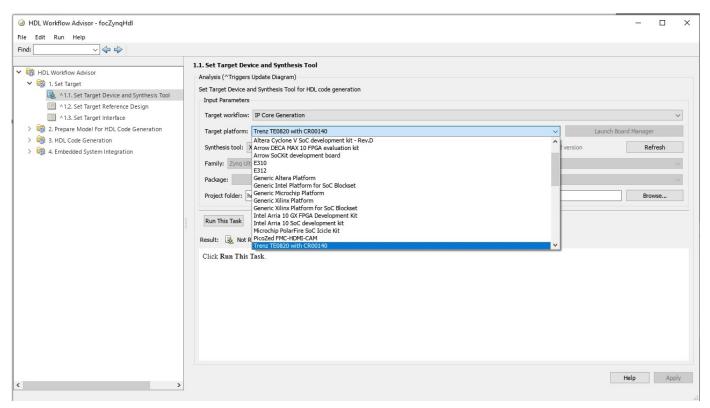

**3** Select **1.2. Set Target Interface** to identify the ports. The **Target Platform Interfaces** with the prefix IP refer to connections that are registered with the Trenz motor control reference design.

| <ul> <li>I. Set Target Interface Case (FTGG synchronization)</li> <li>I. Set Target Interface Case (FTGG synchronization)</li> <li>I. Set Target Interface Case (FTGG synchronization)</li> <li>I. Set Target Interface Case (FTGG synchronization)</li> <li>I. Set Target Interface Case (FTGG synchronization)</li> <li>I. Set Target Interface Case (FTGG synchronization)</li> <li>I. Set Target Interface Case (FTGG synchronization)</li> <li>I. Set Target Interface Case (FTGG synchronization)</li> <li>I. Set Target Interface Case (FTGG synchronization)</li> <li>I. Set Target Interface Case (FTGG synchronization)</li> <li>I. Set Target Interface (FTGG synchronization)</li> <li>I. Set Target Interface (F</li></ul> | nd: 🔍 🔶 🔶                                                                                                    |                                                                                                    |                |             |                             |          |
|----------------------------------------------------------------------------------------------------|----------------------------------------------------------------------------------------------------|----------------------------------------------------------------------------------------------------|----------------|-------------|-----------------------------|----------|
| > 100 3. HDL Code Generation       Port Name       Port Type       Data Type       Target Platform Interfaces       Interface Map         > 100 4. Embedded System Integration       IP_ADC_A_Count       Inport       uint16       IP_ADC_PhaseCurrentA [0:15]       [0:15]         IP_ADC_B_Count       Inport       uint16       IP_ADC_PhaseCurrentB [0:15]       [0:15]         IP_Encoder_Index_Found       Inport       uint16       IP_ENC_IndexFound       [0]         IP_Encoder_Index_Found       Inport       uint16       IP_ENC_Count [0:15]       [0:15]         AXI_Enable_Inverter       Inport       boolean       AXI4_Lite       x*100*         AXI_Phase_Voltage_A       Inport       sfix16_En11       AXI4_Lite       x*100*         AXI_Enable_Closed_Loop       Inport       boolean       AXI4_Lite       x*10*         AXI_Enable_Closed_Loop       Inport       boolean       AXI4_Lite       x*110*         AXI_Enable_Closed_Loop       Inport       boolean       AXI4_Lite       x*110*         AXI_Enable_Closed_Loop       Inport       sfix16_En11       AXI4_Lite       x*110*         AXI_Encoder_Offset       Inport       sfix16_En11       AXI4_Lite       x*114*         AXI_Encoder_Offset       Inport       sfix16_En11                                                                                                    | <ul> <li>I. Set Target</li> <li>1.1. Set Target Device and Synthesis Tool</li> <li>1.2. Set Target Reference Design</li> <li>1.3. Set Target Interface</li> </ul> | Analysis (^Triggers Update Di<br>Set target interface for HDL co<br>Input Parameters<br>Processor/FPGA synchronizal | tion: Free run |             | •                           |          |
| IP_Encoder_Index_Found       Inport       boolean       IP_ENC_IndexFound       [0]         IP_Encoder_Count       Inport       uint16       IP_ENC_Count [0:15]       [0:15]         AXI_Enable_Inverter       Inport       boolean       AXI4-Lite       x*100"         AXI_Phase_Voltage_A       Inport       sfix16_En11       AXI4-Lite       x*104"         AXI_Phase_Voltage_B       Inport       sfix16_En11       AXI4-Lite       x*106"         AXI_Phase_Voltage_C       Inport       sfix16_En11       AXI4-Lite       x*10C"         AXI_Enable_Closed_Loop       Inport       boolean       AXI4-Lite       x*110"         AXI_Encoder_Offset       Inport       sfix16_En11       AXI4-Lite       x*114"                                                                                                    | > 🔞 3. HDL Code Generation                                                                                                    | IP_ADC_A_Count                                                                                                    | Inport         | uint16      | IP_ADC_PhaseCurrentA [0:15] | • [0:15] |
| AXL_Phase_Voltage_A       Inport       sfix16_En11       AXI4-Lite       x*104"         AXL_Phase_Voltage_B       Inport       sfix16_En11       AXI4-Lite       x*108"         AXL_Phase_Voltage_C       Inport       sfix16_En11       AXI4-Lite       x*100"         AXL_Enable_Closed_Loop       Inport       sfix16_En11       AXI4-Lite       x*110"         AXL_Current_Command       Inport       sfix16_En11       AXI4-Lite       x*114"         AXL_Encoder_Offset       Inport       sfix16_En12       AXI4-Lite       x*118"                                                                                                    |                                                                                                    |                                                                                                    |                |             | IP_ENC_IndexFound           | • [0]    |
| AXI_Phase_Voltage_C       Inport       sfix16_En11       AXI4-Lite       x*10C*         AXI_Enable_Closed_Loop       Inport       boolean       AXI4-Lite       x*110*         AXI_Enable_Closed_Loop       Inport       sfix16_En11       AXI4-Lite       x*110*         AXI_Encoder_Offset       Inport       sfix16_En12       AXI4-Lite       x*114*         AXI_Encoder_Offset       Inport       sfix16_En12       AXI4-Lite       x*118*                                                                                                    |                                                                                                    | AXI_Phase_Voltage_A                                                                                                 | Inport         | sfix16_En11 | AXI4-Lite                   | • x"104" |
| AXI_Current_Command       Inport       sfix16_En11       AXI4-Lite       x"114"         AXI_Encoder_Offset       Inport       sfix16_En12       AXI4-Lite       x"118"         Map target platform interfaces to subsystem ports       ************************************                                                                                                    |                                                                                                    | AXI_Phase_Voltage_C                                                                                                 | Inport         | sfix16_En11 | AXI4-Lite                   | • x"10C" |
| Map target platform interfaces to subsystem ports                                                                                                    |                                                                                                    | AXI_Current_Command                                                                                                 | Inport         | sfix16_En11 | AXI4-Lite                   | • x"114" |
|                                                                                                    |                                                                                                    |                                                                                                    | Inport         | sfix16_En12 |                             |          |

4 Select 4.3 Build FPGA Bitstream > Run to Selected Task or run the task.t5\_generateBitstreamAndInterfaceBlock function from the project to generate the HDL code for the algorithm and create the FPGA bitstream from the Xilinx reference design. You

| HDL Workflow Advisor - focZynqHdl                                                                                                    |                                                                                                    | —    |        | $\times$ |
|----------------------------------------------------------------------------------------------------|----------------------------------------------------------------------------------------------------|------|--------|----------|
| File Edit Run Help                                                                                                    |                                                                                                    |      |        |          |
| Find: V 🗇 🌩                                                                                                    |                                                                                                    |      |        |          |
| <ul> <li>Iset Target</li> <li>1. Set Target</li> <li>1.1. Set Target Device and Synthesis Tool</li> <li>1.2. Set Target Reference Design</li> <li>1.3. Set Target Interface</li> <li>2. Set Target Model For HDL Code Generation</li> <li>2. Set Target Integration</li> <li>3. HDL Code Generation</li> <li>3. Build EPICA Reference Task</li> <li>4.4. Pros</li> <li>Run This Task</li> <li>What's This?</li> </ul> | Analysis Synthesis and generate bitstream for embedded system on FPGA Input Parameters Run build process externally Tcl file for synthesis build: Default Result: Not Run To run this task, all prior tasks must have a result of Passed or Warning. |      | Browse |          |
| <                                                                                                    | >                                                                                                    | Help | Ap     | ply      |

task.t5\_generateBitstreamAndInterfaceBlock

can run the project shortcut or in the Command Window, type:

5 Follow the progress of bitstream generation on the new DOS Command Prompt that opens. In addition to generating a bitstream, additionally the customized target generates the focZynqHdlAxiInterfaceLib software interface library. The library contains an AXI\_Interface block. The AXI\_Interface block, which contains the AXI4-Lite interface components, provides connectivity from the model deployed on the ARM processor to the model deployed on the programmable logic.

| A MATLAB R2020b                                                                                                    |                  |                     |                                                                                                    |               |                                                                                                    |     | —   |          | ×           |
|----------------------------------------------------------------------------------------------------|------------------|---------------------|----------------------------------------------------------------------------------------------------|---------------|----------------------------------------------------------------------------------------------------|-----|-----|----------|-------------|
|                                                                                                    | Library: focZyno | qHdlAxiInterfaceLib | - Simulink                                                                                                    | B             |                                                                                                    | -   |     | ×        | hu 🔻        |
| 🛃 🗓 🖓 🗀 🗔 R                                                                                                    | LIBRARY          | DEBUG               | MODELING                                                                                                    | FORMAT        | APPS                                                                                                    | 6 6 | c 2 | <b>•</b> |             |
| New New New Open [] C 🚽                                                                                                    | 4 4 G            | focZynqHdlAxiInter  | faceLib                                                                                                    |               |                                                                                                    |     |     | 0000     | 2           |
| Script Live Script                                                                                                    | 🛞 🎦 focZy        | nqHdlAxiInterfaceL  | ib                                                                                                    |               |                                                                                                    |     |     | -        | Property    |
| Script Live Script FILE<br>Script Live Script FILE<br>Current Folder<br>Name -<br>ExternalModeDataArchive<br>ExternalModeDataArchive<br>ExternalModeDataArchiv |                  | ×<br>×<br>×         | AXI_Enable_Inverter<br>AXI_Phase_Voltage_A<br>AXI_Phase_Voltage_B<br>AXI_Phase_Voltage_C<br>AXI_Enable_Closed_Loop | Library crea  | AXI_Phase_Current_A<br>AXI_Phase_Current_A<br>AXI_Phase_Current_B<br>AXI_Electrical_Position<br>AXI_Rotor_Position<br>AXI_Rotor_Velocity | ,   |     |          | y Inspector |
| gm_focZynqHdl_interface.slx                                                                                                    | ~                | ×                   | AXI_Current_Command                                                                                                | AXI           | _Encoder_Index_Found                                                                                                    |     |     |          |             |
| gs_rocZynqHdl_interrace.m                                                                                                    |                  | ×                   | AXI_Encoder_Offset                                                                                                 |               | AXI_Overcurrent_Error                                                                                                    |     |     |          | ^           |
|                                                                                                    | » 💼              |                     |                                                                                                    | AXI_Interface |                                                                                                    |     |     | 11.00    |             |
| Rea                                                                                                    | ,                |                     |                                                                                                    | 107%          |                                                                                                    |     |     |          |             |
| focZynqHdlAxiInterfaceLib.slx (Simulin                                                                                                    | ^ <              |                     |                                                                                                    |               |                                                                                                    |     |     |          | >           |

6 Run task **4.4 Program Target Device** or run the task.t6\_downloadBitstream function from the project to program the FPGA. You can run the project shortcut or in the Command Window, type:

task.t6\_downloadBitstream

## **Deploy Executable to ARM processor**

You can generate C code for the controller and automate integrating this code with a Linux reference framework to build, deploy, and run the model as an executable to the ARM processor. Data logged from the model running on the processor can then be compared the results of the simulation.

1 Run the task.t7\_openZynqArmModel function to open the focZynqArmDeployment model. You can run the project shortcut or in the Command Window, type:

task.t7\_openZynqArmModel

The focZynqArmDeployment model can generate C code, automate integrating with a Linux ARM reference framework, and deploy the executable to the ARM processor on the Xilinx Zynq platform. The deployment model references the original controller model and contains test stimulus, scope, and AXI\_Interface library block created in "Deploy Bitstream to Programmable Logic" on page 4-13.

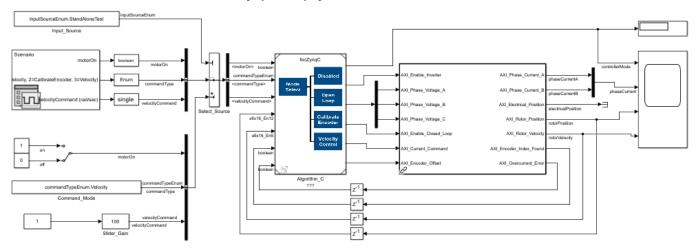

Field-Oriented Control of Velocity Zyng ARM Deployment for Trenz Motor Control Kit

- 2 On the Hardware tab, click **Monitor & Tune** to build, deploy, and run the model as an executable on the ARM processor. The generated code is compiled against the reference framework to create an executable. While executing, Simulink monitors the signals, showing them in the scope.
  - **a** Press the S1 switch located on the Motor Driver card once. This connects the 24V to the MOSFETS and the motor should run for 8 seconds. In case of any unexpected behavior from the device, use the S1 switch to disconnect the power.
- **3** Open the Simulation Data Inspector to view the logged signals and compare them to the signals logged previously from focZynqTestBench model. On the Simulation tab, click **Data** Inspector.
- 4 In the Simulation Data Inspector, select the rotorVelocity signal. During the encoder calibration mode, the signals initially differ then agree since the simulated and real motors started with different rotor positions. In contrast, closed loop velocity control in simulation and hardware are very similar. Differences occur because the simulation model of the motor and sensors use data sheet values and do not explicitly account for the manufacturing tolerances of the physical motor.

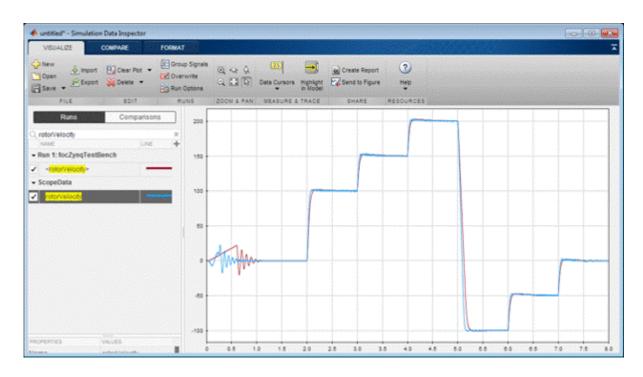

## More to Try in This Example

More workflow options that you can explore from this example include:

- Continue to explore the files in this example to gain more insight into how simulation, code generation, and automation deployment can help you develop a controller for your hardware.
- HDL Coder supports floating-point single precision data types. In the floating-point variant of the foczynqhdl model, you can use the ability of HDL Coder to generate HDL code from a model containing a mix of fixed-point and floating-point data types. Follow the same tasks in the example to implement the control algorithm with single-precision current control on a Xilinx Zynq SoC platform. To open the floating-point variant ,right-click focZynqHdl/FOC\_Velocity\_Encoder/FOC\_Current\_Control. In the Variant, select Label Mode Active Choice > FloatingPoint.

| _     | Test Harness<br>Observers | *  | Enable_Inverter_Out      |   |   |                                            |
|-------|---------------------------|----|--------------------------|---|---|--------------------------------------------|
|       | Variant                   | ۰. | Open                     | • | 1 |                                            |
|       | Format                    | •  | Label Mode Active Choice | + | ~ | FixedPoint (FOC_Current_Control_Fixdt)     |
| FOC_C | Mask                      | •  | Open in Variant Manager  |   |   | FloatingPoint (FOC_Current_Control_Single) |
|       | Library Link              | Þ  |                          |   | _ |                                            |
|       | Requirements              | •  |                          |   |   |                                            |
| mand  | 1. A. I. S.               |    | 1                        |   |   |                                            |

## See Also

## **External Websites**

 Motor Control Development Kit with Xilinx Zynq UltraScale+ ZU2CG-1E MPSoC Module | With Xilinx FPGA | Development Boards | Trenz Electronic | Products | Trenz Electronic GmbH Online Shop

- Xilinx Zynq Support from MATLAB and Simulink Hardware Support MATLAB & Simulink
- Trenz Electronic Motor Control Development Kit Support from Simulink Hardware Support -MATLAB & Simulink

# **Hardware Troubleshooting**

- "Check ADC Inputs" on page 5-2
- "Verify PWM Outputs" on page 5-4
- "Check Hardware Connections" on page 5-6
- "Test Algorithm Design" on page 5-7
- "Check Generated Code" on page 5-8

## **Check ADC Inputs**

## Description

The analog to digital converter (ADC) can measure incorrect values. For example, in custom-designed analog circuits, currents measured by ADC can be incorrect due to noise, out-of-phase measurements, or sampling issues. This results in faulty feedback to the control system that leads to instability.

## Action

#### Verify ADC Pin

See the hardware schematics and verify that you identified and configured the correct ADC pins for a given measurement (a-phase, b-phase).

#### Verify ADC Block Configuration

Open the ADC block and verify that the **Input Channels**, **ADC module**, **SOC trigger**, **SOCx acquisition window** parameters are configured correctly.

ADC sampling begins with the SOC event. In some cases, for example, when sensing the current through the shunt resistors, ADC sampling requires synchronization with the bottom leg switches. In this case, verify that the SOC event is configured correctly with ADC-PWM interrupt synchronization. This also results in reduced EMI/EMC noise in the sampling because ADC conversion happens outside the PWM transition. For more information, see "Task Scheduling in Target Hardware" on page 2-6.

#### **Reduce Noise in ADC Sampling**

You may notice noise in the ADC samples. This may happen either if there is EMI/EMC or if sampling is faster than what the device can support. EMI/EMC can be reduced by improving the hardware design.

To avoid problems due to faster sampling, see the device datasheet and determine the maximum supported clock frequency of the ADC. For example, if you are using a Texas Instruments TMS320F28379D series microcontroller, it can support a CPU clock frequency of 200 MHz, but the maximum clock frequency supported by the ADC module is 50 MHz. Use this value to set **ADC clock prescaler (ADCCLK)** parameter on the **Hardware Implementation** tab in the **Configuration Parameter** dialog box of your model.

#### **Check VDD of Current Measurement Device**

Many current measurement devices derive VDD from the DC power supply ( $V_{DC}$ ). In addition, the device enable pin also determines the supply voltage to the internal current measurement circuit (for example, Texas Instruments BOOSTXL-DRV8305). Absence of VDD (or the device enable pin) results in 0 V at the ADC of the target hardware. Ensure that these conditions are not present in your hardware.

#### **Check ADC Current Conventions**

Check if you are using the correct conventions for ADC current sensing. Motor Control Blockset considers the current entering the motor (or leaving the inverter) as positive. This convention changes with the hardware because of the differences in the inverting or non-inverting op-amp and

the analog current sensing circuit. Check the inverter current sensing circuit op-amp and set the inverter.invertingAmp variable (control parameter) to:

- 1 If the current sensing circuit detects the current entering motor as positive.
- -1 If the current sensing circuit detects the current entering motor as negative.

For more information about setting a control parameter, see "Estimate Control Gains and Use Utility Functions".

#### Test Readability of Unipolar and Bipolar Signals

Check if the measurement circuit is designed to read unipolar and bipolar signals.

Check if the inverter.ISenseVoltPerAmp variable (control parameter) is set correctly according to the hardware specification. For more information about this parameter, see "Estimate Control Gains and Use Utility Functions".

DC signal measurement circuits are usually unipolar. For example, BoostXL-DRV8305 has a DC voltage measurement circuit that converts the voltage range of 0 – 44.3 V to 0 – 3.3 V at the ADC. Voltage ADCs cannot measure negative voltages.

AC signal measurement circuits are usually bipolar. For example, BoostXL-DRV8305 has an AC current measurement circuit that converts the current range of -23.57 to +23.57 A to 0 - 3.3 V at the ADC with an offset of 1.65V.

#### **Check ADC Offset and Gain computation**

Verify the ADC offset values before deploying and executing the code on the target hardware. For more information, see "Current Sensor ADC Offset and Position Sensor Calibration".

Check the accuracy of the computed gain for conversion of the ADC counts to signal value in the real world as described in the previous section.

#### **Check ADC Resolution**

Check the ADC resolution to determine the minimum value of the signal that it can measure. For example, a 3.3 V 12-Bit ADC that can measure  $\pm 16.5$  A has a resolution of 0.1 Volts/Ampere. The minimum current that the ADC can measure (excluding EMI/EMC and noise) is approximately 8 mA.

Determine the minimum measurable current by the ADC. Verify that this current is greater than the ADC signal-to-noise ratio, tolerance, and errors. Ensure that you simulate and check the model before deploying it to the target hardware.

Low ADC resolution can result in difficulties when implementing sensorless algorithms to control motors that consume very small currents (for example, 50 mA AC) on no load. In addition, EMI/EMC and noise affects ADC measurements. It is a good practice to simulate the model and verify if the ADC resolution is appropriate. Increase the gain of the sensor amplifier on the hardware to increase the ADC resolution.

## **Verify PWM Outputs**

### Description

The motor control algorithm generates the pulse width modulation (PWM) signals to control the motor through inverter. In some cases, the PWM signals can be incorrect due to improper switching frequency, wrong interrupt and PWM generation configurations, or error in the duty cycles. Incorrect PWM signals result in improper switching of the inverter.

### Action

#### Verify PWM Frequency

Use an oscilloscope to verify that the generated PWM signals has the expected switching frequency. In embedded targets, configuration of the PWM module depends on factors such as target hardware and clock frequency. For example, you can use these equations to calculate PWM\_Counter\_Period for Texas Instruments C2000 targets that have the ePWM module configured to work with the Up-Down counting mode:

 $CPU_frequency (Hz) = 200e6$ 

 $PWM_frequency (Hz) = 20e3$ 

PWM\_Counter\_Period (PWM timer counts) = CPU\_frequency/ PWM\_frequency/ 2

#### **Verify PWM Generation**

Ensure that you feed a correct PWM duty cycle to the switching device (for example, MOSFET or IGBT). PWM generation depends on these active-high and active-low configurations:

- Active high 25% duty results in 25% on-time for upper leg MOSFET or IGBT (recommended).
- Active low -25% duty results in 75% on-time for upper leg MOSFET or IGBT.

In addition, check if there is any inversion of the PWM signal between the target and MOSFET due to the gate driver or isolator circuit (25% gate pulse must be 25% on-time by the driver chip).

#### Verify Interrupt Configuration

Majority of the controller algorithms are designed to work with the ADC-PWM synchronization for advantages like current sensing, reduced EMI/EMC interference.

ADC sampling begins with the SOC event. In some cases, for example, when sensing the current through the shunt resistors, ADC sampling requires synchronization with the bottom leg switches. In this case, verify that the SOC event is configured correctly with the ADC-PWM interrupt synchronization. This also results in reduced EMI/EMC noise in the sampling because ADC conversion happens outside the PWM transition. For more information, see "Task Scheduling in Target Hardware" on page 2-6.

#### Verify Updates to PWM Duty

Verify if the PWM duty is updated or refreshed in synchronization with the PWM module. To implement a robust control, it is a good practice to timely refresh the PWM duty (for example, once in  $T_{pwm}$ , preferably before  $T_{pwm}$ / 2).

#### **Check Behavior at PWM Generation Limits**

Check the datasheet of the PWM driver circuit for support at the 0% duty and 100% duty limits. For functional safety, it is a good practice to limit the maximum duty cycle somewhere between 95 and 98% by setting the corresponding value in the DQ Limiter block.

#### **Check for Incorrect PWM Generation Configuration**

Verify that the hardware uses the correct PWM generation configuration. For example, BoostXL-DRV8305 supports 3-PWM mode, 6-PWM mode, and 1-PWM mode.

#### **Check for Default Dead Bands**

Check if there are dead bands introduced by the motor driver board. Consider this while generating dead bands from the PWM module.

#### **Confirm Maximum Switching Frequency**

Determine the maximum possible switching frequency for the inverter and driver from the device datasheets. Ensure that the model does not exceed this value.

## **Check Hardware Connections**

### Description

When you try to run the motor, you may face problems due to incorrect hardware connections. This may result in rise in temperature of the motor, inverter, hardware board or an abnormal behavior such as uncontrolled motor speed.

### Action

#### Verify Hardware Connections

Check the wiring and connections before getting started. For details, see "Hardware Connections". For instructions to determine the serial port connected to the hardware, see "Find Communication Port".

#### **Manually Check Rotation of Shaft**

Verify that the shaft of your motor is rotating freely with minimal rotational friction. A mechanical failure in the bearings may result in thermal overloads, which can damage the motor windings.

#### Verify Rated Currents for Motor and Inverter

Determine the rated currents of the motor and inverter from the manufacturer datasheet. Ensure that you do not overload the motor for durations longer than what the original equipment manufacturer (OEM) has specified.

#### **Check Motor and Inverter Temperature**

Ensure that the temperature of the motor windings and inverter heat sink are within the expected temperature range. Overloading the hardware results in excessive heat that can damage the hardware.

#### **Verify Measurements from Analog Circuits**

Verify the range of the signals that you measure from the analog circuits (for example, the maximum current of the inverter).

#### **Check for Additional Resistors**

After you complete the process of estimating the motor parameters, you should not change the motor connections because this leads to differences in the contact and cable resistances. In addition, verify that the initialization script of the model takes into consideration any additional resistors present in the power circuit.

#### Verify Fault Pin and Enable Pin Connections

Check and verify that the fault pins and enable pins are connected correctly on the target hardware board.

## **Test Algorithm Design**

### Description

When simulating or running a model on the target hardware, you can face problems because of defects in the implementation of the control algorithm. This can lead to an uncontrolled motor speed, differences in the current waveforms or mismatch in PI controller gains between simulation and target hardware.

### Action

#### Verify Parameters and Other Input Data

Verify that you identified and entered the inputs (for example, motor and inverter parameters, clock speed, and switching frequency) correctly. If the input data is incorrect, the motor control algorithm will not work. Use the Motor Control Blockset parameter estimation tool to compute the motor parameters. For more details, see "Estimate PMSM Parameters Using Recommended Hardware".

#### **Verify Waveforms of Measured Currents**

After you load the motor shaft, verify that the waveforms for the measured signals match the shape visible in the simulations. For example, field-oriented control ensures perfect sinusoidal waveforms for currents. For exceptions, see "Check ADC Inputs" on page 5-2.

#### Verify Control System Design

Verify that all the controllers used in the model (for example, PI controllers and sliding mode observer) are designed correctly.

You can start by simulating the model by using the estimated motor parameters before deploying the model to the target hardware. Observe and verify the step responses for the current and speed by using both simulation and deployment on the target hardware.

Model-Based Design ensures that correct simulation of the model results in identical outcomes on the target hardware with identical gains (that match the gain values computed during simulation) for all the controllers.

#### **Verify Signal Representation**

Check if you can represent the signals correctly for a selected data type. For example, it is not possible to store the value 1024 in the 8-bit data-type. Similarly, it may not be possible to represent some gain values in the selected fixed-point resolution.

#### Verify Base Values for PU Representation

If you are working with the Per-Unit system, please check that the base value of a quantity (for example, base current), is selected correctly. For more details, see "Per-Unit System".

## **Check Generated Code**

### Description

When simulating or running a model on the target hardware, you may face problems due to errors in the software architecture of a model. These errors can affect the performance of control algorithm and increase the code execution time on the hardware.

### Action

#### Check Sample Times

Verify the base rates and other execution rates of the model by using **Debug > Information Overlays > Sample Time > Colors**. The different sample times of the model decide the execution of different tasks in the simulation and in the generated code.

#### **Check for Overruns**

Verify that there are no overruns beyond the available sample time. Algorithms with overruns affect the control system stability. If required, optimize the model for code execution. For more details, see "Code Verification and Profiling Using PIL Testing" on page 1-15.

#### Verify Low-Priority Interrupt Service Routines (ISR)

Verify that the low-priority interrupt service routines (ISR) (for example, speed control loop and communication service routines) are executed according to the design and are not ignored by any overruns in the high-priority ISRs.

#### **Check Execution Order Priority**

Check that the model uses a correct execution order priority. Verify that all the interrupts are configured correctly.

#### Verify Software Initialization

To allow the analog circuits to get ready, check that the software initialization delay (for example, ADC blanking time, PWM driver, and charge pump) is greater than the required value specified by the manufacturer (for example, 2µs).

#### **Check Hardware Initialization**

Verify that you initialized the target hardware and inverter correctly. Generally, the driver is disabled, which brings all the switches to a high impedance state and initializes the important variables to the default values.

#### Verify Third-Party Tool Version

Verify that you are using the recommended versions of the third-party tools. Check that bugs in the third-party software do not cause regressions.